# **Discover SE3HD**

Treadmill, Cross-Trainer, Upright and Recumbent Lifecycle® Exercise Bikes, FlexStrider™ Variable-Stride Trainer, PowerMill™ Climber, Arc Trainer™

Benutzerhandbuch

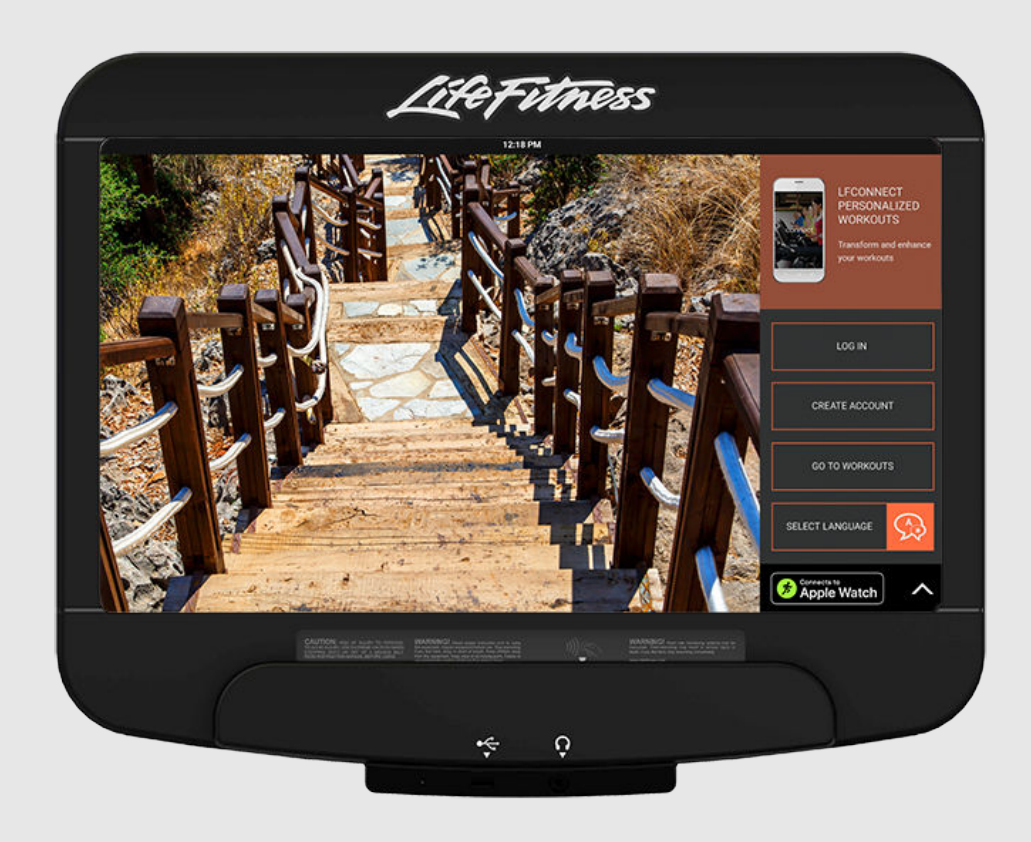

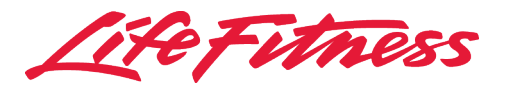

## <span id="page-2-0"></span>*Firmenhauptsitz*

Columbia Centre III, 9525 West Bryn Mawr Avenue, Rosemont, Illinois 60018 • USA 847.288.3300 • Fax: 847.288.3703 Service-Tel.: 800.351.3737 (gebührenfrei in den U.S.A. und Kanada) Internationale Website: [www.lifefitness.com](http://www.lifefitness.com)

#### **Internationale Niederlassungen**

#### NORD- UND SÜDAMERIKA

#### Nordamerika

#### Life Fitness Inc.

Columbia Centre III 9525 West Bryn Mawr Avenue Rosemont, IL 60018 U.S.A. Telefon: (847) 288 3300 E-Mail Kundendienst: [customersupport@lifefitness.com](mailto:customersupport@lifefitness.com) E-Mail Vertrieb/Marketing: [commercialsales@lifefitness.com](mailto:commercialsales@lifefitness.com)

#### Brasilien

#### Life Fitness Brasil

Av. Rebouças, 2315 Pinheiros São Paulo, SP 05401-300 BRAZIL SAC: 0800 773 8282 Option 2 Telefon: +55 (11) 3095 5200 Option 2 E-Mail Kundendienst: [suportebr@lifefitness.com](mailto:suportebr@lifefitness.com) E-Mail Vertrieb/Marketing: [vendasbr@lifefitness.com](mailto:vendasbr@lifefitness.com)

#### Lateinamerika und Karibik\*

#### Life Fitness Inc.

Columbia Centre III 9525 West Bryn Mawr Avenue Rosemont, IL 60018 U.S.A. Telefon: (847) 288 3300 E-Mail Kundendienst: [customersupport@lifefitness.com](mailto:customersupport@lifefitness.com) E-Mail Vertrieb/Marketing: [commercialsales@lifefitness.com](mailto:commercialsales@lifefitness.com)

#### EUROPA, NAHER OSTEN UND AFRIKA (EMEA)

#### Niederlande und Luxemburg

#### Life Fitness Atlantic BV

Bijdorpplein 25-31 2992 LB Barendrecht DIE NIEDERLANDE Telefon: (+31) 180 646 666 E-Mail Kundendienst: [service.benelux@lifefitness.com](mailto:service.benelux@lifefitness.com) E-Mail Vertrieb/Marketing: [marketing.benelux@lifefitness.com](mailto:marketing.benelux@lifefitness.com)

#### Großbritannien

#### Life Fitness UK LTD

Queen Adelaide Ely, Cambs, CB7 4UB Telefon: Zentrale (+44) 1353.666017 Kundendienst (+44) 1353.665507 E-Mail Kundendienst: [uk.support@lifefitness.com](mailto:uk.support@lifefitness.com) E-Mail Vertrieb/Marketing: [life@lifefitness.com](mailto:life@lifefitness.com)

#### Deutschland, Österreich, Schweiz

#### Life Fitness Europe GmbH

Neuhofweg 9 85716 Unterschleißheim GERMANY Telefon: +49 (0) 89 / 31775166 Deutschland +43 (0) 1 / 6157198 Österreich +41 (0) 848 / 000901 Schweiz E-Mail Kundendienst: [kundendienst@lifefitness.com](mailto:kundendienst@lifefitness.com) E-Mail Vertrieb/Marketing: [vertrieb@lifefitness.com](mailto:vertrieb@lifefitness.com)

#### Spanien

#### Life Fitness IBERIA

C/Frederic Mompou 5,1º1ª 08960 Sant Just Desvern Barcelona SPAIN Telefon: (+34) 93.672.4660 E-Mail Kundendienst: [servicio.tecnico@lifefitness.com](mailto:servicio.tecnico@lifefitness.com) E-Mail Vertrieb/Marketing: [info.iberia@lifefitness.com](mailto:info.iberia@lifefitness.com)

#### Belgien

#### Life Fitness Benelux NV

Parc Industriel de Petit-Rechain 4800 Verviers BELGIUM Telefon: (+32) 87 300 942 E-Mail Kundendienst: [service.benelux@lifefitness.com](mailto:service.benelux@lifefitness.com) E-Mail Vertrieb/Marketing: [marketing.benelux@lifefitness.com](mailto:marketing.benelux@lifefitness.com)

#### Alle anderen EMEA-Länder und EMEA-Vertriebsgeschäfte\*

Bijdorpplein 25-31 2992 LB Barendrecht DIE NIEDERLANDE Telefon: (+31) 180 646 644 E-Mail Kundendienst: [EMEAServiceSupport@lifefitness.com](mailto:EMEAServiceSupport@lifefitness.com)

#### ASIEN-PAZIFIK (AP)

#### Japan

#### Life Fitness Japan, Ltd

4-17-33 Minami Aoyama 1F/B1F Minato-ku - Tokyo 107-0062 Japan Telefon: (+81) 0120.114.482 Fax: (+81) 03-5770-5059 E-Mail Kundendienst: [service.lfj@lifefitness.com](mailto:service.lfj@lifefitness.com) E-Mail Vertrieb/Marketing: [sales@lifefitnessjapan.com](mailto:sales@lifefitnessjapan.com)

#### Hongkong

#### Life Fitness Asia Pacific Ltd (Asien/Pazifik)

32/F, Global Trade Square 21 Wong Chuk Hang Road Hongkong Telefon: (+852) 2575.6262 E-Mail Kundendienst: [Service.HK@lifefitness.com](mailto:Service.HK@lifefitness.com) E-Mail Vertrieb/Marketing: [hongkong.sales@lifefitness.com](mailto:hongkong.sales@lifefitness.com)

#### Alle anderen Länder im Raum Asien-Pazifik und Vertriebsgeschäfte Asien-Pazifik\*

32/F, Global Trade Square 21 Wong Chuk Hang Road Hongkong Telefon: (+852) 2575.6262 Fax: (+852) 2575.6894 E-Mail Kundendienst: [Service.AP@lifefitness.com](mailto:Service.AP@lifefitness.com) E-Mail Vertrieb/Marketing: [Marketing.HK.Asia@lifefitness.com](mailto:Marketing.HK.Asia@lifefitness.com)

\* Informationen über die regionale Vertretung oder den Vertriebspartner/Händler finden Sie auch unter [www.lifefitness.com](http://www.lifefitness.com).

## *Link Benutzer und Service-Dokumente*

#### <https://www.lftechsupport.com/web/document-library/documents>

Additional information is available online using the link above.

تتوفر معلومات ٳضافية على الإنترنت باستخدام الرابط أعلاه.

点击上面的链接可在线获取更多信息。

Flere oplysninger er tilgængelige online gennem linket ovenfor.

Bijkomende informatie is online beschikbaar via bovenstaande link.

Vous trouverez plus d'informations en ligne à l'aide du lien ci-dessus.

Zusätzliche Informationen finden Sie online über den oben angegebenen Link.

Ulteriori informazioni sono disponibili online utilizzando il link sopra riportato.

追加情報は上記リンクを使用してオンラインで利用可能です。

상기 링크를 통해 온라인에서 추가 정보를 볼 수 있습니다.

Informações adicionais estão disponíveis on-line, através do link acima.

#### Дополнительная информация доступна в интернете по ссылке, указанной выше.

Mediante el enlace anterior podrá acceder a información adicional en línea.

Ytterligare information finns online genom att använda länken ovan.

İnternet üzerinden daha fazla bilgi edinmek için yukarıdaki bağlantıyı kullanabilirsiniz.

هناك معلومات إضافية متاحة على الإنترنت باستخدام الرابط أعلاه.

Informazio osagarria eskuragarri dago goiko estekaren bidez.

Допълнителна информация можете да намерите онлайн, като използвате връзката по-горе.

Mitjançant l'enllaç anterior podreu accedir a informació addicional en línia.

使用上面的連結線上提供額外資訊。

Dodatne informacije možete pronaći na internetu sljedeći vezu iznad.

ከላይ የተቀመጠውን አገናኝ(ሊንክ) በመጠቀም መረጃዎች ኦንላይን ያገኛሉ፡፡

Lisätietoja on saatavissa verkosta käyttämällä yllä olevaa linkkiä.

Wubetumi anya nsɛm afoforo aka ho wɔ wɛbsait so denam asɛm a ɛwɔ atifi hɔ a wubemia so so.

Πρόσθετες πληροφορίες είναι διαθέσιμες ονλάιν χρησιμοποιώντας το σύνδεσμο παραπάνω.

מידע נוסף אפשר לקבל באינטרנט באמצעות הקישור לעיל.

További információ elérhető online, a fenti hivatkozás segítségével.

Viðbótarupplýsingar eru fáanlegar á netinu með því að smella á tengilinn hér fyrir ofan.

Plus indicium per superum situm potes invenire.

### മുകളിലുള്ള ലിങ്ക് ഉപയോഗിച്ച് ഓൺലൈനിൽ കൂടുതല് വിവരങ്ങൾ ലഭ്യമാണ്.

Ytterligere informasjon er tilgjengelig på nettet via linken ovenfor.

Dodatkowe informacje są dostępne online pod powyższym odnośnikiem.

Informações adicionais estão disponíveis online a usar o link acima.

Informații suplimentare sunt disponibile online, utilizând link-ul de mai sus.

Dodatne informacije dostupne su na mreži putem gornjeg linka.

Ďalšie informácie sú dostupné online na vyššie uvedenom odkaze.

## **Inhaltsverzeichnis**

## **[Sicherheit](#page-5-0)**

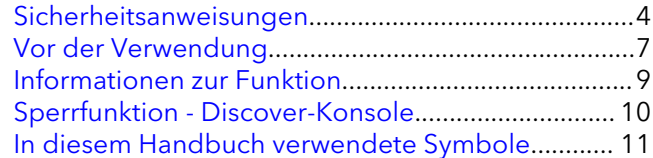

## **[Übersicht](#page-13-0)**

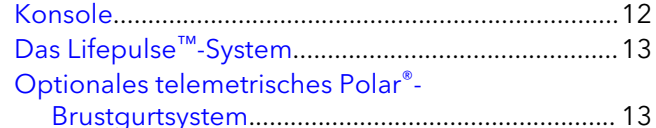

## **[Betrieb](#page-16-0)**

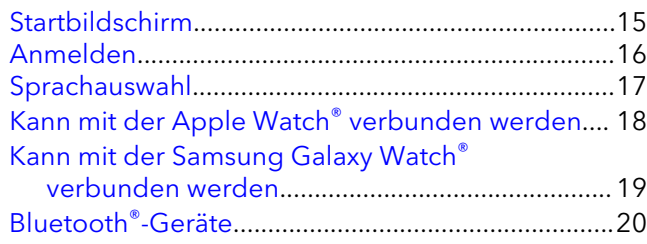

## **[Auswahl Ihres Trainingsprogramms](#page-22-0)**

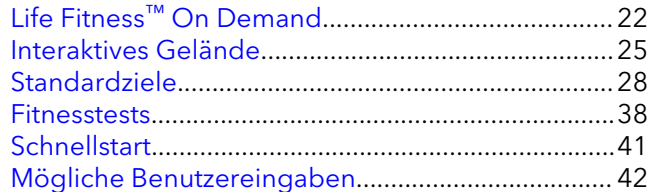

## **[Trainingseinheitmodus](#page-44-0)**

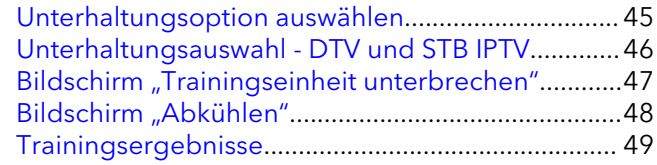

## **[Manager-Konfiguration](#page-51-0)**

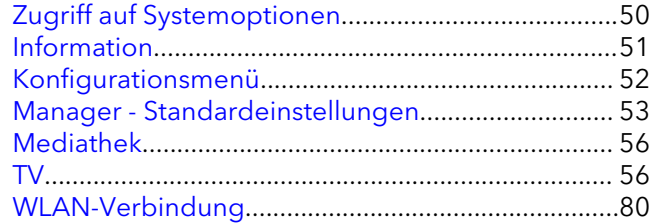

## **[Wartung und Fehlersuche](#page-83-0)**

[Zugelassene und verträgliche Reinigungsmittel.....82](#page-83-0)

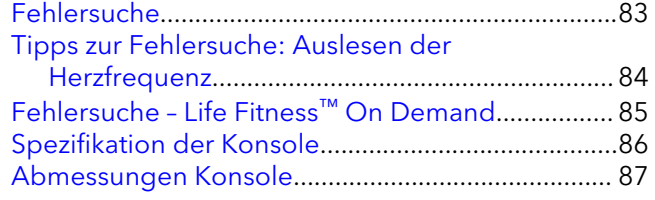

## **[Copyrights und Marken](#page-89-0)**

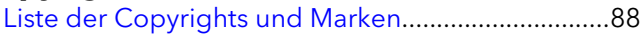

## **[Garantie](#page-90-0)**

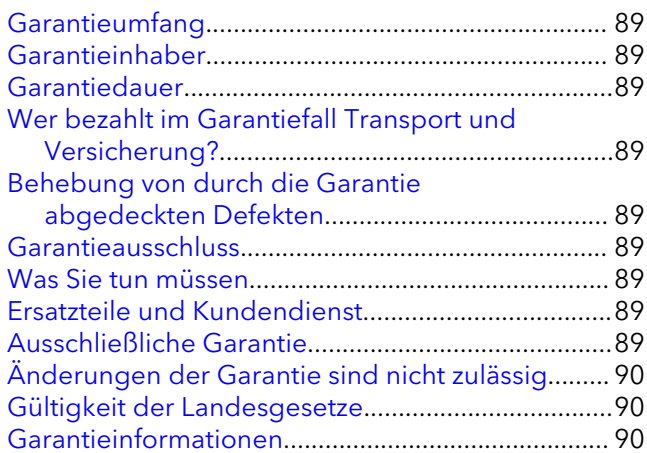

© Copyright 2020, Life Fitness, LLC. All Rights Reserved. Life Fitness, Hammer Strength, Cybex, ICG and SCIFIT are registered trademarks of Life Fitness, LLC and its affiliated companies and subsidiaries. Brunswick and related trademarks used under license from Brunswick Corporation. Disclaimer: Images and specifications are current as of the date of publication and are subject to change. Columbia Center III - 9525 West Bryn Mawr Ave., Rosemont, IL 60018 • 847-288-3300 www.lifefitness.com • 1010530-0007 AC • 2020

## <span id="page-5-0"></span>**1. Sicherheit**

## **Sicherheitsanweisungen**

Alle Anweisungen vor der Verwendung des Geräts lesen.

## **ALLE PRODUKTE**

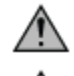

**ACHTUNG:** Wenn Änderungen oder Modifikationen an diesem Gerät vorgenommen werden, erlischt ggf. die Produktgarantie.

**WARNUNG:** Alle Produkte nur an eine ordnungsgemäß geerdete Steckdose anschließen, um Verbrennungen, Feuer, Stromschläge und Verletzungen zu verhindern.

**WARNUNG:** Herzfrequenz-Messungssysteme sind manchmal ungenau. Übermäßige Anstrengungen können zu schweren Verletzungen oder zum Tod führen. Wenn Ihnen schwindelig ist, brechen Sie Ihr Training sofort ab.

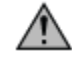

**GEFAHR:** Um das Risiko eines elektrischen Schocks oder Verletzung durch sich bewegende Teile zu vermeiden, trennen Sie das Produkt immer von der Stromversorgung, bevor Sie mit der Reinigung oder mit einer Wartungstätigkeit beginnen.

- Benutzen Sie das Produkt nicht, wenn es fallen gelassen bzw. anderweitig beschädigt wurde oder das Netzkabel bzw. der Netzstecker beschädigt ist oder das Gerät teilweise in Wasser getaucht wurde. Wenden Sie sich an den Kundendienst.
- Stellen Sie das Gerät so auf, dass der Benutzer den Netzanschluss erreichen kann. Sollte das Netzkabel beschädigt sein, darf es aus Sicherheitsgründen nur vom Hersteller, einem autorisierten Servicetechniker oder Elektriker ersetzt werden, um Gefahren zu vermeiden.
- Sollte das Netzkabel beschädigt sein, darf es aus Sicherheitsgründen nur von einem autorisierten Servicetechniker oder Elektriker ersetzt werden, um Gefahren zu vermeiden.
- Befolgen Sie immer die Hinweise auf dem Display, um die korrekte Bedienung des Gerätes zu gewährleisten.
- Dieses Gerät darf nicht von Erwachsenen oder Kindern mit eingeschränkten körperlichen, sensorischen oder geistigen Fähigkeiten oder mangelnder Erfahrung und Kenntnis verwendet werden, es sei denn, die Verwendung des Geräts erfolgt unter Aufsicht oder mit entsprechenden Anweisungen von einer für ihre Sicherheit verantwortlichen Person.
- Verwenden Sie das Gerät nicht im Freien, in Schwimmbeckennähe oder in Räumen mit hoher Luftfeuchtigkeit.
- Verwenden Sie das Produkt nicht, wenn die Lüftungsöffnungen blockiert sind. Dafür sorgen, dass keine Flusen, Haare oder Staub die Lüftungsöffnungen blockieren.
- Stecken Sie keine Gegenstände in Geräteöffnungen. Sollte versehentlich ein Fremdkörper in eine Öffnung fallen, schalten Sie das Gerät aus, ziehen Sie das Netzkabel aus der Steckdose und versuchen Sie vorsichtig, den Gegenstand zu entfernen. Falls das nicht gelingt, wenden Sie sich bitte an Ihren Kundendienst.
- Stellen Sie keinerlei Flüssigkeiten auf dem Gerät ab, außer auf der dafür vorgesehenen Zubehörablage oder im Getränkehalter. Empfehlenswert sind Flaschen mit Deckel.
- Trainieren Sie niemals barfuß. Tragen Sie stets geeignete Schuhe. Tragen Sie Sportschuhe mit geeigneten Sohlen aus Gummi oder anderen rutschfesten Materialien. Tragen Sie keine Schuhe mit Absätzen, Ledersohlen, Stollen oder Spikes. Achten Sie darauf, dass sich keine Steine in den Sohlen befinden.
- Halten Sie Kleidungsstücke, Schnürsenkel, Handtücher usw. von beweglichen Teilen fern.
- Solange das Gerät in Betrieb ist, nicht in oder unter das Gerät greifen oder es auf die Seite kippen.
- Dieses Gerät ist nicht für Kinder gedacht. Kinder unter 14 Jahren von dem Gerät fernhalten.
- Erlauben Sie anderen nicht den Benutzer oder das Gerät während des Trainings auf irgendeine Weise zu stören.
- Geben Sie LCD-Konsolen vor dem Einschalten und Verwenden des Geräts mindestens eine Stunde Zeit, um sich an die Temperatur anzupassen.
- Betreiben Sie diese Produkte nur gemäß der Zweckbestimmung und der Beschreibung in diesem Handbuch. Verwenden Sie nur vom Hersteller empfohlenes Zubehör.
- Freistehende Geräte müssen auf einer stabilen und ebenen Oberfläche installiert werden.
- Lesen Sie alle Warnhinweise auf dem Produkt, bevor Sie mit dem Training beginnen.
- Wenn Warnhinweise fehlen oder beschädigt sind, wenden Sie sich sofort an den Kundendienst, um die Warnaufkleber auszutauschen. Die Warnaufkleber sind im Lieferumfang enthalten und sollten vor der ersten Verwendung des Geräts angebracht werden. Life Fitness ist nicht für fehlende oder beschädigte Warnaufkleber verantwortlich.

## **LAUFBAND**

**ACHTUNG:** Verletzungsgefahr – Seien Sie beim Auf- und Absteigen besonders vorsichtig. Lesen Sie vor der Verwendung das Benutzerhandbuch durch.

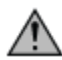

**WARNUNG:** Lassen Sie hinter dem Laufband mindestens 2 x 0,9 Meter Freiraum (Abstand zu Wand, Möbeln und anderen Gegenständen). Falls ein längeres Netzkabel benötigt wird, setzen Sie Sich mit dem Kundendienst in Verbindung.

**WARNUNG:** Befestigen Sie vor Beginn des Trainings die Reißleine des Notstoppsystems ordnungsgemäß an der Kleidung des Benutzers und an der dafür vorgesehenen Stelle des Laufbands. **WARNUNG:** Zentrieren Sie das Laufband, wenn es sich nicht zwischen den Markierungen für die maximal

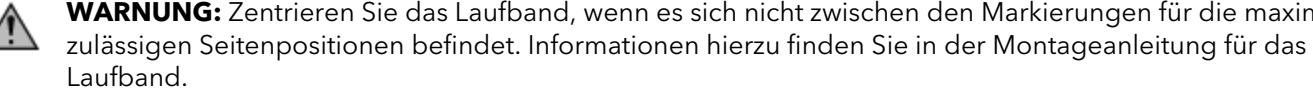

- Das Gerätt sollte niemals unbeaufsichtigt bleiben, wenn der Stecker eingesteckt ist. Ziehen Sie den Stecker, wenn Sie das Gerät nicht benutzen und bevor Sie Teile anbringen oder entfernen. Stellen Sie zum Ausschalten des Geräts den Netzschalter auf OFF (AUS) und ziehen Sie den Stecker aus der Steckdose.
- Halten Sie das Netzkabel von heißen Flächen fern. Benutzen Sie das Kabel nicht als Griff oder zum Ziehen des Geräts. Führen Sie das Netzkabel nicht unter oder neben dem Gerät her.
- Die Handläufe dienen nur zur Stabilisierung und sind nicht als dauerhafte Stütze geeignet.
- Steigen Sie niemals bei laufender Lauffläche auf oder ab. Halten Sie sich zur Stabilisierung an den Handläufen fest. Umfassen Sie im Notfall, z. B. bei Stolpern, die Handläufe und stellen Sie die Füße auf die Seitenplattformen.
- Gehen oder Laufen Sie niemals rückwärts auf dem Laufband.
- Verwenden Sie das Produkt nicht in Räumen, in denen Sprühprodukte verwendet werden oder Sauerstoff verabreicht wird. Es besteht Brand- bzw. Explosionsgefahr!
- Gemäß der Maschinenrichtlinie 2006/42/EC der Europäischen Union erreicht dieses Gerät ohne Last bei einer durchschnittlichen Betriebsgeschwindigkeit von 12 km/h einen Geräuschpegel von unter 70 dB(A). Die akustische Emission ist bei Belastung höher als ohne Belastung.

## **LIFECYCLE® FAHRRADERGOMETER**

**WARNUNG:** Lassen Sie zwischen dem breitesten Teil des Fahrradergometers und anderen Objekten auf beiden Seiten mindestens 41 Zentimeter Platz. Lassen Sie vor und hinter dem Fahrradergometer mindestens 0,9 m und im Aufstiegsbereich 0,6 m Platz.

- Setzen oder stellen Sie sich nicht auf die Kunststoffverkleidung.
- Seien Sie beim Auf- und Absteigen auf das Fahrradergometer vorsichtig. Halten Sie sich zur Stabilisierung am Handlauf fest.

### **ARC-TRAINER**

**WARNUNG:** Stellen Sie sicher, dass der Freiraum hinter dem Gerät mindestens 60 cm (23,6 Zoll) und an den Seiten mindestens 30 cm (12 Zoll) beträgt.

**WARNUNG:** Das Gerät besitzt keine Freilauffunktion. Es kann daher nicht sofort angehalten werden.

**WARNUNG:** Gefahr durch bewegliche Teile und Sturzgefahr.

- Um schwere Verletzungen zu vermeiden, warten Sie, bis die Fußplatten vollkommen zum Stillstand gekommen sind, bevor Sie absteigen.
- Die beweglichen Teile können nicht sofort zum Stillstand gebracht werden und das Gerät ist nicht mit einem Freilauf ausgestattet.
- Die Kraft, die von dem einzelnen Trainierenden eingesetzt werden muss, um eine Übung durchzuführen, kann von der mechanischen Kraft abweichen, die auf dem Gerät angezeigt wird.
- Vorsichtig auf- und absteigen. Bevor Sie aufsteigen, bringen Sie die Ihnen am nächsten stehende Fußplatte in die niedrigste Position. Halten Sie sich zur Stabilisierung am Handlauf fest. Umfassen Sie während des Trainings die Trainingsstangen.
- Nie mit dem Rücken zur Konsole auf dem Stepper trainieren.

## **CROSSTRAINER und FLEXSTRIDER**

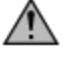

**WARNUNG:** Lassen Sie vor dem Crosstrainer mindestens 0,3 m und an der Seite mindesten 0,6 m Platz.

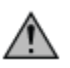

**WARNUNG:** Vergewissern Sie sich, dass hinter dem FlexStrider und an jeder Seite mindestens 0,6 m Freiraum bleiben.

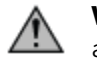

**WARNUNG:** Crosstrainer und FlexStrider besitzen keine Freilauffunktion. Daher können die Geräte nicht sofort angehalten werden.

**FlexStrider** 

**Crosstrainer** 

- Stellen oder setzen Sie sich nicht auf die hintere Kunststoffabdeckung des Crosstrainers.
- Stellen Sie sich nicht auf das Mittelrohr des Crosstrainers.
- Die Kraft, die von dem einzelnen Trainierenden eingesetzt werden muss, um eine Übung durchzuführen, kann von der mechanischen Kraft abweichen, die auf dem Crosstrainer und FlexStrider angezeigt wird.
- Vorsichtig auf- und absteigen den Crosstrainer bzw. FlexStrider. Bevor Sie aufsteigen, bringen Sie das Ihnen am nächsten stehende Pedal in die niedrigste Position. Halten Sie sich zur Stabilisierung am Handlauf fest. Umfassen Sie während des Trainings die Trainingsstangen.
- Trainieren Sie auf dem Crosstrainer oder FlexStrider nie mit dem Rücken zur Konsole.

## **POWERMILL™ CLIMBER**

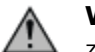

**WARNUNG:** Lassen Sie hinter dem Gerät mindestens 1 m und an den Seiten jeweils 0,3 m Freiraum (Abstand zu Wand, Möbeln und anderen Gegenständen).

- Die Handläufe dienen nur zur Stabilisierung und sind nicht als dauerhafte Stütze geeignet.
- Das Gerätt sollte niemals unbeaufsichtigt bleiben, wenn der Stecker eingesteckt ist. Ziehen Sie den Stecker, wenn Sie das Gerät nicht benutzen und bevor Sie Teile anbringen oder entfernen. Stellen Sie zum Ausschalten des Geräts den Netzschalter auf OFF (AUS) und ziehen Sie den Stecker aus der Steckdose.
- Gehen oder laufen Sie auf dem PowerMill Climber niemals rückwärts.
- Im Gegensatz zu Fahrradergometern, Crosstrainern oder dem traditionellen Stairclimber handelt es sich hierbei um ein motorisiertes Produkt. Dieses Gerät bewegt die Stufen mit unterschiedlichen Geschwindigkeiten nach unten. Während des Trainings muss sich der Benutzer genau auf die Bewegung der Stufen konzentrieren. Daher kann er nicht sehen, ob sich etwas von hinten nähert. Aus diesem Grund sollte dieses Gerät nur in einer kontrollierten Umgebung verwendet werden. Der PowerMill Climber ist nicht für den Einsatz zu Hause gedacht und sollte nur in Umgebungen verwendet werden, in denen Kinder oder Tiere keinen Zugang haben.

#### BEWAHREN SIE DIESE ANWEISUNGEN ZUM SPÄTEREN NACHSCHLAGEN AUF.

## <span id="page-8-0"></span>**Vor der Verwendung**

Vor Inbetriebnahme dieses Geräts das GESAMTE Benutzerhandbuch sowie ALLE Montageanweisungen sorgfältig lesen. Diese Unterlagen beschreiben den Aufbau des Gerätes und erläutern die richtige und sichere Verwendung.

Sämtliche Service- und/oder Reparaturleistungen – Wartung und Pflege ausgenommen – dürfen nur von autorisierten Servicetechnikern durchgeführt werden.

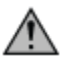

**ACHTUNG:** Wenn Änderungen oder Modifikationen an diesem Gerät vorgenommen werden, erlischt ggf. die Produktgarantie.

Warnhinweis - mögliche Interferenzen mit Radio- oder Fernsehgeräten

EN ISO 20975 Klasse SA (nur Ergometer und Arc-Trainer): Professionelle und / oder gewerbliche Nutzung.

EN ISO 20975 Klasse SB (nur Laufband): Professionelle und / oder gewerbliche Nutzung.

### **EN ISO 20957 Klasse S: Professionelle und / oder gewerbliche Nutzung.**

**ANMERKUNG:** Dieses Gerät wurde gemäß Teil 15 der FCC-Vorschriften (US-Fernmeldebehörde) geprüft und entspricht den Grenzwerten für ein digitales Gerät der Klasse A. Diese Beschränkungen sind dazu gedacht, einen angemessenen Schutz gegen schädliche Interferenzen zu bieten, wenn das Gerät in einem kommerziellen Umfeld betrieben wird. Dieses Gerät erzeugt und verwendet Hochfrequenzenergie und kann diese abstrahlen. Wenn es nicht entsprechend des Benutzerhandbuchs installiert und verwendet wird, kann es zu Störungen bei der Hochfrequenzübertragung führen. Der Betrieb dieses Geräts in einem Wohngebiet kann möglicherweise schädliche Störungen verursachen, die vom Benutzer auf eigene Kosten beseitigt werden müssen.

#### **EN ISO 20957 Klasse H: Heimgebrauch.**

**ANMERKUNG:** Das Gerät wurde geprüft und erfüllt die Bedingungen für Digitalgeräte der Klasse B gemäß Teil 15 der Richtlinien der amerikanischen Federal Communications Commission (FCC). Diese Grenzwerte sind dafür vorgesehen, angemessenen Schutz gegen schädliche Interferenzen bei Installationen in Wohnumgebungen zu bieten. Dieses Gerät erzeugt und verwendet Hochfrequenzenergie und kann diese abstrahlen. Wenn es nicht entsprechend der Bedienungsanleitung installiert und verwendet wird, kann es zu Störungen bei der Hochfrequenzübertragung führen. Es kann jedoch nicht ausgeschlossen werden, dass in bestimmen Geräten dennoch Störungen auftreten. Wenn dieses Gerät Störungen des Radio- oder Fernsehempfangs verursacht, was durch Ein- und Ausschalten der Geräte geprüft werden kann, sollte der Benutzer versuchen, die Störung durch eine oder mehrere der folgenden Maßnahmen zu beheben:

- Richten Sie die Empfangsantenne neu aus oder platzieren Sie sie in einen anderen Bereich.
- Vergrößerung des Abstands zwischen Trainingsgerät und Fernseher/Radio.
- Verbinden Sie dieses Gerät mit einem Stromkreis, der unabhängig vom Stromkreis des Empfängers ist.
- Wenden Sie sich an Ihren Händler oder an einen erfahrenen Radio-/Fernsehtechniker.

### **Nur Crosstrainer:**

#### **Crosstrainer:**

Für EN ISO 20957-9: 2016 Klasse SA Prüfgenauigkeit, Leistung an der Kurbelwelle wurde durch verbinden der Trainingsausrüstung mit einem Dynamometer gemessen. Die Kurbelwelle wurde gedreht und das Drehmoment wurde gemäß der EN ISO 20957-9: 2016 Klasse SA Betriebsprüfungsbedingungen gemessen. Der auf der Konsole in Watt angezeigte Messwert und die tatsächlichen Messergebnisse des Dynamometers lagen innerhalb der Toleranz der EN ISO 20957-9: 2016 Klasse SA (+/- 5 Watt von bis zu 50 Watt und +/- 10 % über 50 Watt).

## **Nur FlexStrider-Trainer mit variabler Schrittlänge:**

Genauigkeitstest nach EN ISO 20957-9 Klasse A: Die mechanische Eingangsleistung wurde durch Anschluss des Widerstandsgeräts (Generator) mit der Konsole an einen Dynamometer gemessen. Drehmomenttestdaten wurden für die verfügbaren Geschwindigkeits- und Widerstandsstufen aufgezeichnet. Die mechanische Festigkeit wurde dann durch einen Abbremsversuch ermittelt, ohne dass ein Benutzer sie fährt, wobei genau beide Bewegungen des Produkts gemessen wurden: 1) Die Rotationsverzögerung ab Startgeschwindigkeit und Zeit bei minimaler Schrittlänge, bis die Rotation zum Stillstand kommt 2) Die Winkelverzögerung ab Startwinkel und Zeit, bis die Pedalkurbel zum Stillstand kommt. Der für das Anhalten des Geräts erforderliche Drehmoment wurde dann über die Systemträgheit, die Eingangsgeschwindigkeit und die Zeit bis zum vollständigen Stopp berechnet und anschließend zu den Dynamometerdaten addiert, um den Gesamtdrehmoment des Systems zu erhalten. Die mechanische Eingangsleistung und die Abweichung von der angezeigten Leistung wurden auf Basis des gemessenen Drehmoments und der gemessenen Geschwindigkeit berechnet. Auf Stufe 10 und bei einer konstanten Pedalumdrehungsrate von 40 U/min wurden 128 Watt Leistung angezeigt, wobei die Abweichung von der auf der Testvorrichtung gemessenen Eingangsleistung 2,1 % betrug. Auf Stufe 15 und bei einer konstanten

Pedalumdrehungsrate von 60 U/min wurden 167 Watt Leistung angezeigt, wobei die Abweichung von der auf der Testvorrichtung gemessenen Eingangsleistung 4,6% betrug.

## **Nur Arc-Trainer:**

#### **Arc-Trainer:**

Für EN ISO 20957-9: 2016 Klasse SA Prüfgenauigkeit, Leistung an der Kurbelwelle wurde durch verbinden der Trainingsausrüstung mit einem Dynamometer gemessen. Die Kurbelwelle wurde gedreht und das Drehmoment wurde gemäß der EN ISO 20957-9: 2016 Klasse SA Betriebsprüfungsbedingungen gemessen. Der auf der Konsole in Watt angezeigte Messwert und die tatsächlichen Messergebnisse des Dynamometers lagen innerhalb der Toleranz der EN ISO 20957-9: 2016 Klasse SA (+/- 5 Watt von bis zu 50 Watt und +/- 10 % über 50 Watt).

## <span id="page-10-0"></span>**Informationen zur Funktion**

Dieses Benutzerhandbuch beschreibt die Funktionen der Konsole Discover SE3HD mit den folgenden Geräten:

- *Elevation-Laufband, Crosstrainer, Lifecycle®-Sitzergometer u. -Liegeergometer, FlexStrider™-Trainer mit variabler Schrittlänge*
- *Laufband der Serie Platinum Club, Crosstrainer, Lifecycle®-Sitzergometer u. -Liegeergometer*
- *Laufband der Serie Integrity, Crosstrainer, Lifecycle®-Sitzergometer u. -Liegeergometer*
- *Laufband der Serie Club +, Crosstrainer, Lifecycle®-Sitzergometer u. -Liegeergometer*
- *PowerMill™™ Climber*
- *Arc-Trainer*

#### **Zweckbestimmung:**

- Das *Life Fitness* Laufband ist ein Trainingsgerät, das dem Benutzer das stationäre Gehen oder Laufen auf einer sich bewegenden Oberfläche in Innenräumen ermöglicht.
- Der *Life Fitness* Crosstrainer ist ein Trainingsgerät, das elliptische Pedalumdrehungen geringer Belastungsintensität mit Drück- und Zugbewegungen der Arme kombiniert, um ein schnelles und effektives Ganzkörpertraining in Innenräumen zu erreichen.
- Das *Life Fitness* Lifecycle-Fahrradergometer ist ein Trainingsgerät, das in Innenräumen die Bewegungen beim Radfahren mit verschiedenen Geschwindigkeiten und Widerstandsstufen simuliert.
- Der *Life Fitness* FlexStrider mit variabler Schrittlänge ist ein kommerzielles Trainingsgerät, mit dem die Schrittlänge des Ellipsentrainers für ein umfassendes, gelenkschonendes Training individuell ausgewählt werden kann.
- Der *Life Fitness* PowerMill Climber ist ein kommerzielles Fitnessgerät, mit dem Treppenstufen in unterschiedlichen Geschwindigkeiten überwunden werden.
- Der *Life Fitness* Arc-Trainer ist ein gelenkschonender, tragfähiger Crosstrainer, der durch die Anwendung von Kraft auf Fußpedale verwendet wird.

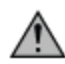

**WARNUNG:** Bewahren Sie die Batterien außerhalb der Reichweite von Kindern auf.

Einige Brustgurte können eine austauschbare Batterie enthalten.

- Das Verschlucken kann durch Verätzungen und einer möglichen Perforation der Speiseröhre innerhalb von nur zwei Stunden zu schweren Verletzungen oder gar zum Tod führen.
- Wenn sie annehmen ihr Kind habe eine Batterie heruntergeschluckt, rufen Sie für schnelle, kompetente Beratung sofort die nächste Vergiftungszentrale an.
- Prüfen Sie die Geräte und stellen Sie sicher, dass das Batteriefach richtig gesichert ist. Prüfen Sie z. B. ob die Befestigungsschraube oder andere mechanische Verbindungselemente fest angezogen sind. Das Gerät darf nicht mit nicht gesichertem Batteriefach benutzt werden.
- Altbatterien sicher und schnell entsorgen. Auch entladene Batterien sind immer noch potenziell gefährlich.
- Informieren Sie andere über die mit Knopfbatterien verbundenen Risiken und wie sie ihre Kinder schützen können.

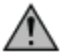

**WARNUNG:** Unsachgemäßer oder übermäßiger Gebrauch von Trainingsgeräten kann gesundheitliche Probleme zur Folge haben. Life Fitness Sofern Risikofaktoren vorliegen empfiehlt es sich NACHDRÜCKLICH, sich vor erstmaliger Trainingsaufnahme ärztlich untersuchen zu lassen. Dies gilt für Personen, die eine vererbungsbedingte Anlage zu Bluthochdruck oder Herzleiden haben, über 45 Jahre alt sind, rauchen, überhöhte Cholesterinwerte aufweisen, übergewichtig sind und/oder im letzten Jahr nicht regelmäßig Sport getrieben haben. Sollte es während des Trainings zu Schwindelanfällen, Benommenheit, Schmerzen oder Atemnot kommen, muss das Training sofort beendet werden.

## <span id="page-11-0"></span>**Sperrfunktion - Discover-Konsole**

Der Zweck der Sperrfunktion ist es, beim Laufband unbefugte Benutzung zu verhindern. Wenn aktiviert, sperrt das System das Laufband.

- 1. Drücken Sie auf das SPRACHSYMBOL, um auf den Bildschirm SPRACHE AUSWÄHLEN zuzugreifen.
- 2. Drücken Sie in der folgenden Reihenfolge auf den unteren Bereich des Bildschirms: unten links, unten rechts, unten links, unten rechts.

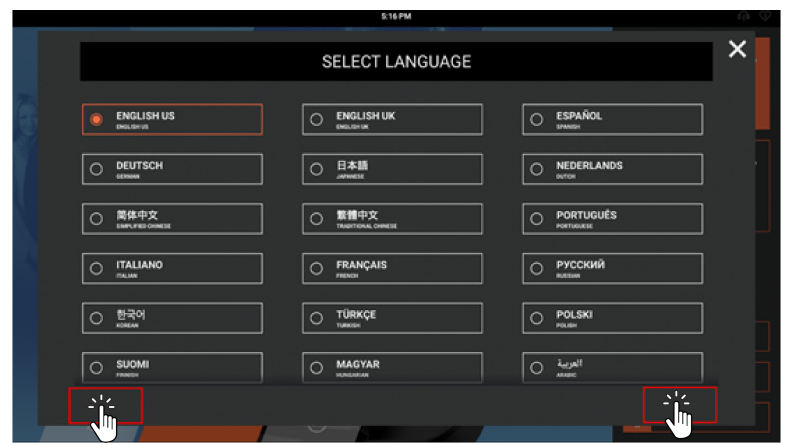

3. Tippen Sie das Symbol Gerät sperren an. Aktiviert wird angezeigt.

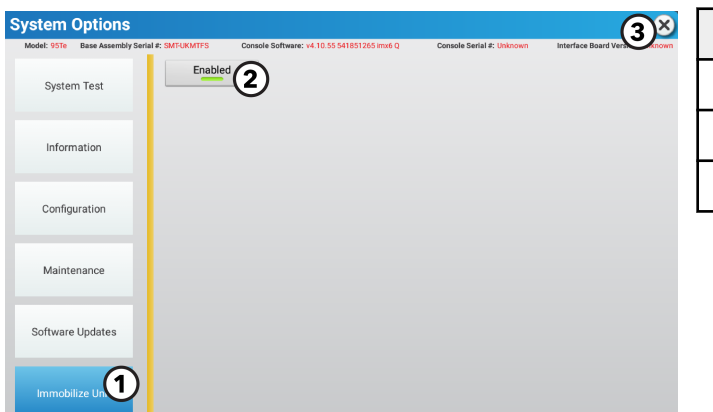

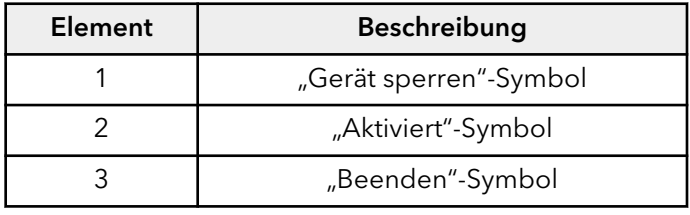

- 4. Tippen Sie das "Beenden"-Symbol X an, um die Systemoptionen zu verlassen.
- 5. Das Gerät fährt herunter.
- 6. Die Meldung GERÄT VOM MANAGER GESPERRT erscheint auf dem Bildschirm.
- 7. Drücken Sie in der folgenden Reihenfolge auf den oberen Bereich des STARTBILDSCHIRMS oben links, oben rechts, oben links, oben rechts –, um die Systemeinstellungen zu öffnen.
- 8. Tippen Sie das Symbol Gerät sperren an, um die Funktion zu deaktivieren.

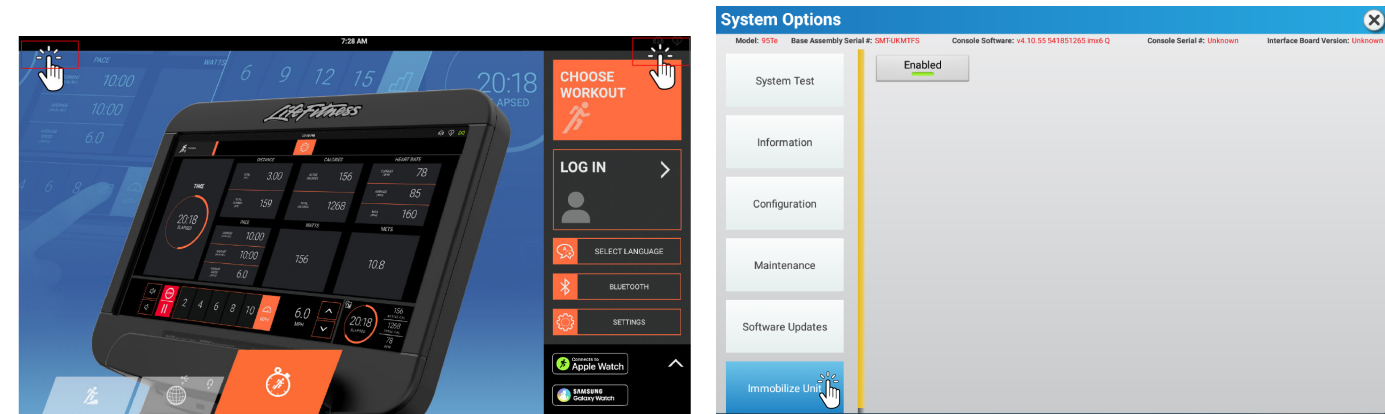

**ANMERKUNG:** Abgebildet ist die Konsole Discover SE3HD.

## <span id="page-12-0"></span>**In diesem Handbuch verwendete Symbole**

Dieses Handbuch beschreibt mehrere Cardio-Geräte. Um die einzelnen Geräte zu unterscheiden, verwenden wir die folgenden Symbole.

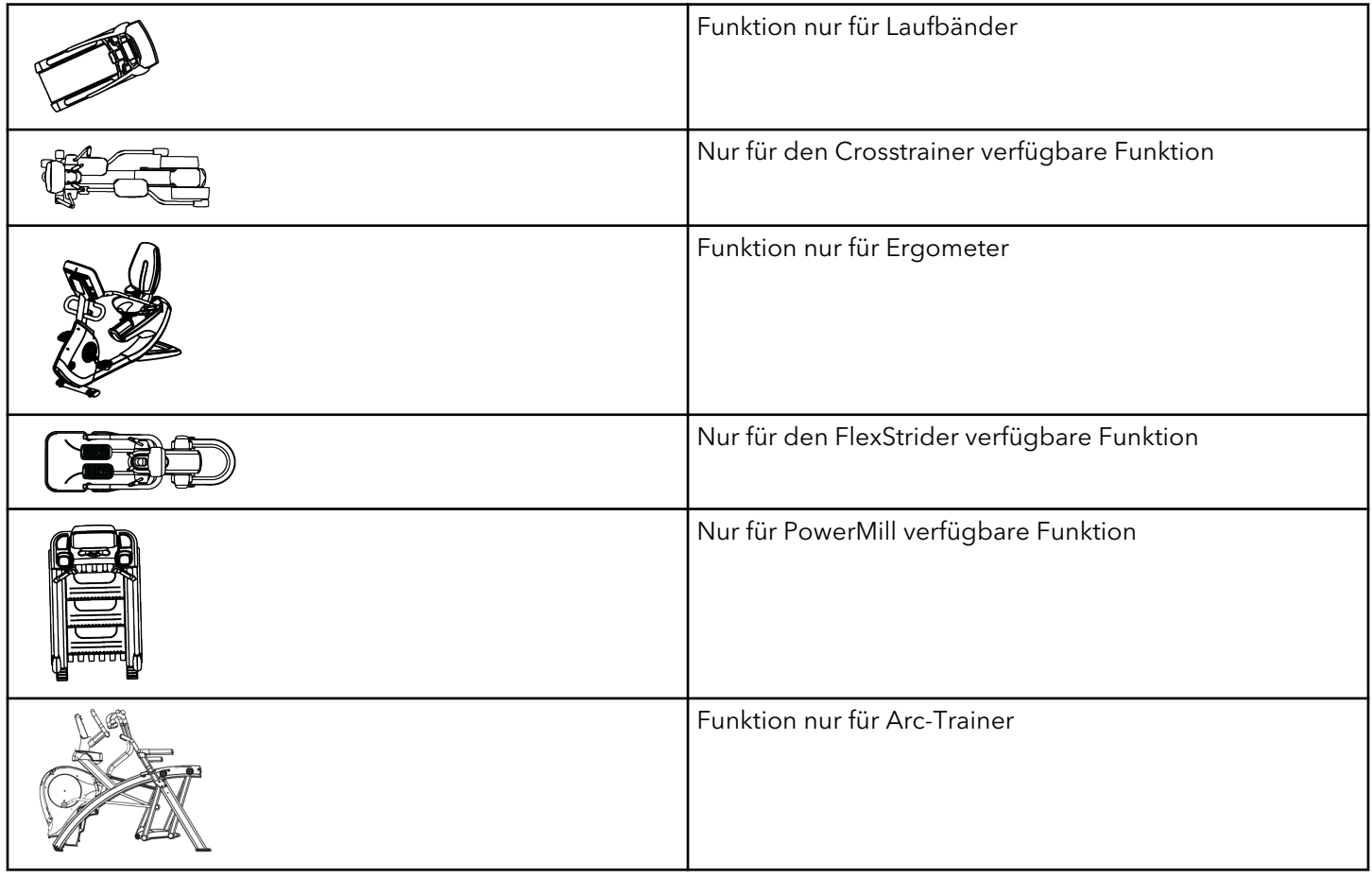

<span id="page-13-0"></span>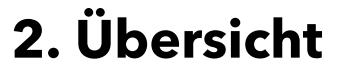

## **Konsole**

#### **Gezeigtes Laufband**

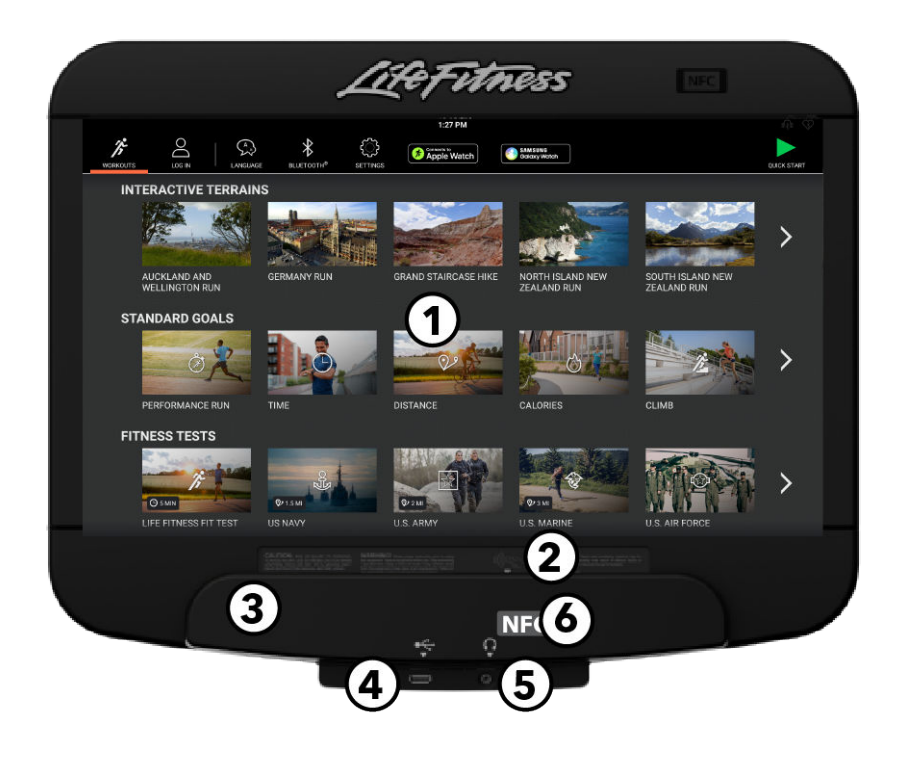

#### 1. Touchscreen-Anzeige

- Auswahl, Einrichtung, Überwachung und Speicherung von Trainingsprogrammen
- Zugang zu Unterhaltungsoptionen
- 2. RFID (Radio Frequency Identification), optional: Studiobesitzer können diese Option für ihre Benutzer bestellen, damit sie einfach ihre ID-Karte an die Konsole halten können. Die Konsolenhardware ist kompatibel mit den meisten für RFID-Karten verwendeten Frequenzen (125 kHz und 13,56 Mhz).
- 3. Lesehalterung/Tablethalter: Zum Ablegen von Büchern/Zeitschriften sowie Mobilgeräten und Tablets.
- 4. USB: Zum Aufladen von USB-Geräten.
- 5. Kopfhöreranschluss Zum Anschließen von Kopfhörern, um TV- und Unterhaltungsoptionen zu hören.
- 6. NFC (Near Field Communication): Zum Verbinden von NFC-fähigen Geräten, einer Apple Watch und Samsung Galaxy Watch, um ein müheloses Koppeln und Austauschen von Daten zu ermöglichen.

## <span id="page-14-0"></span>**Das Lifepulse™-System**

Die patentierten Lifepulse Handsensoren (B) bilden das integrierte Herzfrequenz-Überwachungssystem dieses Produkt. Um während des Trainings möglichst genaue Anzeigewerte zu erhalten:

- Die Sensoren fest umfassen.
- Umfassen Sie jeden Sensor am Mittelpunkt.
- die Sensoren nach Trainingsbeginn nicht loslassen.

#### **Laufband**

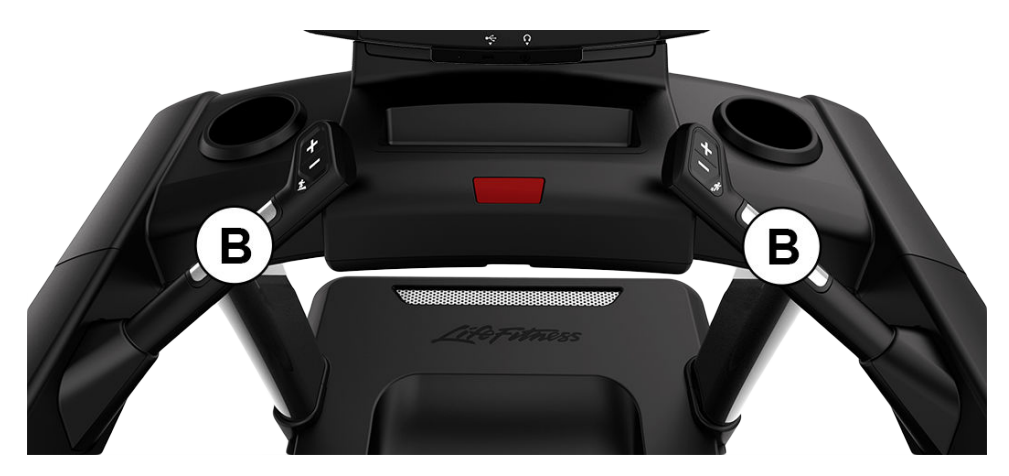

Die Konsole zeigt die Herzfrequenz 10 bis 40 Sekunden nach dem Greifen der Handsensoren an. Die folgenden Faktoren können Einfluss auf die Lifepulse-Anzeige haben:

- Falsche Handhaltung auf den Sensoren
- Bewegung des Oberkörpers, Lotion oder Schmutz auf den Händen
- zu starker oder zu schwacher Druck beim Umfassen der Sensoren

**ANMERKUNG:** Die Sensoren sollten auf Laufbändern bei Geschwindigkeiten über 4,5 MPH oder 7,2 km/h nicht umfasst werden. Bei diesen Geschwindigkeiten empfehlen wir das Tragen eines telemetrischen Brustgurts von Polar.  $\mathbb{Z}$ 

## **Optionales telemetrisches Polar®-Brustgurtsystem**

Das telemetrische Polar-Herzfrequenzüberwachungssystem überträgt Herzfrequenzsignale zur Konsole, wenn die Elektroden auf der Haut anliegen. Diese Elektroden sind an einem telemetrischen Polar-Brustgurt angebracht, den der Benutzer während des Trainings trägt. Das telemetrische Brustgurtsystem von Polar ist separat zu erwerben. Wenden Sie sich bzgl. einer Bestellung an Ihren [Life Fitness-Kundendienst](#page-2-0).

Das Schaubild zeigt die korrekte Positionierung des telemetrischen Polar-Brustgurts. Die Elektroden (A), d. h. die beiden profilierten Oberflächen an der Unterseite des Gurtes, müssen feucht bleiben, um die elektrischen Impulse des Herzens richtig an den Empfänger übertragen zu können. Befeuchten Sie die Elektroden. Legen Sie anschließend den telemetrischen Polar-Brustgurt auf Herzhöhe (möglichst hoch unter den Brustmuskeln) an. Der Gurt sollte straff, aber nicht zu eng sitzen, um die Atmung nicht zu behindern.

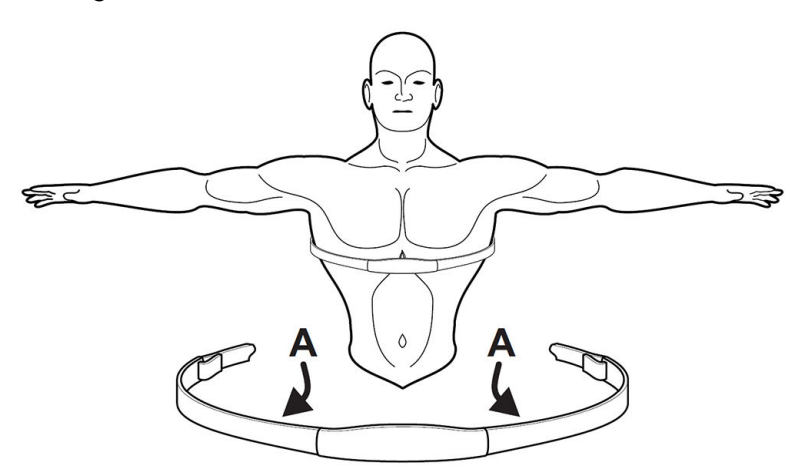

Der Brustgurt liefert korrekte Herzfrequenzwerte, wenn sich die Elektroden in direktem Kontakt zur Haut befinden. Die Frequenzübertragung funktioniert jedoch auch durch leichte, feuchte Kleidung. Falls die Elektroden des telemetrischen Polar-Brustgurts zwischendurch erneut befeuchtet werden müssen, den Brustgurt in der Mitte fassen, vom Körper wegziehen, festhalten und die beiden Elektroden wieder befeuchten.

**ANMERKUNG:** Wenn die Lifepulse-Handsensoren gehalten werden, während der Benutzer den Brustgurt trägt, und wenn die von den Sensoren gesendeten Signale gültig sind, verwendet der integrierte Computer zur Berechnung der Herzfrequenz die Sensorsignale anstelle der Signale des telemetrischen Polar-Brustgurts.

**ANMERKUNG:** Während der Programmierung eines pulsgesteuerten Trainings muss der Benutzer eine Startgeschwindigkeit eingeben. Wenn der Computer keinen telemetrischen Polar-Brustgurt erkennt, beträgt die maximal zulässige Geschwindigkeit 7,2 km/h. Wenn der Computer einen telemetrischen Polar-Brustgurt erkennt, kann mit der maximalen Geschwindigkeit trainiert werden.

## <span id="page-16-0"></span>**3. Betrieb**

## **Startbildschirm**

Der intuitive LCD-Touchscreen bietet folgende Möglichkeiten:

- Auswahl, Einrichtung, Überwachung und Speicherung von Trainingsprogrammen
- Zugang zu Unterhaltungsoptionen

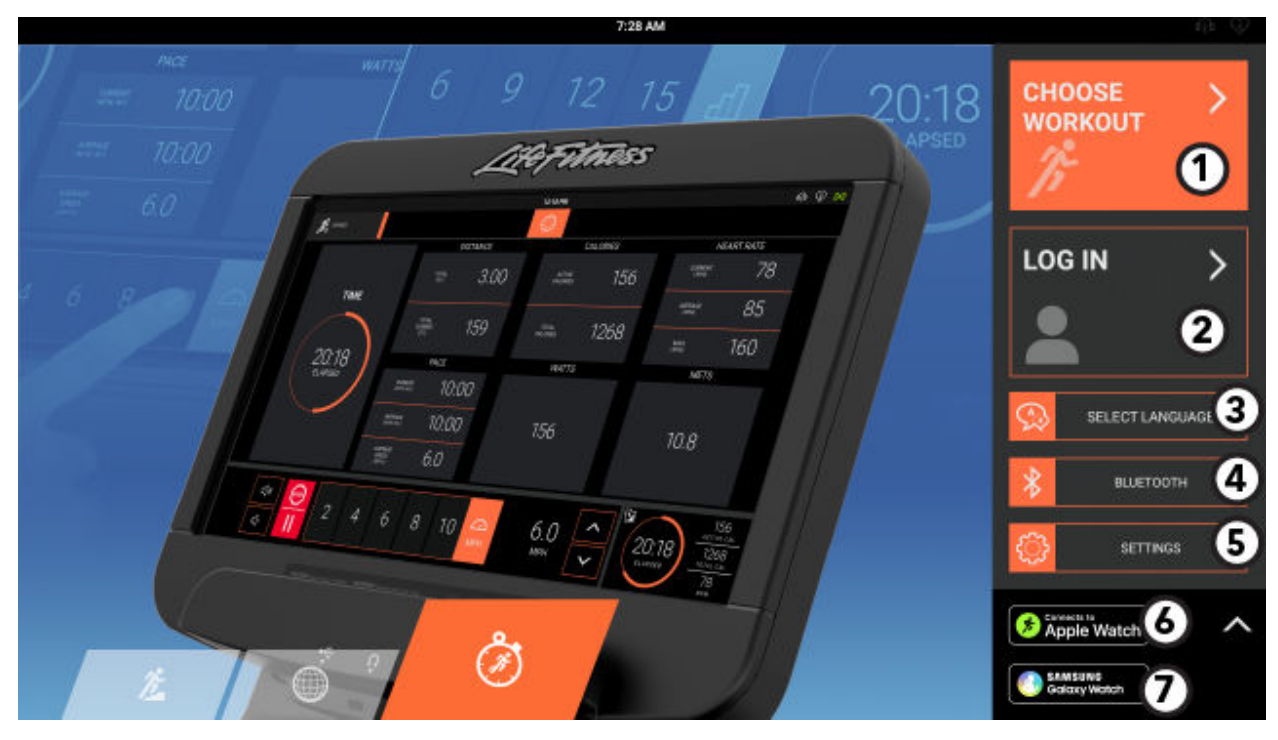

- 1. Trainingseinheiten auswählen: Wählen Sie ein Training aus den folgenden Kategorien aus:
	- Beliebte Trainingseinheiten
	- Mit Life Fitness On Demand™ angeleitete Kurse
	- Interaktives Gelände
	- Standardziele
	- **Fitnesstests**
	- Schnellstart
- 2. Anmelden: Drücken Sie hier, um sich bei Ihrem LFconnect- oder Halo-Konto anzumelden.
- 3. Sprache: Wählen Sie eine Sprache für das Training aus.
- 4. Bluetooth®: Suchen Sie nach Bluetooth-Kopfhörern oder Pulsmessgeräten.
- 5. Einstellungen: Drücken Sie hier, um Ihr Gewicht einzugeben oder die Einheiten zu ändern (metrisch oder imperial).
- 6. Mit Apple Watch verbinden®: Drücken Sie hier, um mehr darüber zu erfahren, wie Sie eine Verbindung zu Ihrer Apple Watch herstellen.
- 7. Samsung Galaxy Watch ®: Drücken Sie hier, um mehr darüber zu erfahren, wie Sie eine Verbindung zu Ihrer Samsung Galaxy Watch herstellen.

**ANMERKUNG:** (Nur für Produkte der Serie International Platinum Club): Das Laufband wechselt nach 5 Minuten Inaktivität in den Energiesparmodus. Um die Konsole wieder zu aktivieren, steigen Sie auf die Lauffläche. Das Laufband wird automatisch aktiviert und die Konsole leuchtet auf. Das Aktivieren des Laufbands dauert nach dem Aufsteigen auf das Band etwa 50 Sekunden.

## <span id="page-17-0"></span>**Anmelden**

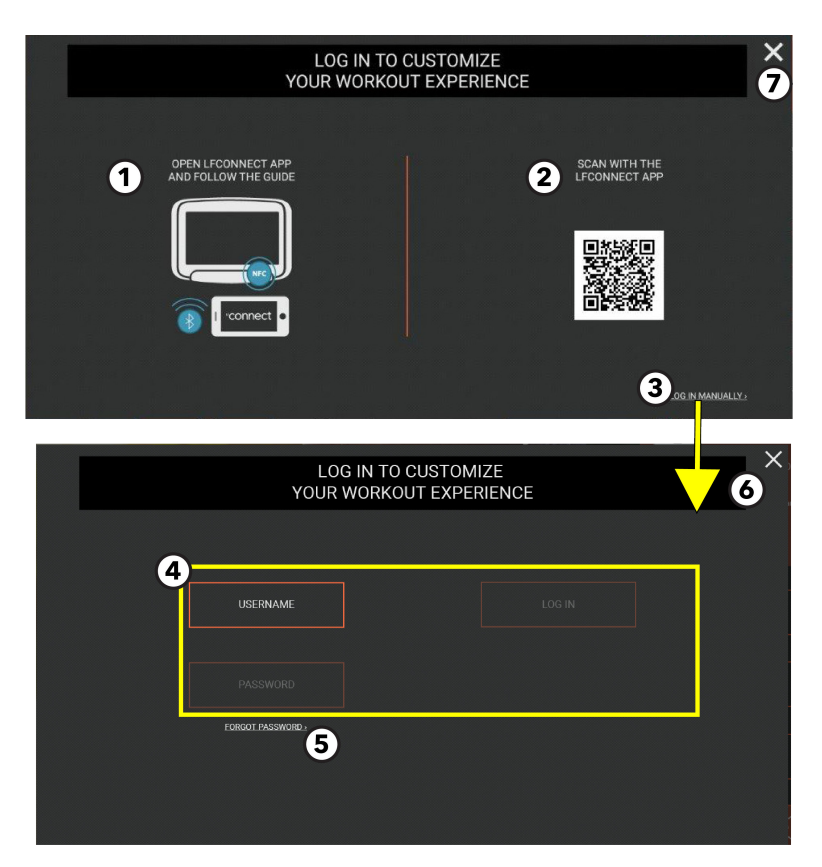

Loggen Sie Sich in die Konsole ein, um die Trainingseinheiten in der LFconnect App zu verfolgen und zu speichern.

#### 1. Proximity

- Bei einem iPhone, aktivieren Sie Bluetooth, öffnen Sie die LFconnect App und schalten Sie die Bluetooth Proximity Login Funktion ein.
- Bei einem Android-Gerät: Aktivieren Sie NFC und öffnen Sie die LFconnect-App.
- Berühren Sie mit Ihrem Smartphone die untere rechte Ecke der Lesehalterung, um automatisch eine Verbindung herzustellen.

#### 2. QR-Code scannen

- Öffnen Sie die LFconnect App auf Ihrem Mobilgerät.
- Wählen Sie den QR-Code-Leser in der oberen rechten Ecke.
- Scannen Sie den QR-Code mit Ihrem Smartphone.

#### 3. Manuell anmelden

Drücken, um den Bildschirm mit den Eingabeaufforderungen für eine manuelle Anmeldung zu öffnen.

#### 4. Folgen Sie den Eingabeaufforderungen, um sich in Ihrem Konto anzumelden.

- Benutzernamen eingeben
- Passwort eingeben.
- Anmelden drücken.

#### 5. Passwort vergessen

Geben Sie die E-Mail-Adresse für das LFconnect-Konto ein.

- 6. Beenden des Bildschirms "Manuelle Anmeldung" und Rückkehr zum Startbildschirm.
- 7. Beenden des Anmeldebildschirms und Rückkehr zum Startbildschirm.

## <span id="page-18-0"></span>**Sprachauswahl**

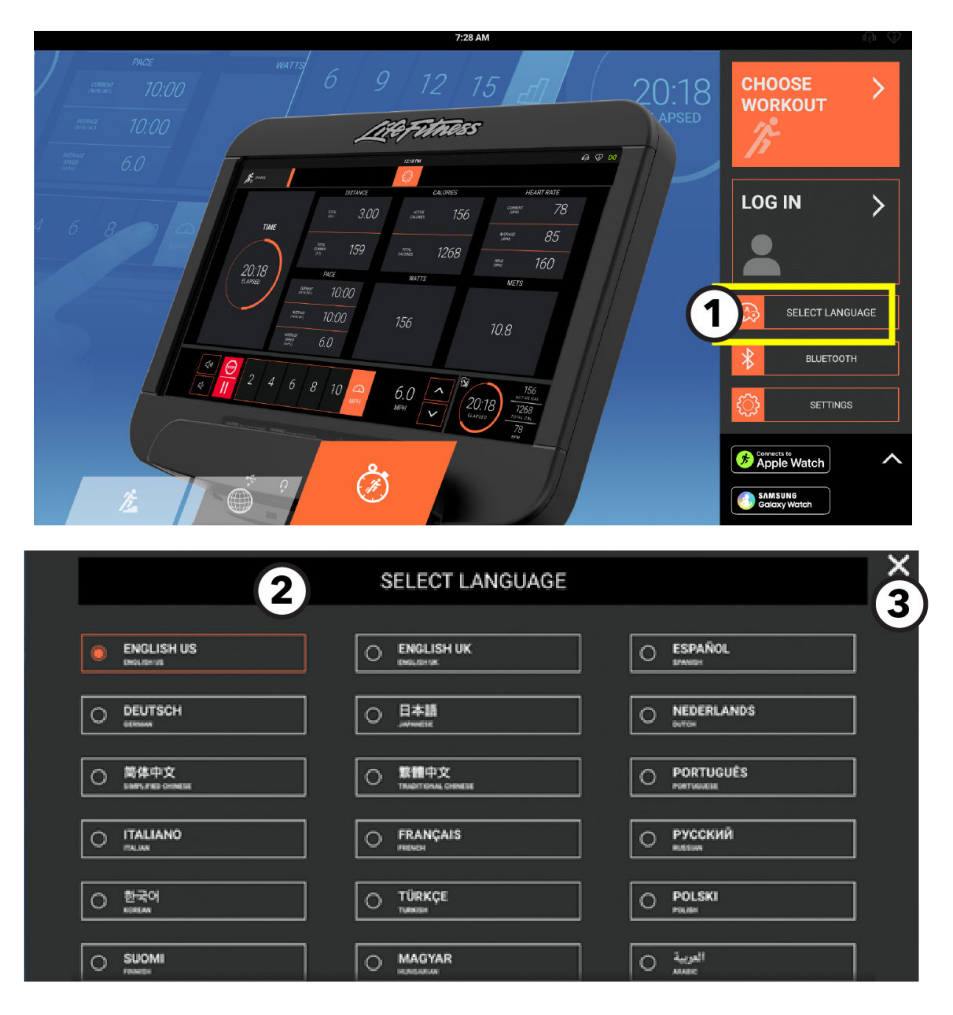

- 1. Auf dem Startbildschirm Sprache auswählen drücken.
- 2. Auf dem Bildschirm Sprache auswählen die gewünschte Sprache auswählen.

Benutzer können die während des Trainings zu verwendende Sprache auswählen.

**ANMERKUNG:** Es werden nur die vom Systemmanager aktivierten Sprachen angezeigt.

Nachdem Sie eine Sprache ausgewählt haben, wird diese gespeichert, der Bildschirm Sprachauswahl geschlossen und der Startbildschirm erscheint in der ausgewählten Sprache.

3. Beenden drücken, um den Bildschirm der Sprachauswahl zu verlassen und zum Startbildschirm zurückzukehren.

## <span id="page-19-0"></span>**Kann mit der Apple Watch® verbunden werden**

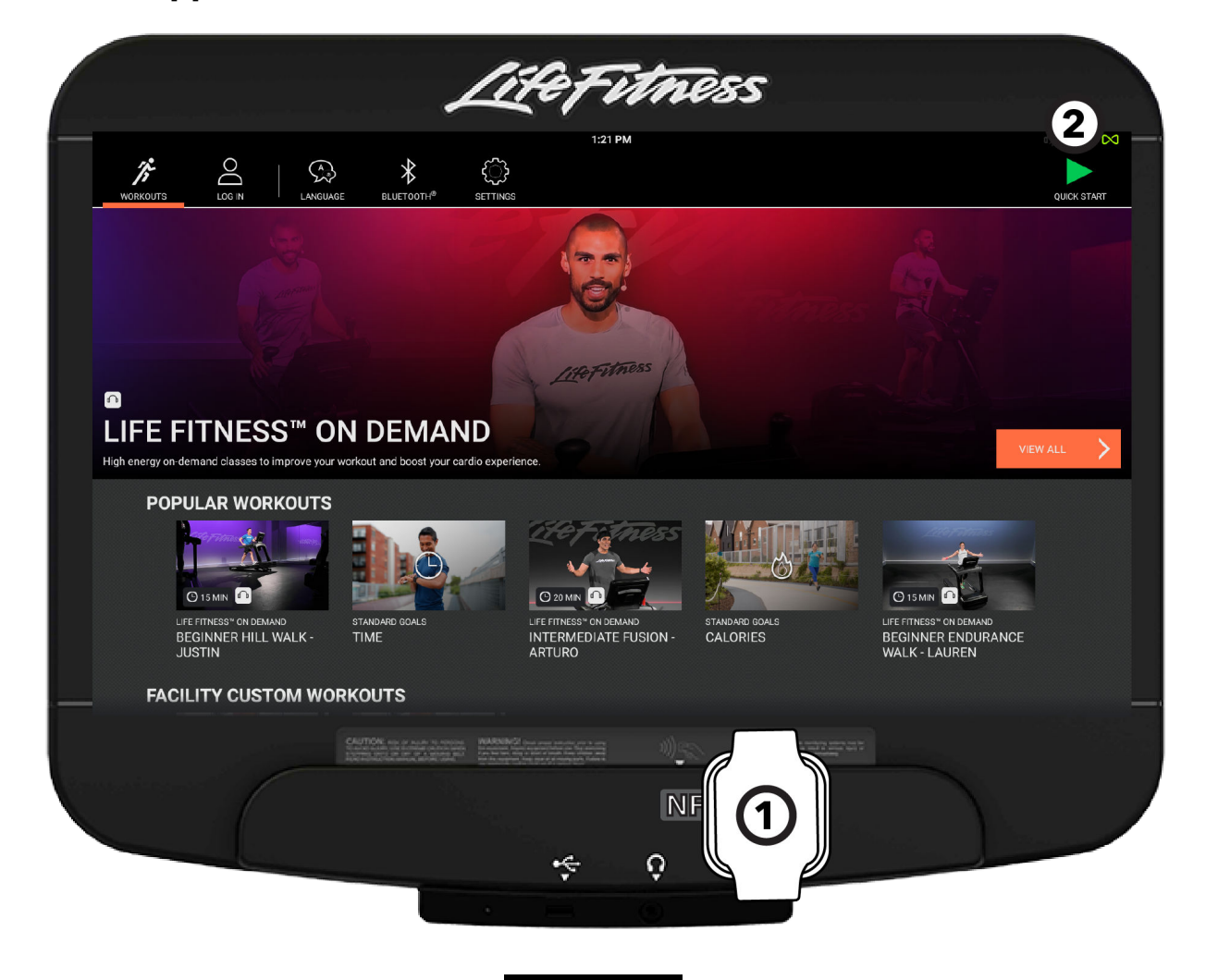

Drücken Sie die Taste Mit Apple Watch verbinden **(O Apple Watch)**, um mehr darüber zu erfahren, wie Sie eine Verbindung zu Ihrer Apple Watch herstellen.

- 1. Bevor der Trainingsbilanz-Bildschirm angezeigt wird: Halten Sie Ihre Apple Watch an die untere rechte Ecke des Tablet-Halters. Dort wird eine NFC-Verbindung hergestellt. Die Oberseite der Uhr muss zum Tablet-Halter zeigen, um eine Verbindung herzustellen.
- 2. Die Apple Watch ist verbunden, wenn das Symbol ∞ in der oberen rechten Ecke des Bildschirms sichtbar ist.

## <span id="page-20-0"></span>**Kann mit der Samsung Galaxy Watch® verbunden werden**

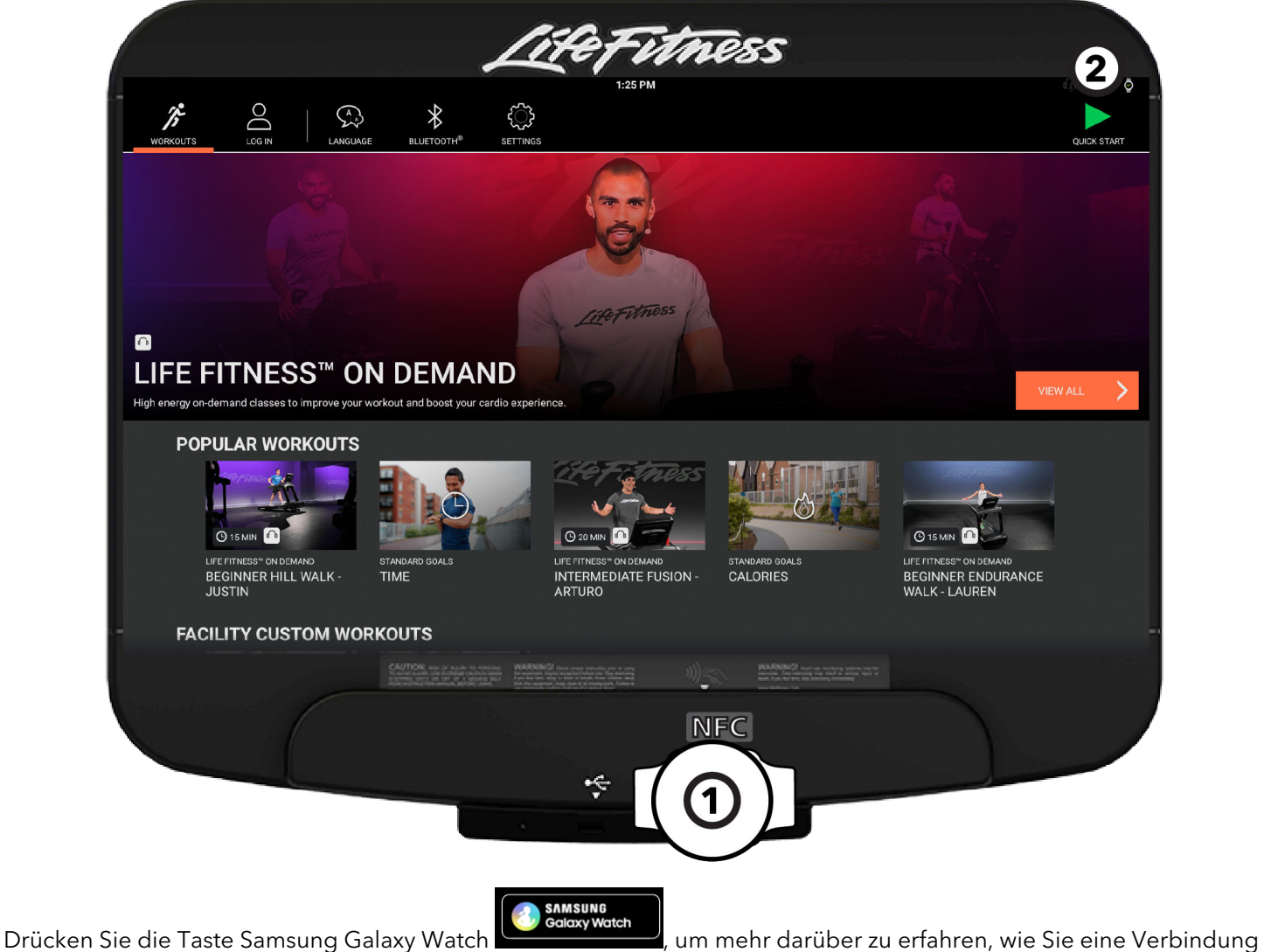

zu Ihrer Samsung Galaxy Watch herstellen.

- 1. Bevor der Trainingsbilanz-Bildschirm angezeigt wird: Halten Sie Ihre Samsung Galaxy Watch an die untere rechte Ecke des Tablet-Halters. Dort wird eine NFC-Verbindung hergestellt. Die Uhr muss seitlich zum Tablet-Halter zeigen, um sich zu verbinden.
- 2. Die Samsung Galaxy Watch ist verbunden, wenn das Uhrensymbol in der oberen rechten Ecke des Bildschirms sichtbar ist.

## <span id="page-21-0"></span>**Bluetooth®-Geräte**

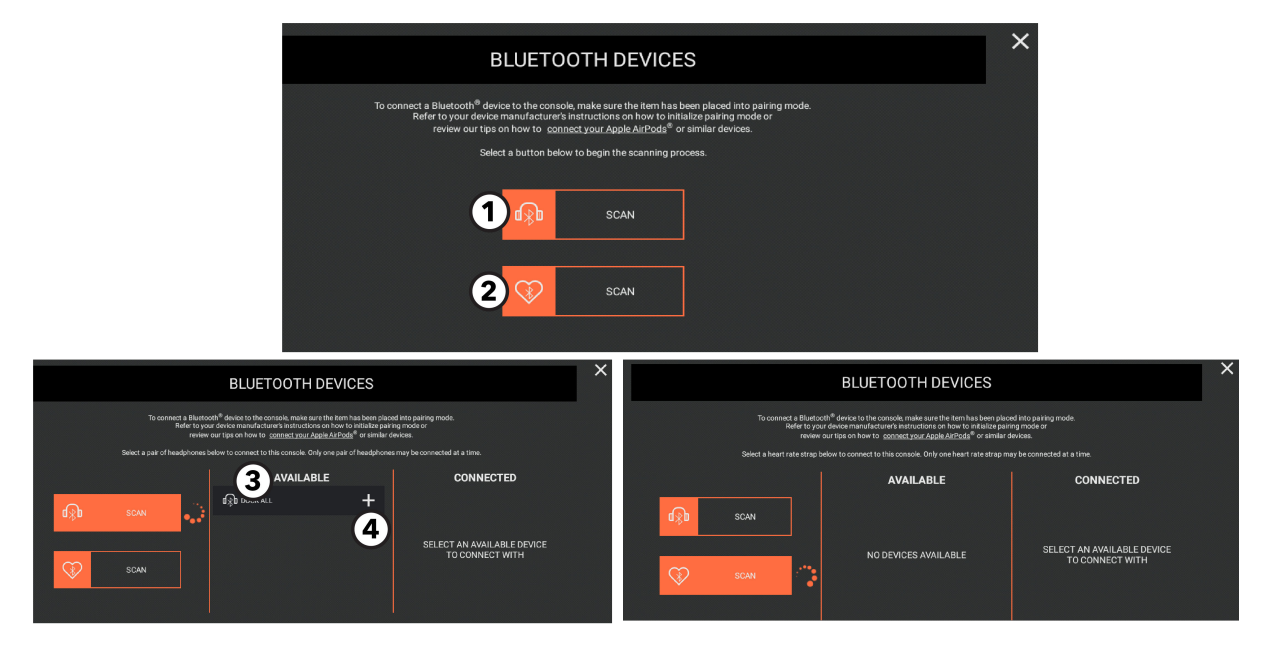

Das Menü Bluetooth-Geräte bietet zwei Scan-Optionen:

- Kopfhörer
- Telemetrischer Brustgurt

#### 1. Kopfhörer

Drücken, um nach verfügbaren Bluetooth-Geräten zu scannen.

**ANMERKUNG:** Achten Sie darauf, dass sich Ihre Kopfhörer im Kopplungsmodus befinden. «Bluetooth Low Energy» Technologie nutzende Kopfhörer oder Einohrhörer sind nicht kompatibel.

ANMERKUNG: "Auf dem Boden"-Konfigurationen mit STB Sync und Set Top Box ermöglichen es nicht, Bluetooth-Audio vom TV auf Kopfhörer zu streamen.

#### 2. Telemetrischer Brustgurt

Drücken, um nach verfügbaren Bluetooth-Geräten zu scannen.

#### 3. Verfügbare Geräte

Scrollen Sie durch die Liste der verfügbaren Geräte.

#### 4. Pluszeichen

Drücken Sie das Symbol +, um Ihr Gerät zu koppeln.

## <span id="page-22-0"></span>**4. Auswahl Ihres Trainingsprogramms**

Scrollen Sie durch den Bildschirm Trainingsprogramm auswählen, um verfügbare Trainingsprogramme anzuzeigen.

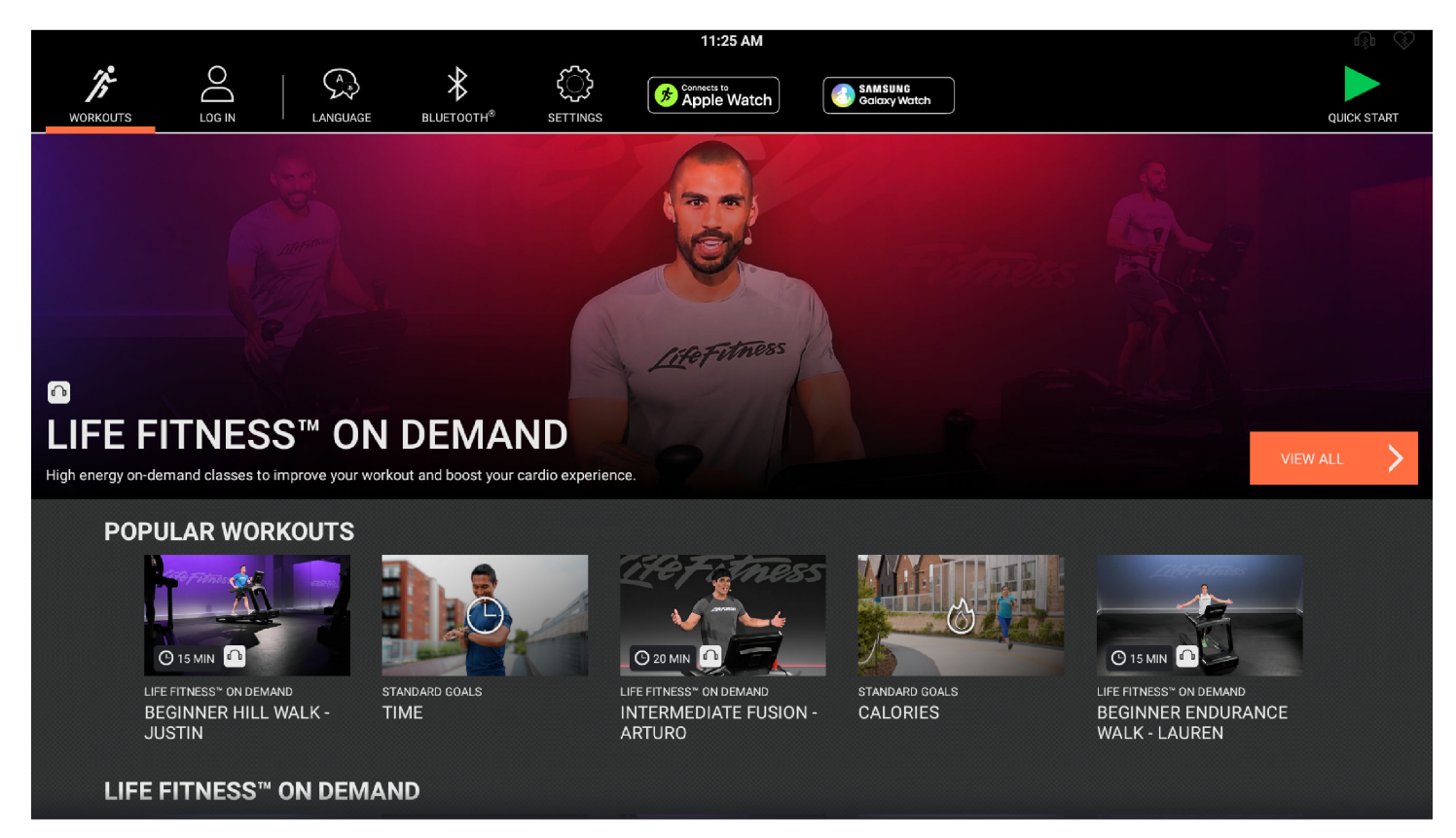

Die Programme umfassen:

- Life Fitness™ On Demand Wählen Sie einen angeleiteten Kurs aus, der über das Internet gestreamt wird.
- Beliebte Trainingsprogramme Wählen Sie ein Programm aus, dass häufig von Sportlern ausgewählt wird.
- Interaktives Gelände Wählen Sie ein interaktives Gelände aus und trainieren Sie mit Freunden oder anderen Sportlern aus der ganzen Welt in Echtzeit.
- **Standardziele** Wählen Sie ein Programm auf Grundlage eines gewünschten Ziels aus.
- Fitnesstests Wählen Sie einen Fitnesstest aus.
- Schnellstart Beginnen Sie sofort ein Programm, ohne Einstellungen vorzunehmen oder ein Ziel auszuwählen.

Drücken Sie auf das gewünschte Programm, um sich eine Beschreibung des Programms anzusehen.

Drücken Sie auf Programm starten, um die Programmeinstellungen zu öffnen.

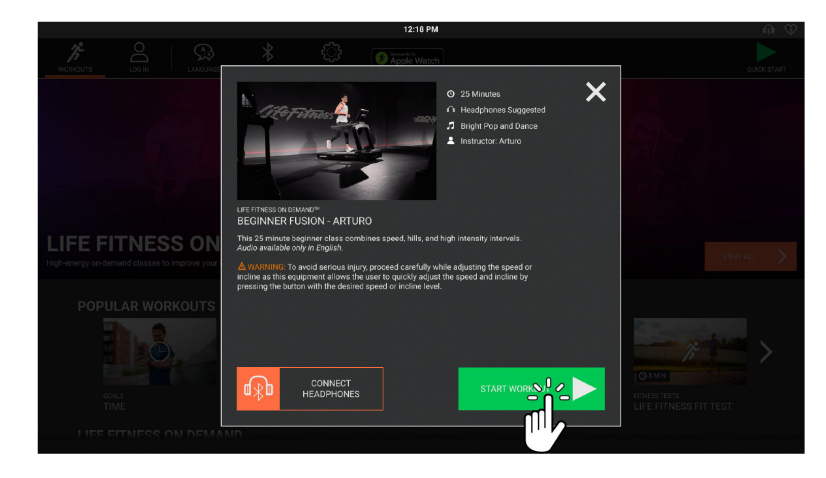

## <span id="page-23-0"></span>**Life Fitness™ On Demand**

Life Fitness On Demand bietet motivierende, angeleitete Kurse mit einer Länge von 10 bis 40 Minuten. Verfügbar für Life-Fitness-Laufbänder, Crosstrainer, Arc-Trainer, PowerMills sowie Sitz- u. Liegeergometer. Die Kurse richten sich an verschiedenste Sportler, von Anfängern bis hin zu Fortgeschrittenen. Die Kurse werden über das Internet gestreamt. Software-Updates sind nicht erforderlich, um neue Kurse anzusehen.

#### **Anforderungen an die Internet-Bandbreite**

Life Fitness On Demand erfordert für ein optimales Benutzererlebnis eine konstante Internet-Bandbreite. Es werden mindestens 2,5 Mbit/s empfohlen.

Die Internet-Bandbreite, auch als Geschwindigkeit der Netzwerkverbindung bekannt, wird in Megabit pro Sekunde (Mbit/s) gemessen. Um die Bandbreite Ihres Studios herauszufinden, empfehlen wir kostenlose Websites wie [speedtest.net](https://www.speedtest.net) oder [fast.com.](https://fast.com) Öffnen Sie einfach eine dieser Websites im Browser eines Geräts, das mit ihrem kabelgebundenen oder kabellosen Netzwerk verbunden ist. Die Website zeigt Ihnen dann die gemessene Verbindungsgeschwindigkeit in Mbit/s an. Anschließend können Sie den Wert mit der folgenden Tabelle vergleichen.

#### **Mindestanforderungen an die Download-Bandbreite**

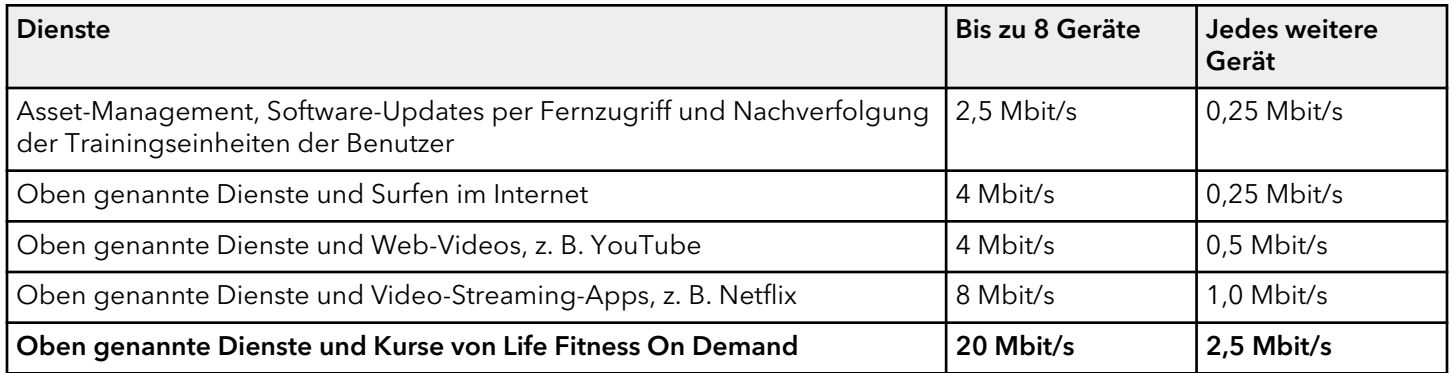

Wenn Ihr Studio über eine geringe Bandbreite verfügt, empfehlen wir, Life Fitness On Demand nur auf einigen Geräten zu aktivieren. Andernfalls kann es zu Verzögerungen kommen. Diese Tabelle können Sie als Leitfaden verwenden:

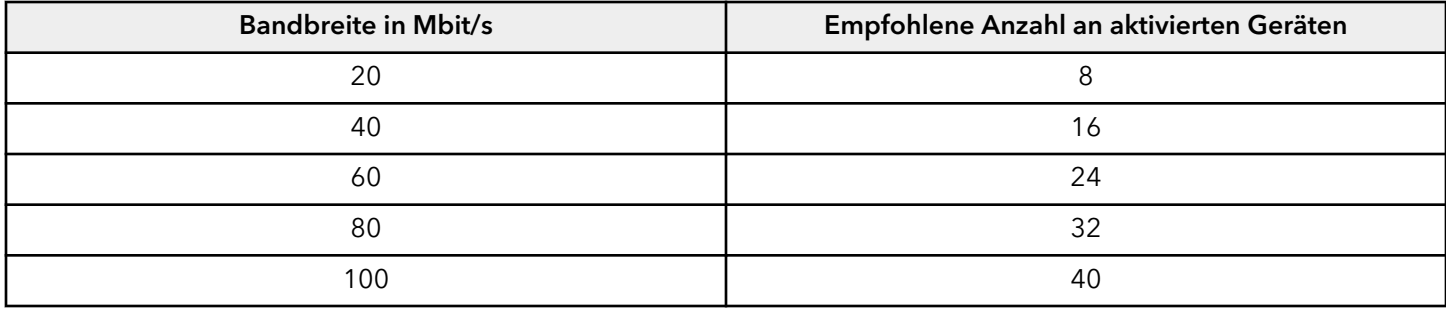

**ANMERKUNG:** Life Fitness On Demand kann über [Halo.Fitness](https://www.halo.fitness) oder [Zugriff auf Systemoptionen](#page-51-0) aktiviert werden.

## **Videobibliothek von Life Fitness™ On Demand**

Folgende Bedingungen müssen erfüllt werden, damit die Videobibliothek erscheint:

- Life Fitness On Demand muss an dem Gerät aktiviert sein. Life Fitness On Demand kann über [Halo.Fitness](https://www.halo.fitness) oder [Zugriff auf Systemoptionen](#page-51-0) aktiviert werden.
- Das Gerät muss mit dem Internet verbunden sein.
- Das Gerät muss über die Software-Version 4.10 (oder neuer) verfügen.

#### Ein Video auswählen und starten

1. Wählen Sie Alle ansehen aus, um eine vollständige Liste der "Life Fitness On Demand"-Bibliothek oder ausgewählte Videos unter den beliebten Trainingseinheiten anzuzeigen. Scrollen Sie nach unten, um die "Life Fitness On Demand"-Kategorie anzuzeigen.

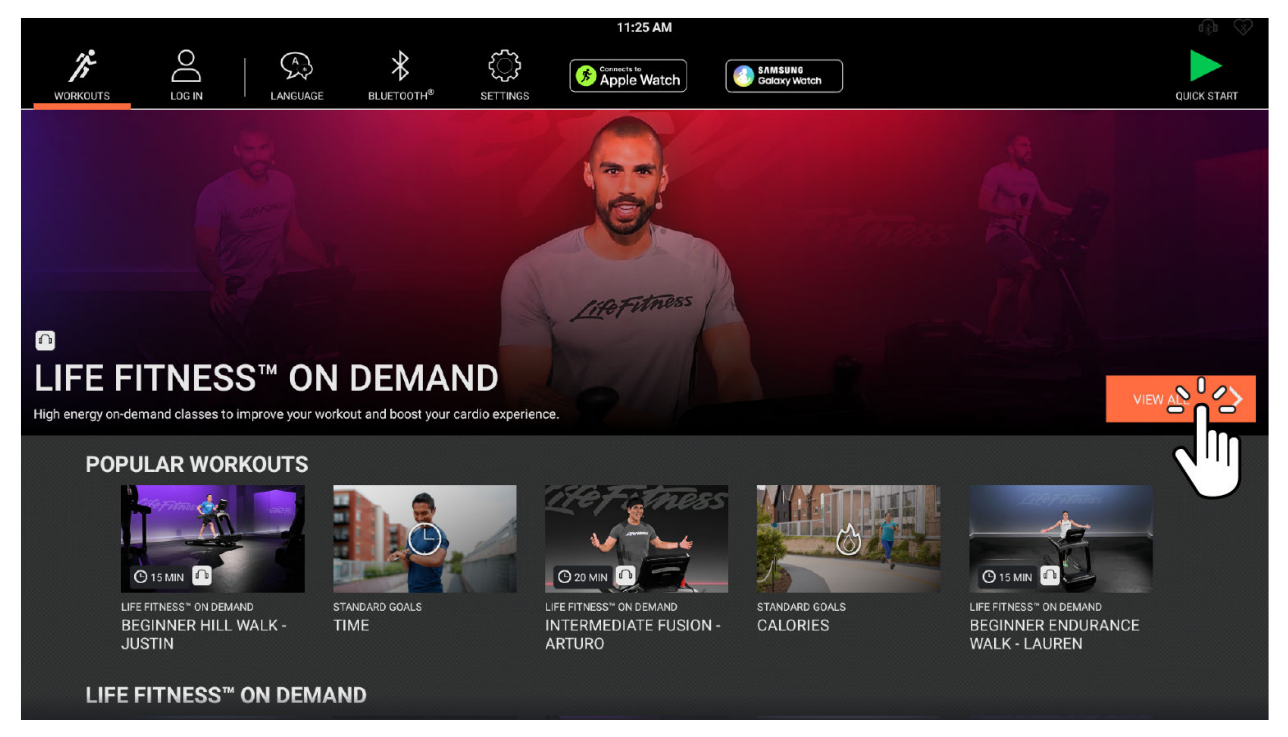

2. Drücken Sie auf eine "Life Fitness On Demand"-Trainingskachel, um weitere Angaben über den ausgewählten Kurs zu erhalten. Sportler können ihre Bluetooth-Kopfhörer anschließen, indem Sie **Kopfhörer anschließen** auswählen und den Anweisungen folgen.

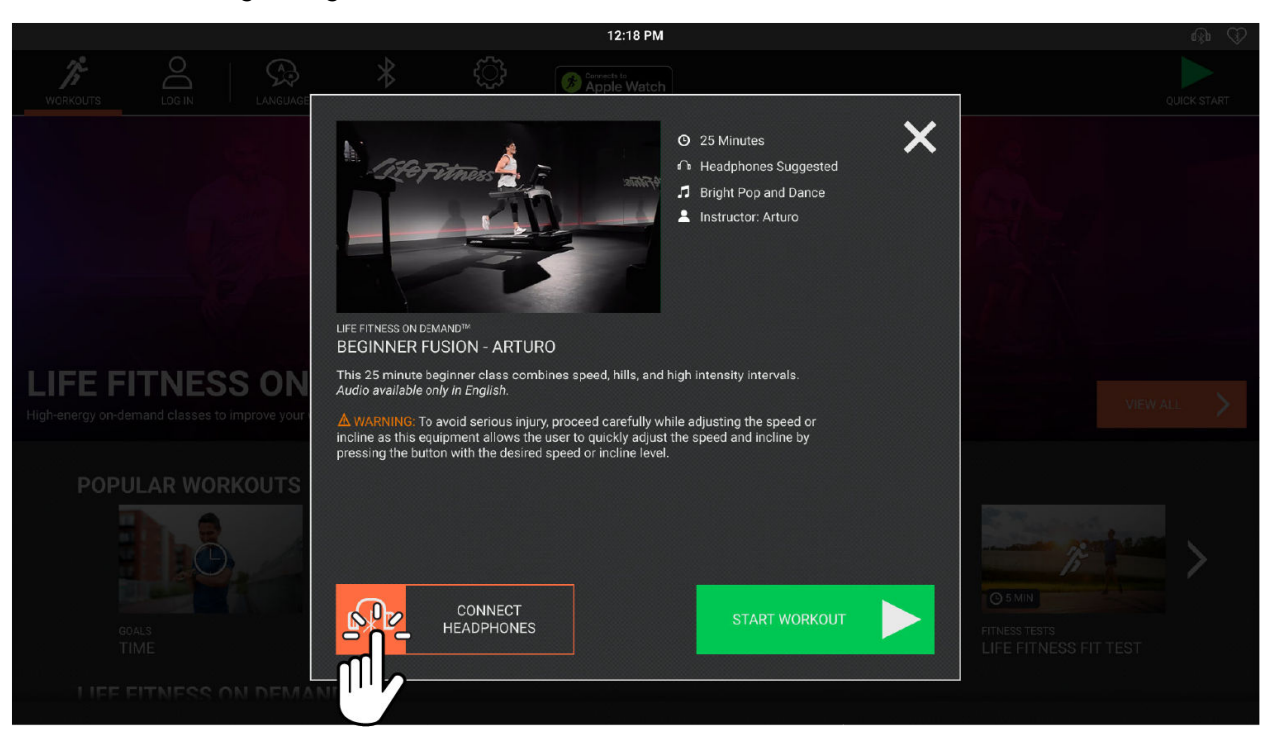

Seite 23 von 91

3. Mit den Schnelltasten können Trainingseinstellungen wie Geschwindigkeit, Steigung und Widerstand angepasst werden.

**ANMERKUNG:** Die Schnelltasten variieren je nach Training. Bei der Abbildung handelt es sich um ein Training auf dem Laufband.

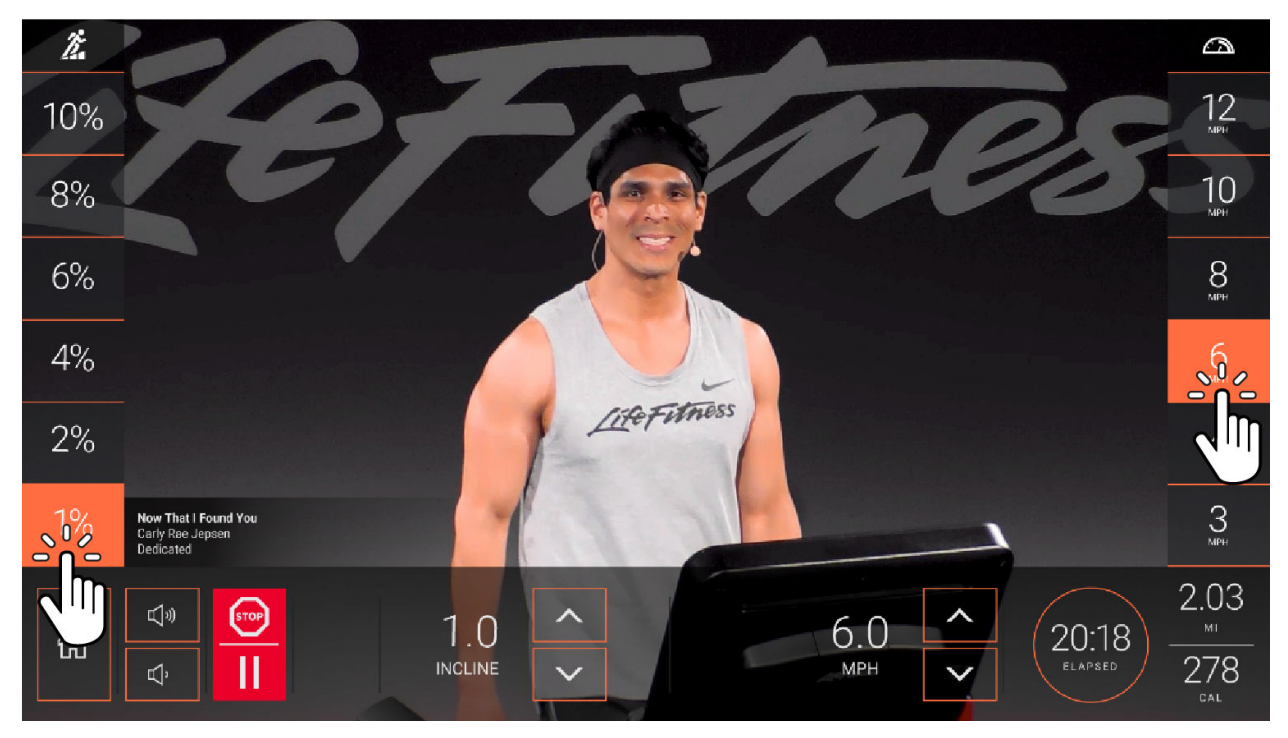

## <span id="page-26-0"></span>**Interaktives Gelände**

Interaktives Gelände beinhaltet Video-Strecken aus der Ich-Perspektive, die durch wunderschöne Landschaften, atemberaubende Skylines und Events auf der ganzen Welt führen. Diese Funktion interagiert mit den Fitnessgeräten, um ein umfassendes Trainingserlebnis zu erzielen.

**ANMERKUNG:** Die Steigung des Laufbands nimmt den im Video dargestellten Hügeln entsprechend zu oder ab.

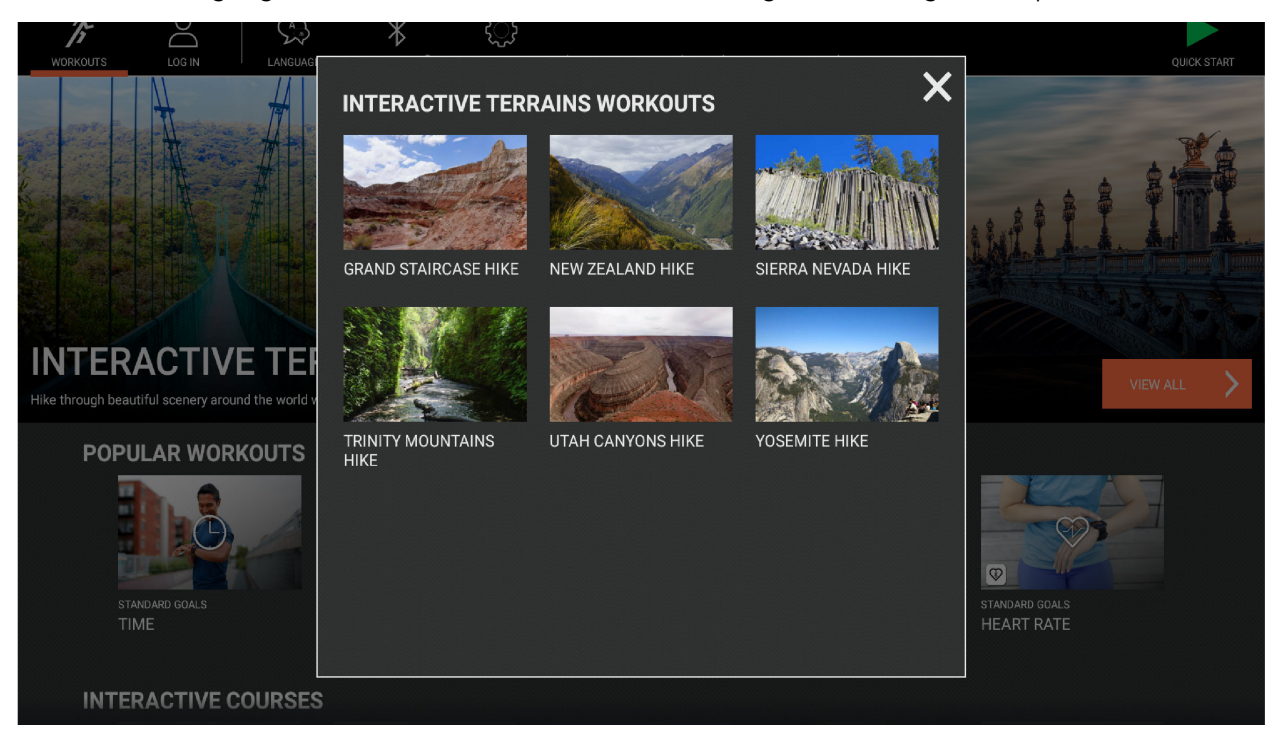

- Gewünschte Strecke auswählen.
- RunSocial

RunSocial-Kurse zeigen das Symbol der RunSocial-App in der oberen rechten Ecke an.

## **Trainingsprogramm-Programmierung - Interaktives Gelände**

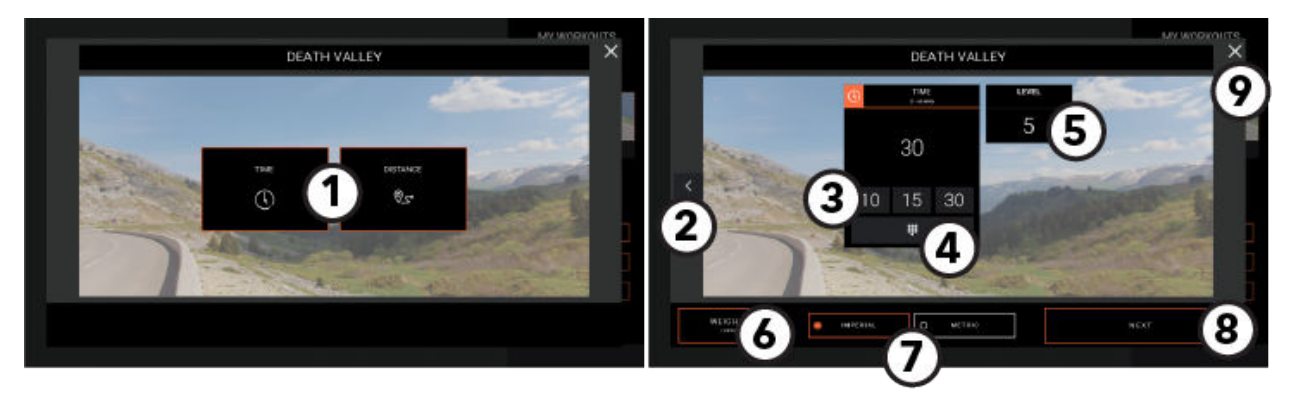

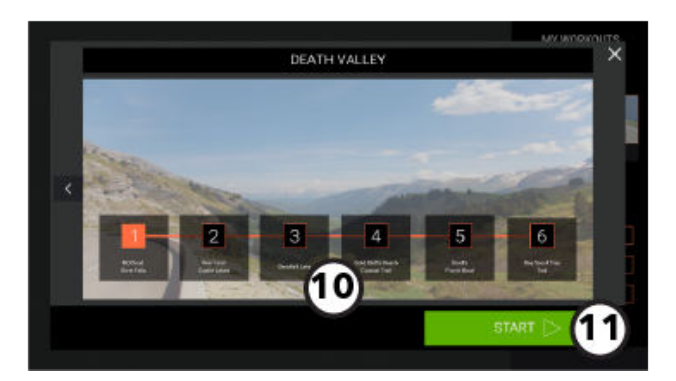

#### 1. Ziel auswählen

- Zeit
- Distanz

#### 2. Zurück-Pfeil

Drücken, um zum vorherigen Bildschirm zurückzukehren.

#### 3. Voreingestellte Zeitwerte

Wählen Sie aus den Standardwerten.

#### 4. Zeit-Tastatur

Drücken, um mit dem numerischen Tastenfeld einen Zeitwert für eine Trainingseinheit einzugeben.

#### 5. Stufe (wenn anwendbar)

Drücken Sie diese Taste, um einen voreingestellten Pegel auszuwählen oder einen Pegelwert einzugeben.

#### 6. Gewicht eingeben

Drücken, um mit dem numerischen Tastenfeld das Gewicht einzugeben.

#### 7. Maßeinheit auswählen

- Metrische Einheiten
- Imperiale Einheiten

#### 8. Weiter

Drücken Sie diese Taste, um zum nächsten Einrichtungsbildschirm zu gelangen.

9. Verlassen Sie den Einrichtungsbildschirm und kehren Sie zum Auswahlbildschirm für das Training auf interaktivem Gelände zurück.

#### 10. Kursmarkierungen

Wählen Sie einen Startpunkt für den Kurs.

#### 11. Interaktives Gelände starten

Es wird ein Countdown 3, 2, 1 angezeigt und dann beginnt das Trainingsprogramm.

## **Trainingsprogramm-Programmierung - Interaktives Gelände - RunSocial**

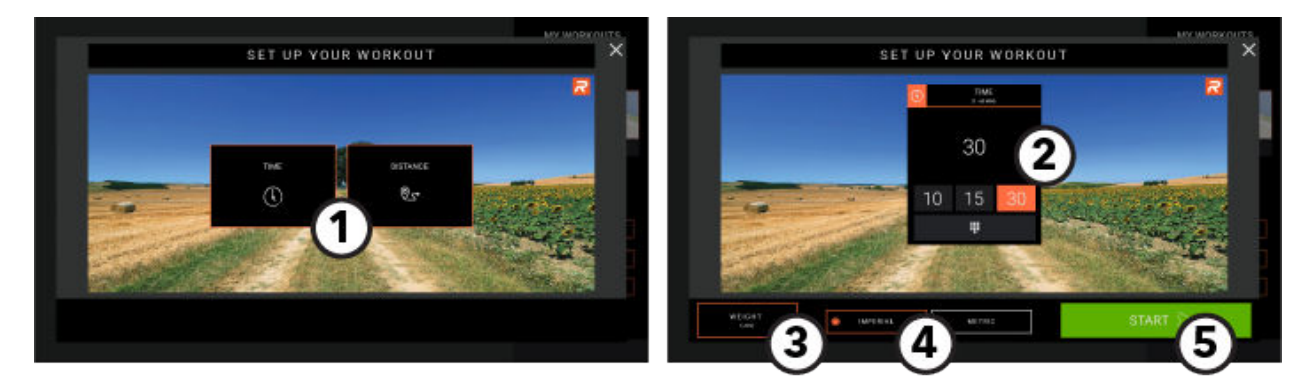

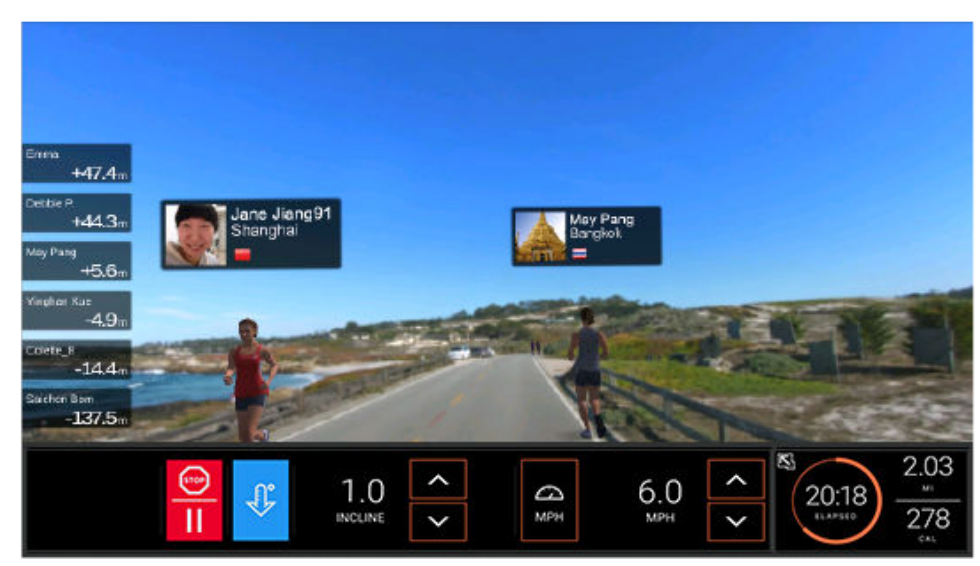

RunSocial kombiniert virtuelles Laufen mit realen Video-Routen. Die Neigung des Laufbands passt sich der Video-Route an.

#### 1. Ziel auswählen

- Zeit
- Distanz
- 2. Auswahl des Trainingszeitwerts

Wählen Sie einen voreingestellten Wert oder verwenden Sie die Zifferntastatur zur Eingabe des Zeitwerts.

#### 3. Gewicht eingeben

Drücken, um mit dem numerischen Tastenfeld das Gewicht einzugeben.

#### 4. Maßeinheit auswählen

- Metrische Einheiten
- Britische Einheiten

#### 5. Start

Drücken, um mit einem Training zu beginnen.

## <span id="page-29-0"></span>**Standardziele**

Die Ziele variieren nach Gerätetyp.

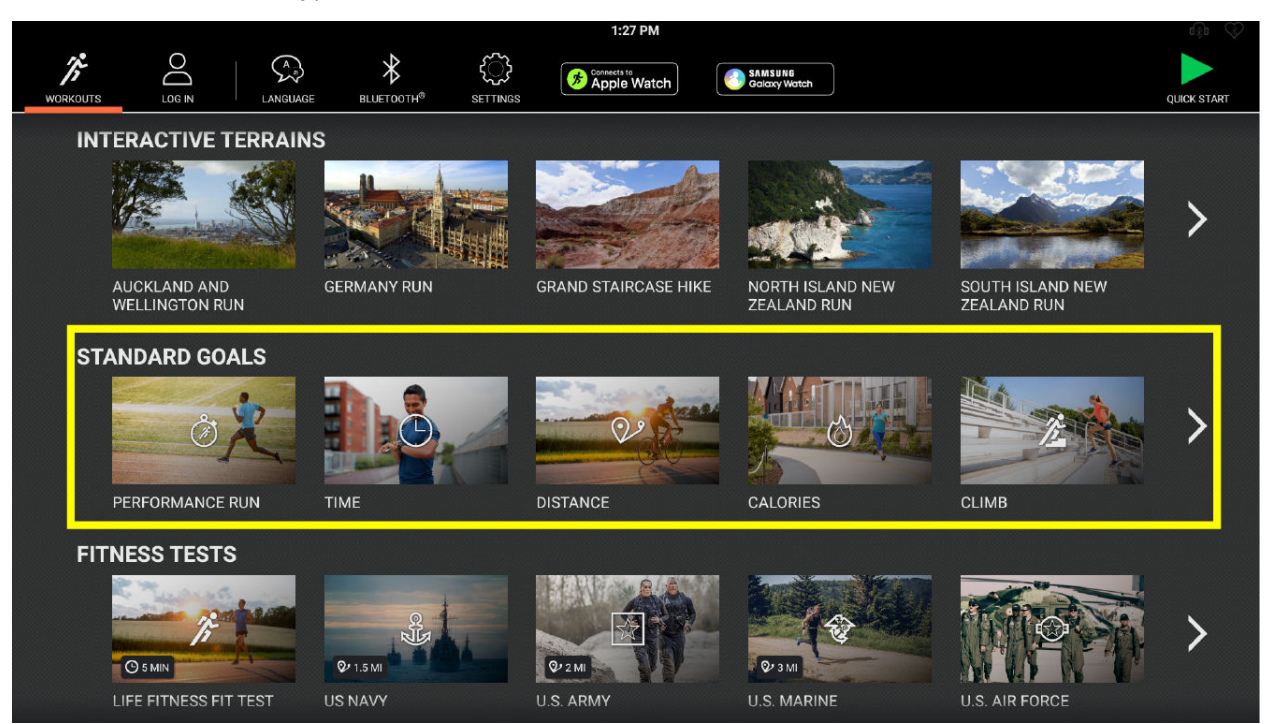

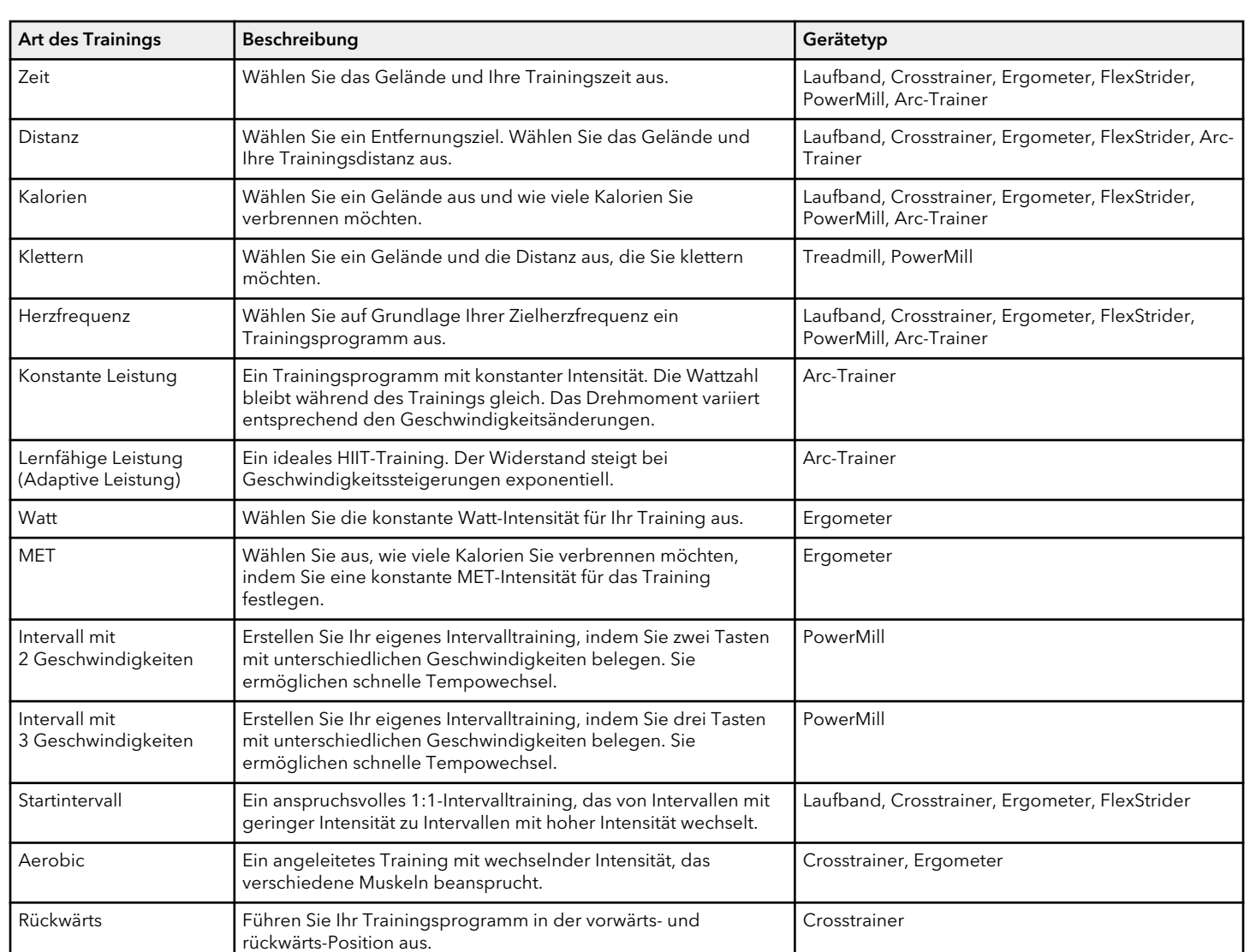

## **Dateneingabeoptionen**

In den Diagrammen auf den folgenden Seiten finden Sie eine Liste der Benutzereingaben, die für die einzelnen Trainingskategorien und Trainingsarten erforderlich sind.

#### **Laufband**

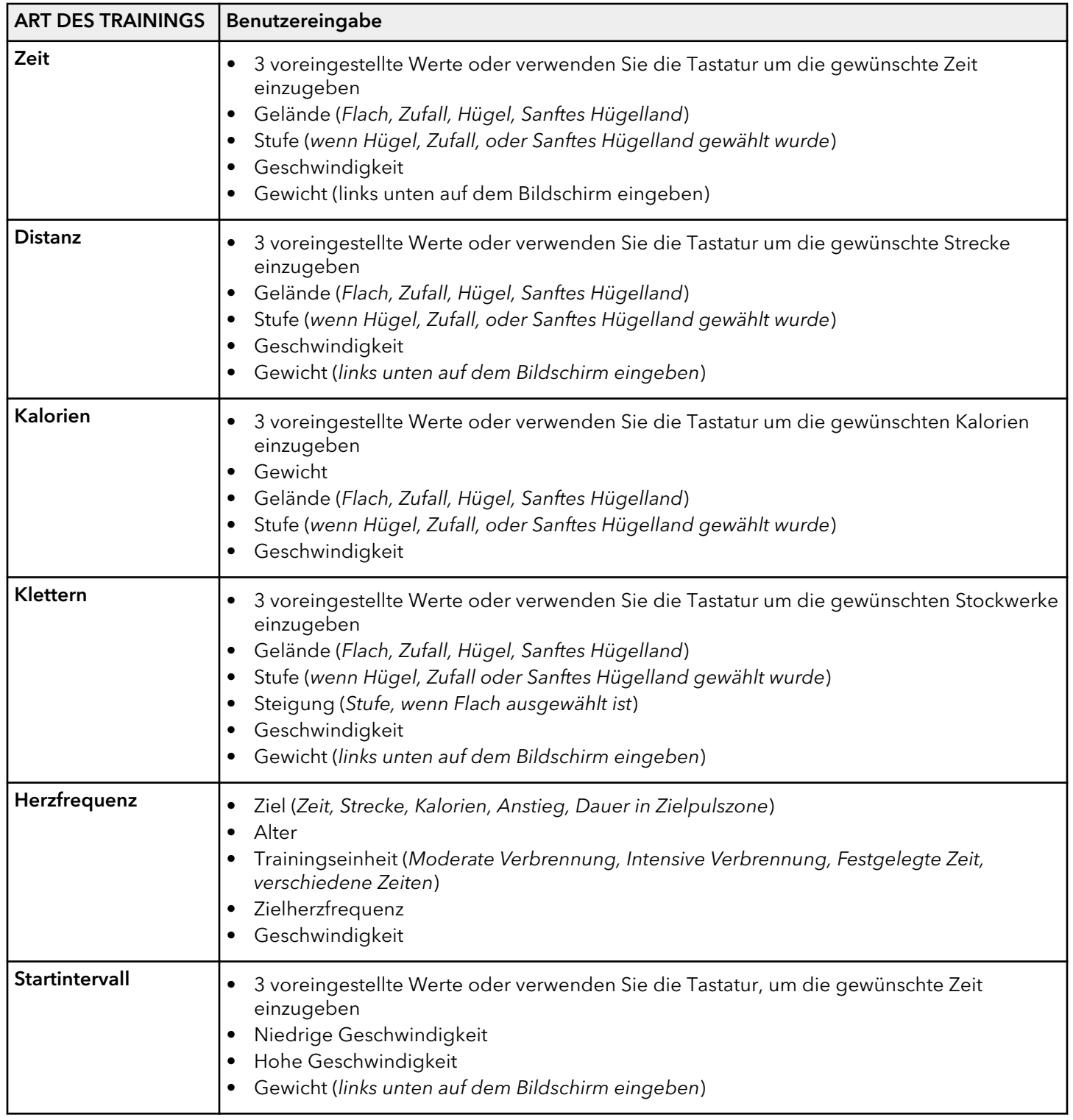

#### **Crosstrainer und Ergometer**

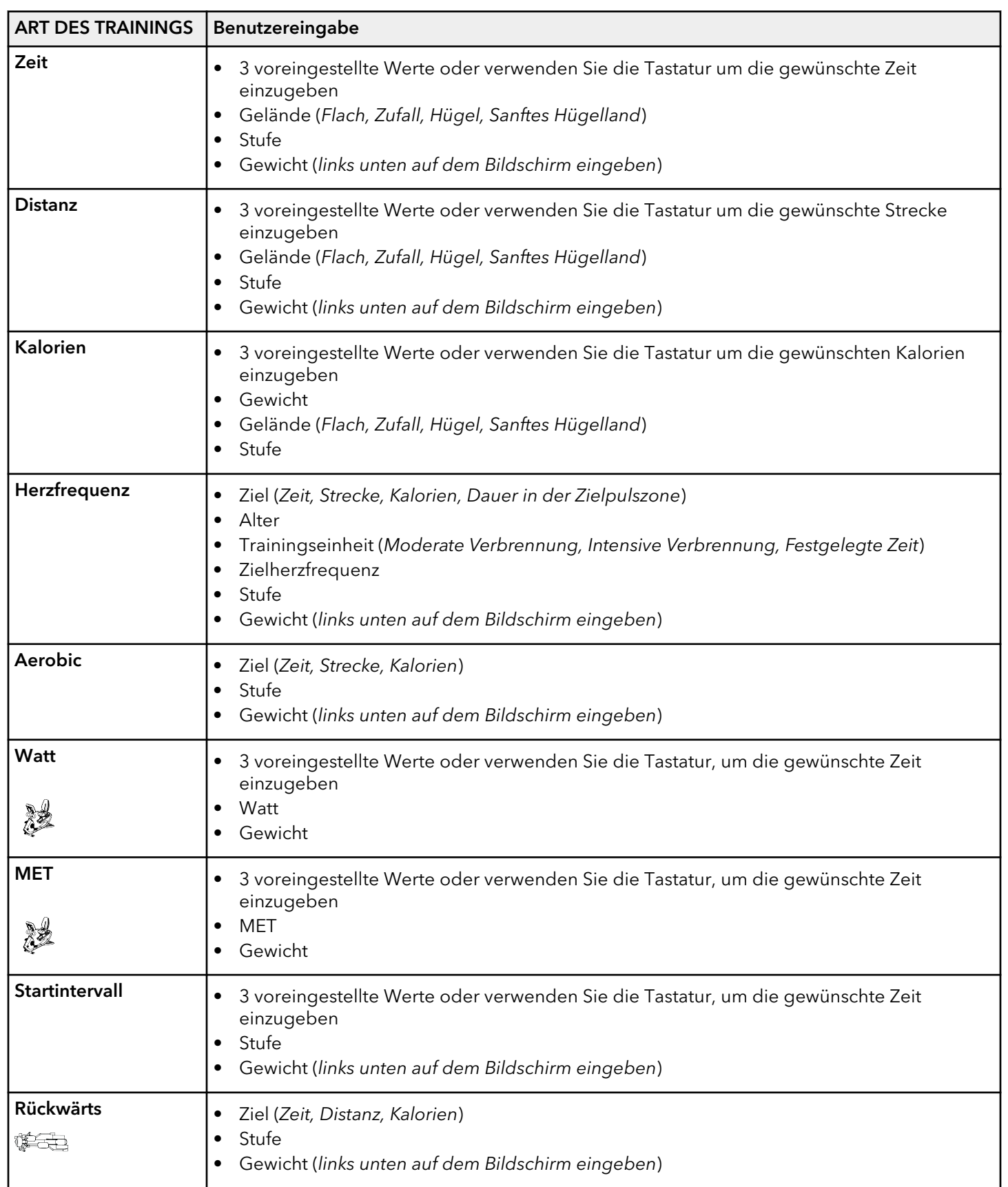

#### **Arc-Trainer**

**Ziele**

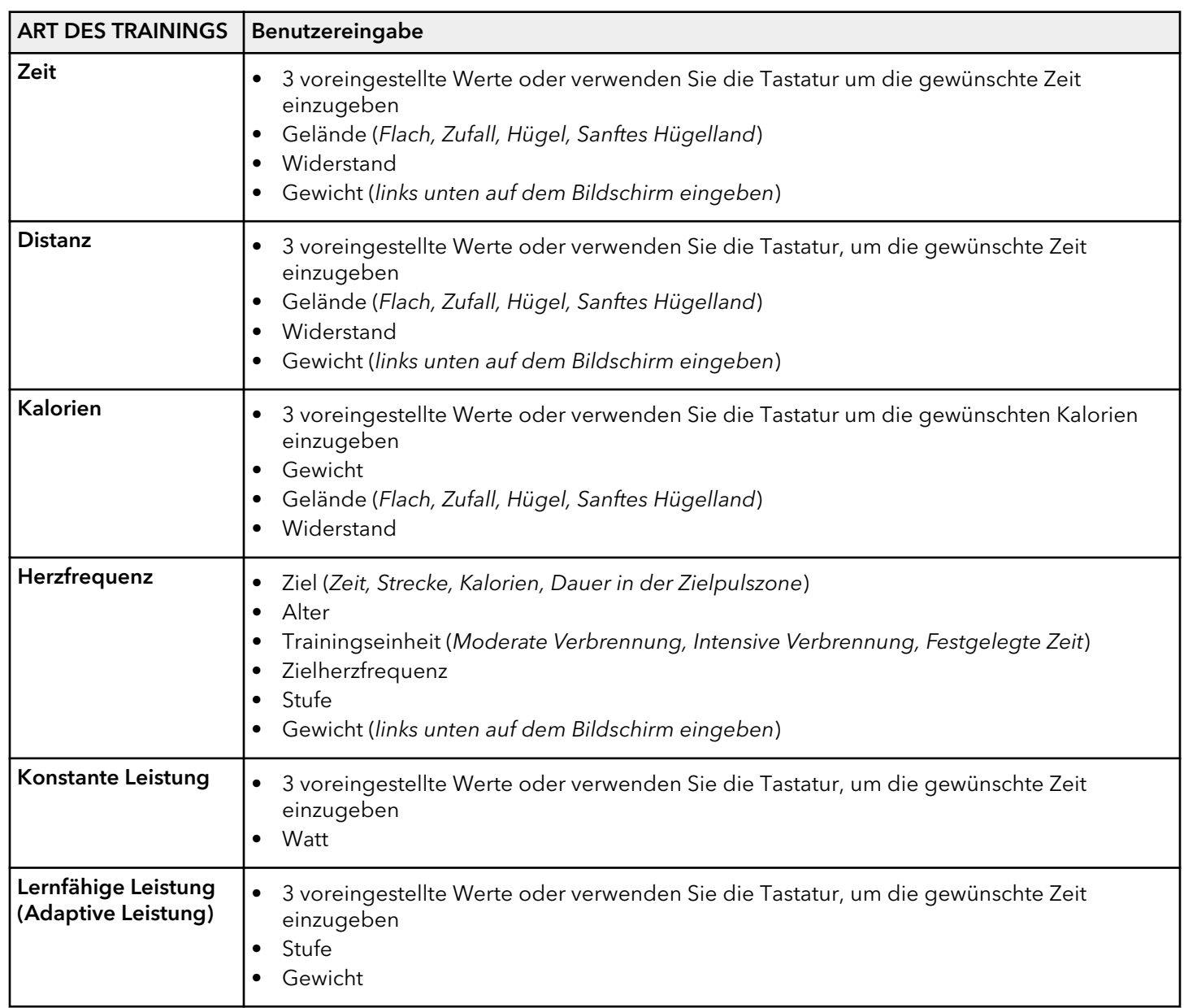

## **FlexStrider**

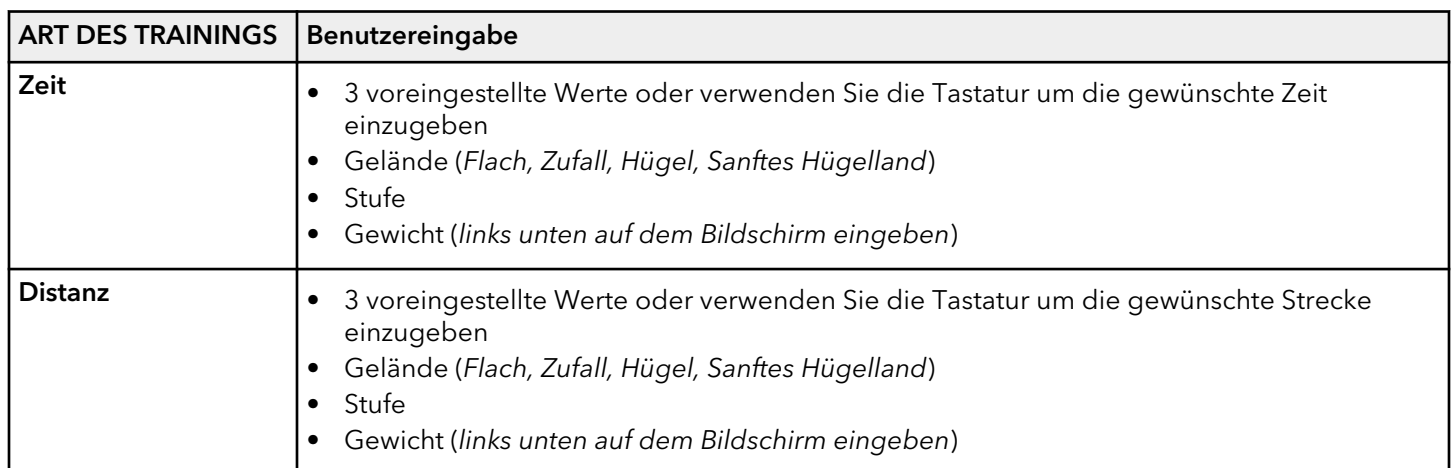

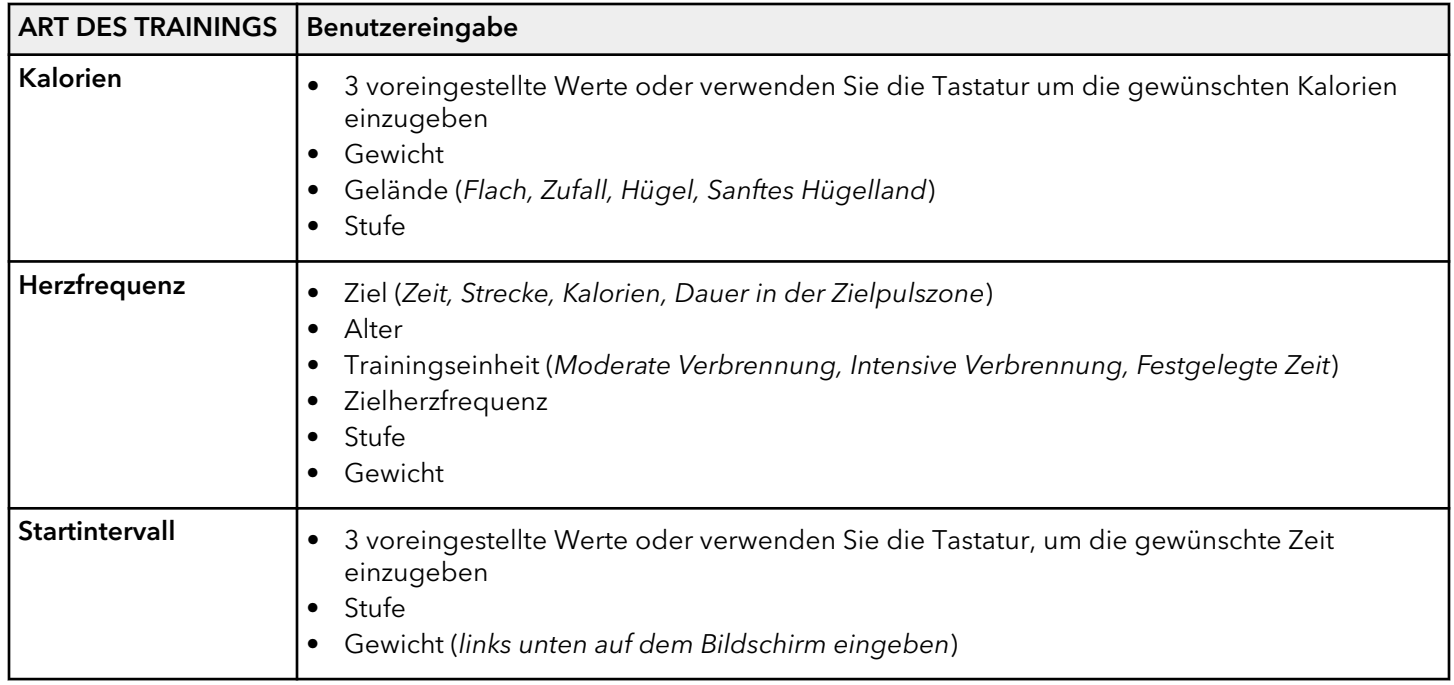

## **PowerMill**

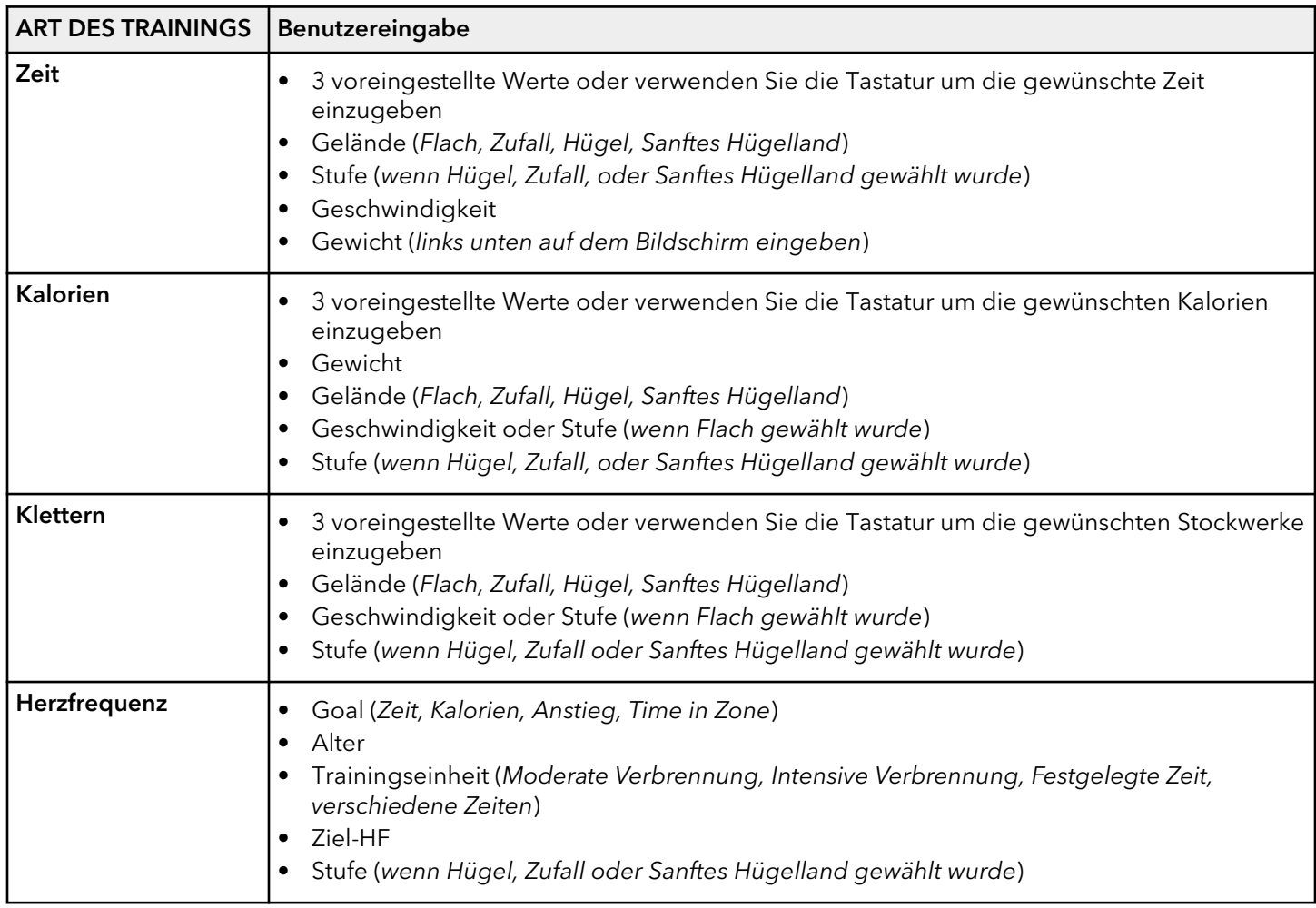

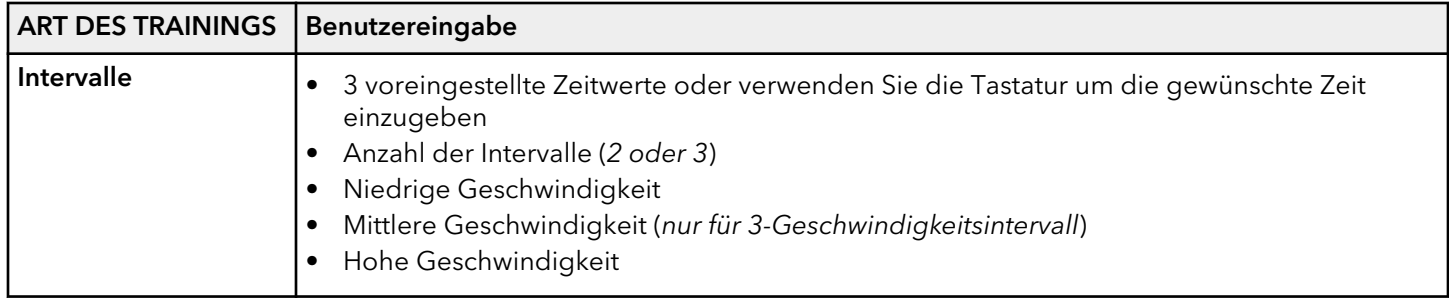

## **Einrichten Ihrer Trainingseinheit - Gelände**

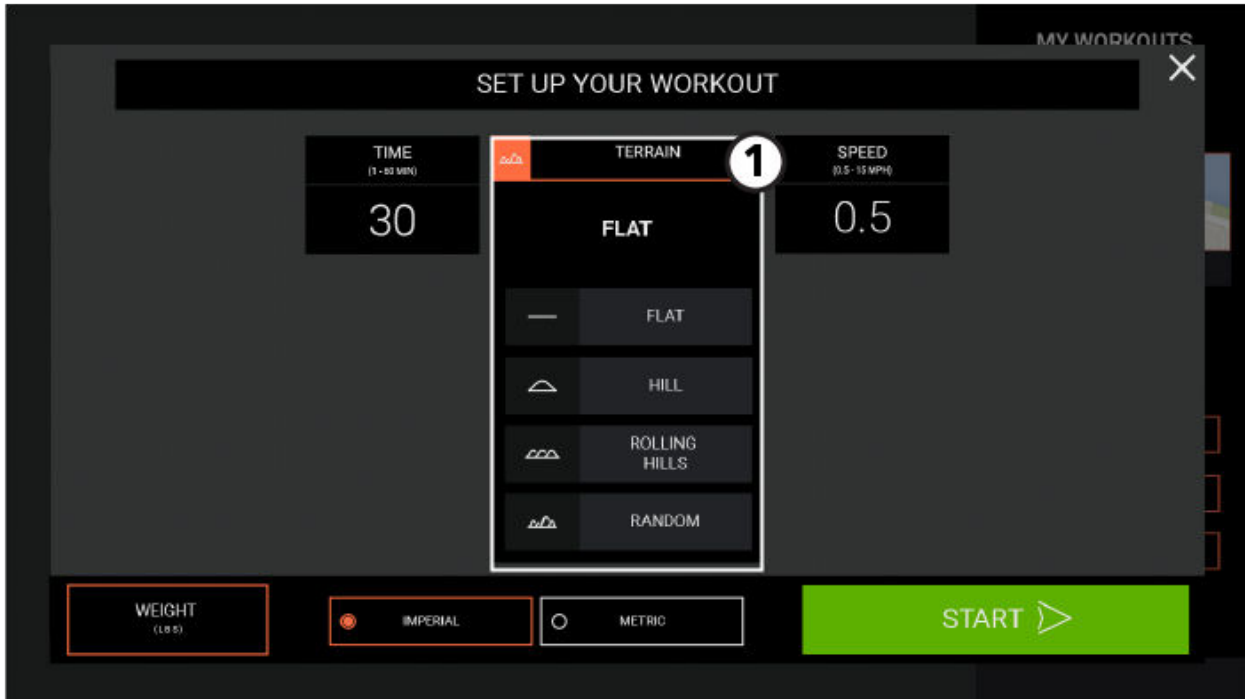

#### 1. Geländeauswahl

- Flach ist ein Trainingsprogramm mit konstanter Belastung, das jederzeit über Steigungsstufen oder Geschwindigkeiten geändert werden kann.
- Hügel ist ein Intervalltrainingsprogramm. Intervalle sind Perioden intensiver kardiovaskulärer Belastung mit regulären Abschnitten geringerer Intensität. Die Länge jedes Intervalls wird durch die Gesamtdauer des Trainings bestimmt.
- Sanftes Hügelland ist ein Trainingsprogramm mit niedrigen Widerstandsstufen, das einem hügeligen Gelände entspricht.
- Zufall ist ein Intervalltrainingsprogramm mit ständig wechselnden Widerstandsstufen, deren Ablauf und Folge unregelmäßig sind.
## **Zielherzfrequenz-Trainingseinheiten**

Zahlreiche Studien belegen, dass ein Training in einem individuell festgelegten Herzfrequenzbereich die beste Methode zur Bestimmung und Kontrolle der Trainingsintensität und damit zur Erzielung optimaler Resultate darstellt. Beim Herzfrequenz Zone Training wird der Herzfrequenzbereich, also die Zone, für den Abbau von Fett oder die Steigerung der kardiovaskulären Kondition ermittelt. Die Zone ist ein Prozentwert des theoretischen Maximums (max. HF). Dieser Wert ist vom jeweiligen Trainingsprogramm abhängig. Die Formel für die maximale Herzfrequenz wird vom American College of Sports Medicine als 220 minus Alter definiert"Guidelines for Exercise Testing und Prescription", 8. Ausgabe 2010. HF Max ist gleich 206,9 minus 0,67 multipliziert mit dem Alter einer Person.

#### HF Max = 206,9 - (0,67 x Alter)

### **Theoretische maximale Herzfrequenz und Zielherzfrequenz**

Die theoretische maximale Herzfrequenz und die Zielherzfrequenzen sind der folgenden Tabelle zu entnehmen. Als BPM (Schläge pro Minute) aufgeführt.

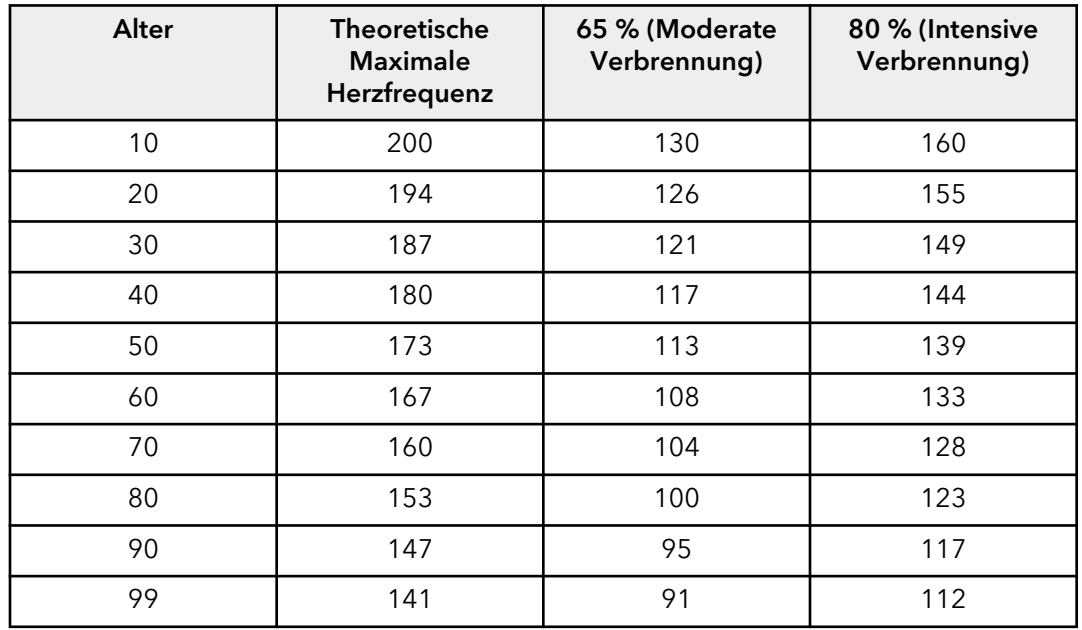

Wenn der Benutzer den optionalen telemetrischen Polar®-Brustgurt trägt oder die Lifepulse™-Sensoren hält, kann der integrierte Computer die Herzfrequenz während eines Trainings überwachen. Die Steigungsintensität wird automatisch vom Computer angepasst (nur Laufbänder), um die Zielherzfrequenz zu halten, basierend auf der tatsächlichen Herzfrequenz.

#### **Einrichtung Ihrer Trainingseinheit - Herzfrequenz**

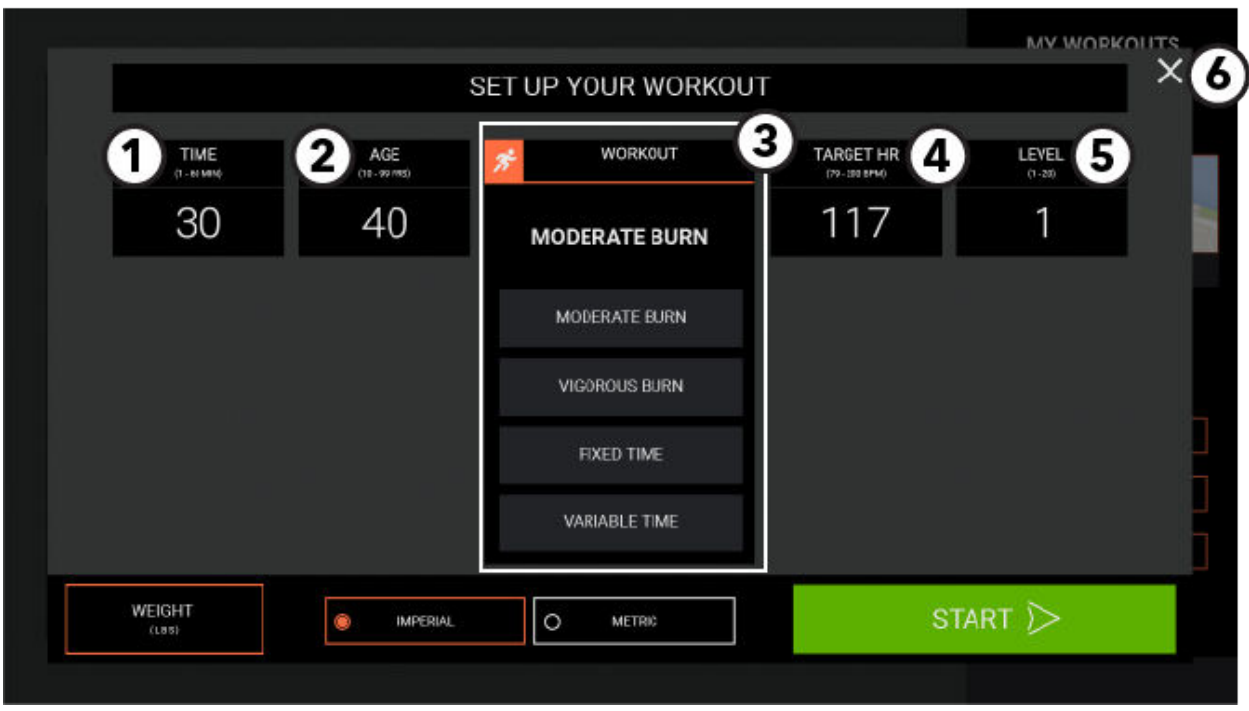

#### 1. Zeit

Drücken, um mit dem numerischen Tastenfeld einen Zeitwert für eine Trainingseinheit einzugeben.

#### 2. Alter

Drücken, um mit dem numerischen Tastenfeld einen Alterswert einzugeben.

#### 3. Herzfrequenz-Trainingseinheit

- Moderate Verbrennung ist eine Cardio-Trainingseinheit mit niedriger Intensität. Das Programm passt die Belastungsintensität durch Ändern der Steigung (Höhe) an, um die Herzfrequenz im Zielbereich zu halten, der bei 65 % des theoretischen Maximums liegt.
- Intensive Verbrennung ist ein Trainingsprogramm mit höherer Intensität für trainierte Benutzer, das verstärkt die kardiovaskuläre Leistungsfähigkeit trainiert und die Gesamtzahl der verbrannten Kalorien erhöht. Das Programm passt die Belastungsintensität basierend auf der tatsächlichen Herzfrequenz an, um die Herzfrequenz im Zielbereich zu halten, der bei 80 % des theoretischen Maximums liegt.
- Festgelegte Zeit durchläuft drei unterschiedliche Hügel basierend auf drei unterschiedlichen Zielherzfrequenzen.
- Variable Zeit wechselt zwischen einer Belastungs- und Entspannungsstufe basierend auf der Zielherzfrequenz.

#### 4. Ziel-HF

Drücken, um mit dem numerischen Tastenfeld einen Wert für die Zielherzfrequenz einzugeben.

#### 5. Stufe oder Geschwindigkeit

Drücken, um mit dem numerischen Tastenfeld eine Stufe oder einen Geschwindigkeitswert einzugeben.

6. Drücken, um den Bildschirm Einrichtung Ihrer Trainingseinheit zu verlassen und zu dem Bildschirm Zielauswahl zurückzukehren.

## **Leistungslauf**

*Nur auf Laufbändern verfügbar.*

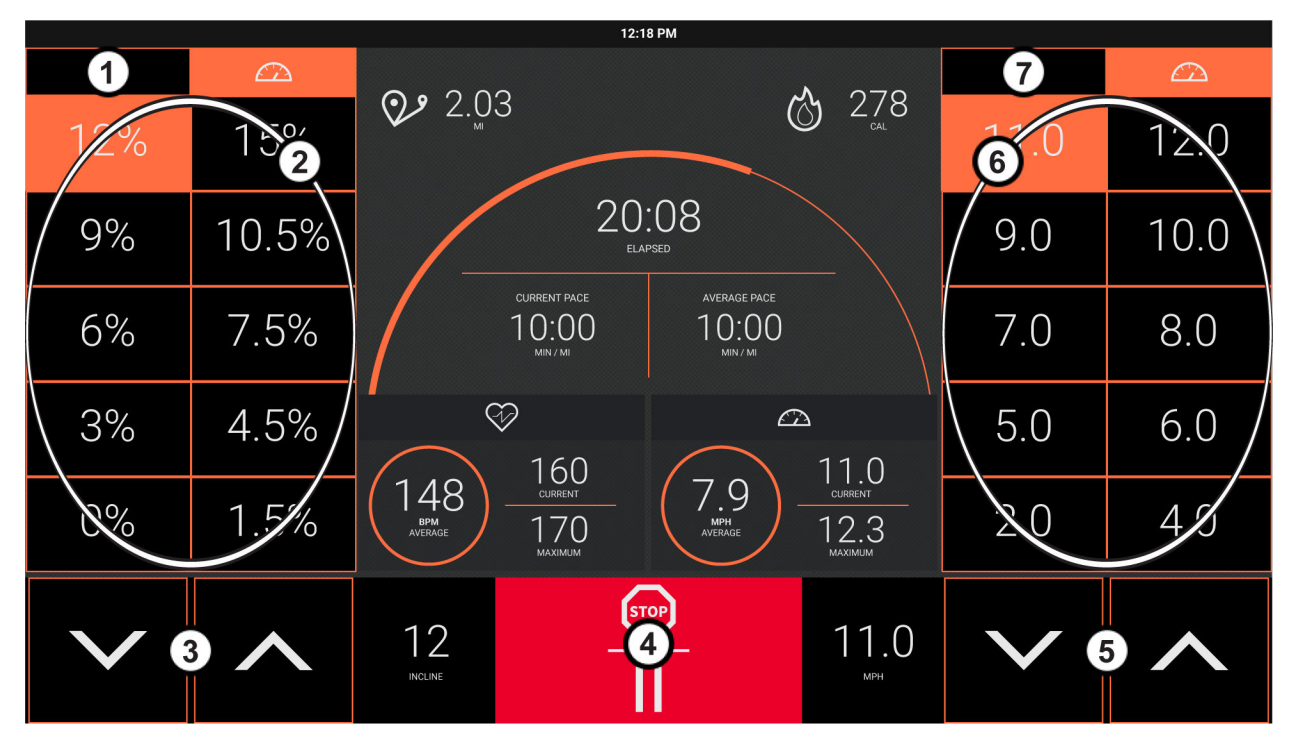

Dieses Training soll den Sportlern helfen, ihr eigenes Intervalltraining zu gestalten, indem sie die Steigung, Geschwindigkeit und Zeit wählen. Der Benutzer definiert eine niedrige und eine hohe Geschwindigkeit und kann manuell über Tasten zwischen ihnen umschalten.

- 1. Drücken Sie H, um manuell eine Steigung zu erstellen.
- 2. Drücken Sie einen beliebigen Prozentsatz, um eine voreingestellte Steigung auszuwählen.
- 3. Drücken Sie  $\blacktriangle$  und  $\nabla$ , um die Steigung in Schritten von 0,5 % zu steigern oder zu verringern.
- 4. Wählen Sie diese Option, um das Training anzuhalten oder zu unterbrechen.
- 5. Drücken Sie  $\blacktriangle$  und  $\nabla$ , um die Geschwindigkeit in Schritten von 0,1 zu steigern oder zu verringern.
- 6. Drücken Sie eine beliebige Nummer, um eine voreingestellte Steigung auszuwählen.
- 7. Drücken Sie  $\Box$ , um manuell eine Geschwindigkeit zu erstellen.

# **Fitnesstests**

Gewünschten Fitnesstest auswählen.

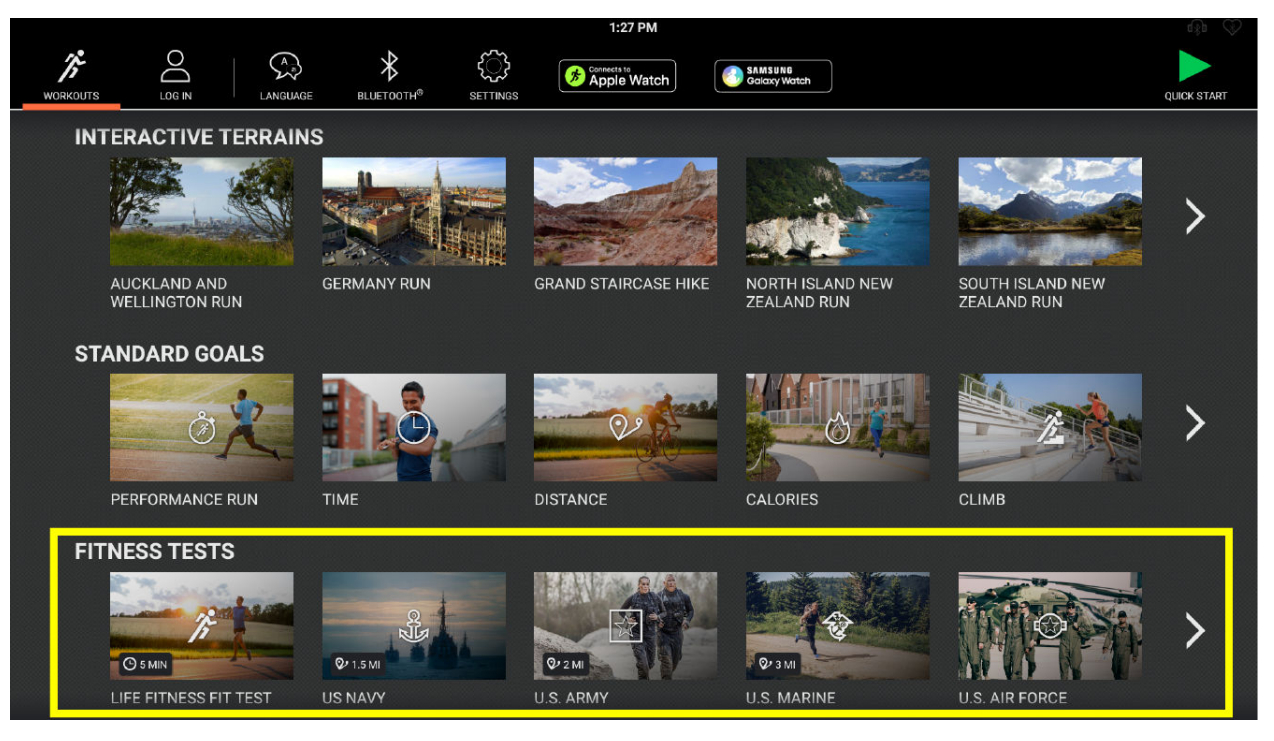

- [Life Fitness Fitnesstest](#page-40-0) schätzt die kardiovaskuläre Leistungsfähigkeit und kann dazu verwendet werden, die Verbesserung der Kondition alle vier bis sechs Wochen zu überprüfen.
- Der <sup>29</sup> U.S Navy Physical Readiness Test (PRT) ist ein 5-minütiger Entfernungszieltest, der auf der zum Zurücklegen der erforderlichen Entfernung benötigten Zeit basiert. Dieser Test wird von der US-Navy und den Navy-Ausbildungsakademien verwendet, um die Leistungsfähigkeit des Herz-Kreislauf-Systems zu ermitteln.

**ANMERKUNG:** Nicht verfügbar für FlexStrider oder PowerMill.

- Der <sup>29</sup> U.S. Army Physical Fitness Test (PFT) ist ein 5-minütiger Test der körperlichen Leistungsfähigkeit, der zur Ermittlung der Muskelkraft und -kondition sowie der Leistungsfähigkeit des Herz-Lungen-Systems verwendet wird.
- Der Physical Fitness Test (PFT) der US-Marine ist ein Test der körperlichen Leistungsfähigkeit, der zur Ermittlung der Muskelkraft und -kondition sowie der Leistungsfähigkeit des Herz-Lungen-Systems verwendet wird.
- <sup>2</sup> Der Physical Readiness Test der US Funk Force ist ein Test der körperlichen Leistungsfähigkeit, der zur Ermittlung der Muskelkraft und -kondition sowie der Leistungsfähigkeit des Herz-Lungen-Systems verwendet wird.
- $\Box$  **WFI Submax Protokoll** ist eine abgestufte Submax-Beurteilung und wird zur Beurteilung der aeroben Kapazität eines Feuerwehrmanns verwendet. Bei diesem Test werden Laufbandgeschwindigkeit und Steigung erhöht, bis die Zielherzfrequenz erreicht ist. Diese Beurteilung ersetzt den Gerkin-Test. Sobald die Zielherzfrequenz für 15 Sekunden überschritten wurde, wechselt das Programm in einen Abkühlmodus.
- Der Test <sup>(28)</sup> Physical Efficiency Battery (PEB) wird von den US-Bundesbehörden für Gesetzesvollzug, FBI und anderen Organisationen zur Anwerbung und Körperertüchtigung von Beamten auf Bundesebene verwendet.
- <sup>24</sup> FAMS ist ein 12-Minuten-Zyklustest. Dieser Test dient als Alternative zu einem 1,5-Meilen-Lauf.
- $\Box$  Candidate Physical Ability Test wird zur Prognose der Leistungsfähigkeit eines Feuerwehrmannes verwendet und wurde vom internationalen Feuerwehrverband entwickelt. Der Test beginnt mit einem 20-sekündigen Warmup und einer Schrittrate von 50 Schritten pro Minute, gefolgt von einem 3-minütigen Test bei einer Schrittrate von 60 Schritten pro Minute.
- Der  $\gg$  Individual Physical Proficiency Test (IPPT) ist ein 2,4 Kilometer langer Teil eines Standard-Test zur körperlichen Leistungsfähigkeit, der vom singapurischen Militär, der Polizei und dem Zivilschutz verwendet wird.

## <span id="page-40-0"></span>**Life Fitness Fitnesstest**

- Der Life Fitness Fitnesstest schätzt die kardiovaskuläre Leistungsfähigkeit ein und kann dazu verwendet werden, die Verbesserung der Konditionalle 4 - 6 Wochen zu überprüfen.
- The Fit Test ist ein 5-minütiger Submax VO2Test (Sauerstoffvolumen-Messung), der misst, wie gut das Herz die arbeitende Muskulatur mit sauerstoffhaltigem Blut versorgt und wie effizient diese Muskeln den Sauerstoff aus dem Blut für ihre Arbeit nutzen.
- Mediziner und Sportphysiologen betrachten diesen Test im Allgemeinen als einen guten Maßstab für die Leistungsfähigkeit des Herz-Kreislauf-Systems.
- Die Trainingsdauer ist 5 Minuten.
- Der Fitnesstest muss stets unter ähnlichen Bedingungen durchgeführt werden. Für ein möglichst exaktes Fitnesstest-Ergebnis sollte der Test an drei aufeinander folgenden Tagen ausgeführt und der Mittelwert der drei Ergebnisse berechnet werden.
- Für ein gültiges Ergebnis muss in der Trainingszone, also zwischen 60 und 85 % der theoretischen maximalen Herzfrequenz, trainiert werden (max. HF).

Der Benutzer muss bei Aufforderung die Handsensoren (wenn vorhanden) umfassen oder den telemetrischen Polar-Brustgurt tragen, da die Berechnung des Testergebnisses auf der Herzfrequenz basiert.

**ANMERKUNG:** Das Training wird beendet, wenn nach 2,5 Minuten keine Herzfrequenz ermittelt wurde.

Die Herzfrequenz ist u. a. von folgenden Faktoren abhängig:

- Schlaf der letzten Nacht (Empfehlung: mindestens sieben Stunden)
- Uhrzeit
- Zeitpunkt der letzten Mahlzeit(Empfehlung: sollte zwei bis vier Stunden zurückliegen)
- Zeitpunkt des letzten Koffein-, Alkohol- oder Nikotingenusses(Empfehlung: sollte mindestens vier Stunden zurückliegen)
- Zeitpunkt des letzten Trainings (Empfehlung: mindestens sechs Stunden Pause)

Die empfohlenen Belastungsstufen sollten nur als Richtlinie bei der Programmierung des Fitnesstests verwendet werden. Der Fitnesstest dient dem Ziel, die Herzfrequenz des Benutzers auf einen Wert zwischen 60 % und 85 % des theoretischen Maximums zu erhöhen.

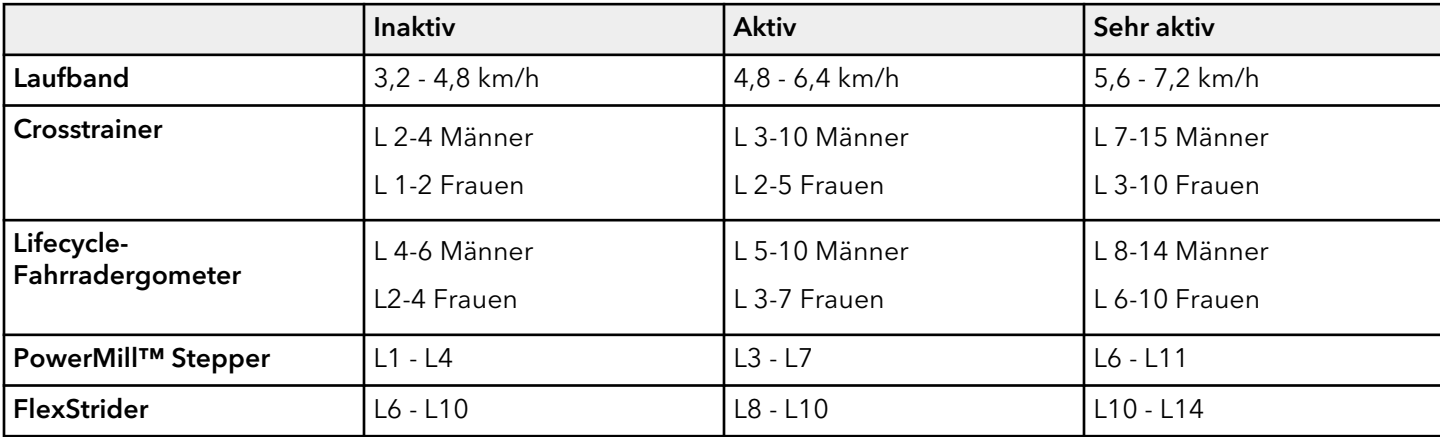

Innerhalb der einzelnen empfohlenen Bereiche können diese zusätzlichen Richtlinien verwendet werden:

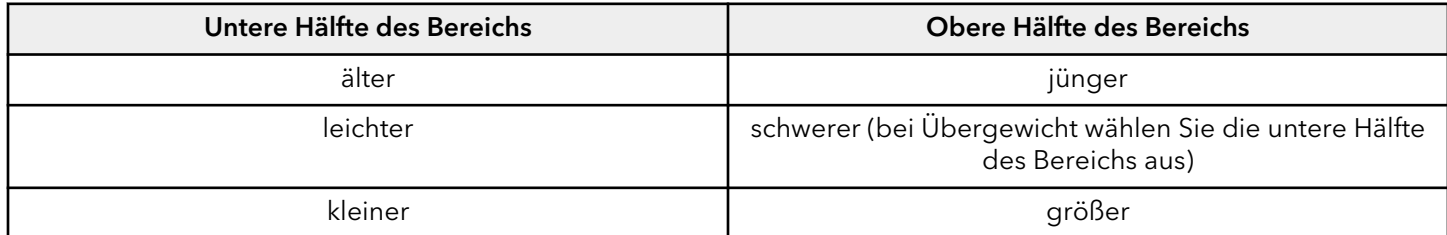

Nach Ablauf des fünfminütigen FITNESSTESTS wird das Ergebnis und die Bewertung des Tests angezeigt.

Die ermittelten VO2Maximalwerte liegen bei einem Fahrrad-Heimtrainer 10 % bis 15 % unter den auf anderen Life Fitness Geräten für kardiovaskuläres Training erreichten Werten. Durch die Beanspruchung speziell der Oberschenkelmuskulatur auf Ergometern tritt die maximale Erschöpfung in der Regel bei einem geringeren VO2 maxWert ein als beim Gehen/Laufen auf einem Laufband oder beim Radfahren. Diese höhere Erschöpfungsrate entspricht den niedrigeren VO2 max-Ergebnissen.

| Einteilung                                      | <b>Elite</b> | Ausgezei<br>chnet | Sehr gut  | Überdurc<br>hschnittlic<br>h | Durchsch<br>nitt | <b>Unterdurc</b><br>hschnittlic<br>h | <b>Niedrig</b> | Sehr<br>niedrig |
|-------------------------------------------------|--------------|-------------------|-----------|------------------------------|------------------|--------------------------------------|----------------|-----------------|
| Ungefähre max. V02 (ml/kg/min) pro Altersgruppe |              |                   |           |                              |                  |                                      |                |                 |
| 20 - 29 Jahre                                   | $55+$        | $53 - 54$         | $50 - 52$ | $45 - 49$                    | $40 - 44$        | $38 - 39$                            | $35 - 37$      | $35$            |
| 30 - 39 Jahre                                   | $52+$        | $50 - 51$         | $48 - 49$ | $43 - 47$                    | $38 - 42$        | $36 - 37$                            | $34 - 35$      | $<$ 34          |
| 40 - 49 Jahre                                   | $51+$        | $49 - 50$         | 46 - 48   | $42 - 45$                    | $37 - 41$        | $34 - 36$                            | $32 - 33$      | $<$ 32          |
| 50 - 59 Jahre                                   | $47+$        | 45 - 46           | $43 - 44$ | $39 - 42$                    | $34 - 38$        | $32 - 33$                            | $29 - 31$      | $<$ 29          |
| $60+$ Jahre                                     | $43+$        | $41 - 42$         | $39 - 40$ | $35 - 38$                    | $31 - 34$        | $29 - 30$                            | $26 - 28$      | $<$ 26          |

**Relative Ausdauerleistungsfähigkeit für MÄNNER**

#### **Relative Ausdauerleistungsfähigkeit für FRAUEN**

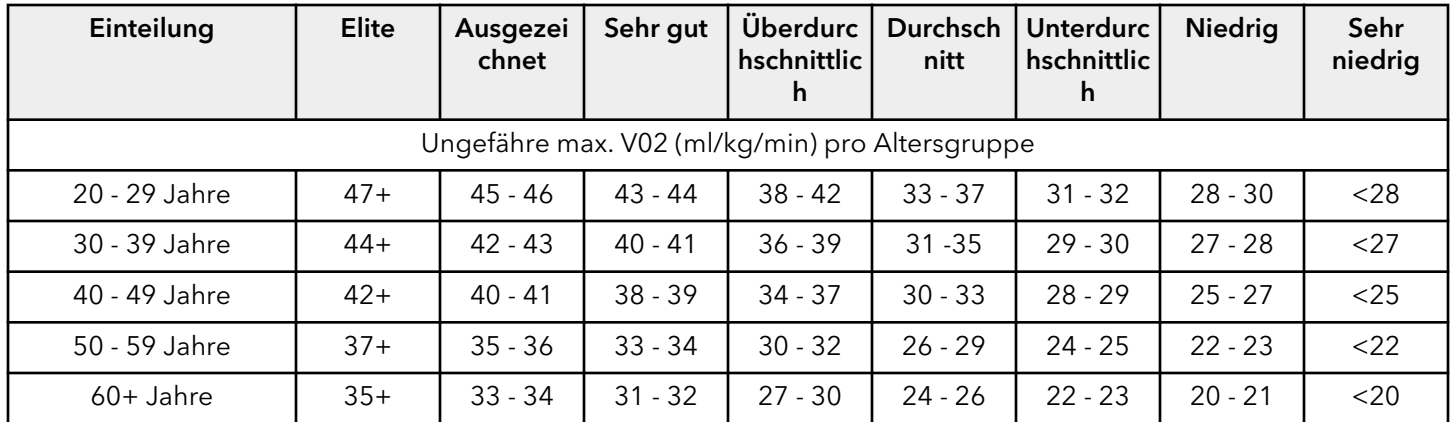

Life Fitness hat diese Bewertungsskala basierend auf der prozentualen Verteilung der maximalen VO2 in den "Guidelines for Exercise Testing und Prescription" des American College of Sports Medicine (8. Ausgabe 2010) entwickelt. Diese Skala dient zur qualitativen Beschreibung der ungefähren maximalen VO2 eines Benutzers und bietet eine Möglichkeit zur Bewertung des anfänglichen Trainingszustands sowie zur Nachverfolgung der Fitness-Steigerung.

# **Schnellstart**

Drücken Sie auf den grünen Schnellstart-Pfeil oben auf dem Bildschirm Programm auswählen.

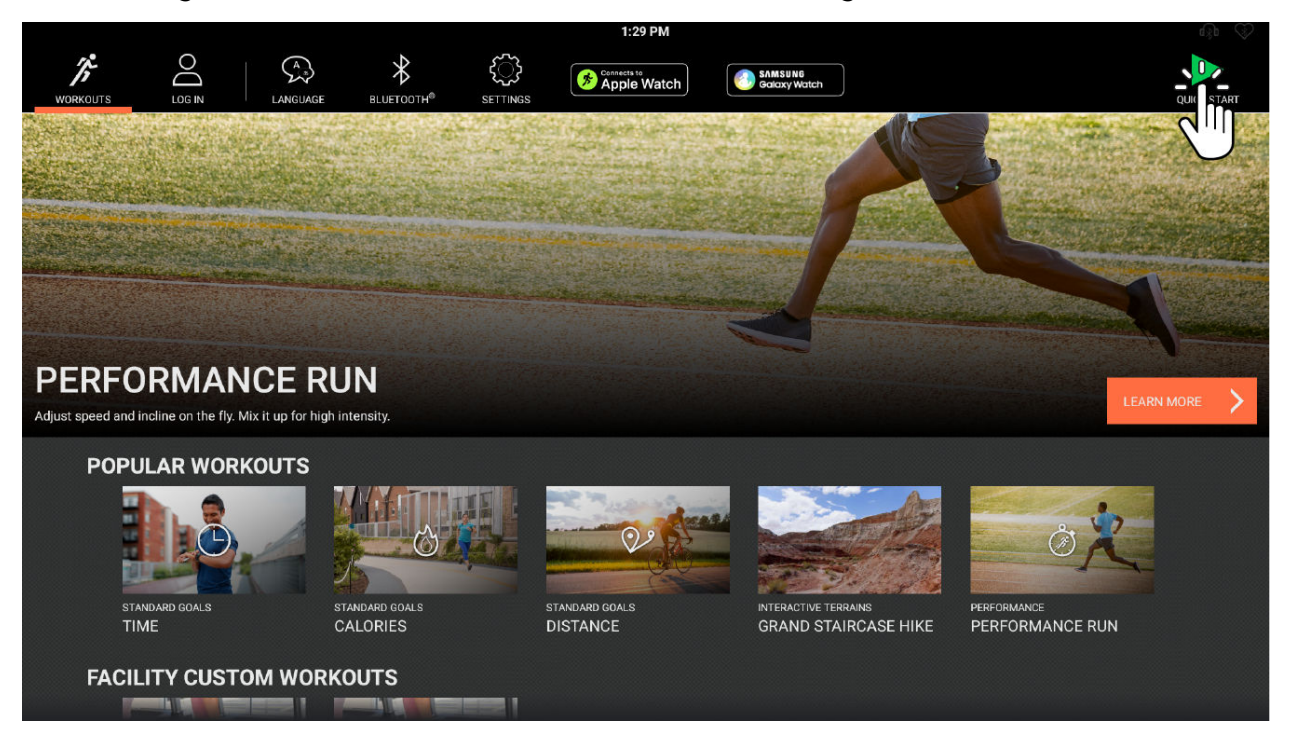

- Es wird ein Countdown 3, 2, 1 angezeigt.
- Nach Starten der Trainingseinheit können Einstellungen geändert werden.
- Eine Schnellstart-Trainingseinheit beginnt mit einer Geschwindigkeit von 0,5 Meilen pro Stunde (MPH) / 0,8 km/h und einer Steigung von 0,0 %.
- Eine Schnellstart-Trainingseinheit beginnt mit Steigung 6. 医睑 <sup>参</sup>

**ANMERKUNG:** Der Benutzer muss bei LFconnect angemeldet sein, damit Information angezeigt wird.

 $\bullet$  Eine Schnellstart-Trainingseinheit beginnt mit 20 Schritten pro Minute (SPM).

# **Mögliche Benutzereingaben**

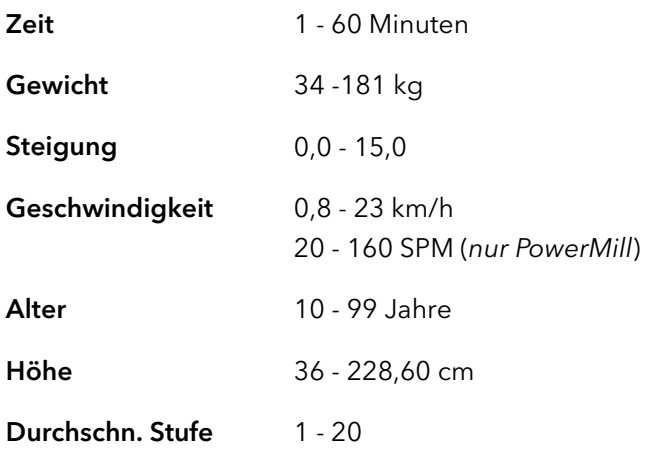

#### Das Wort "Stufe" bezieht sich auf einen Bereich von prozentualen Steigungen.

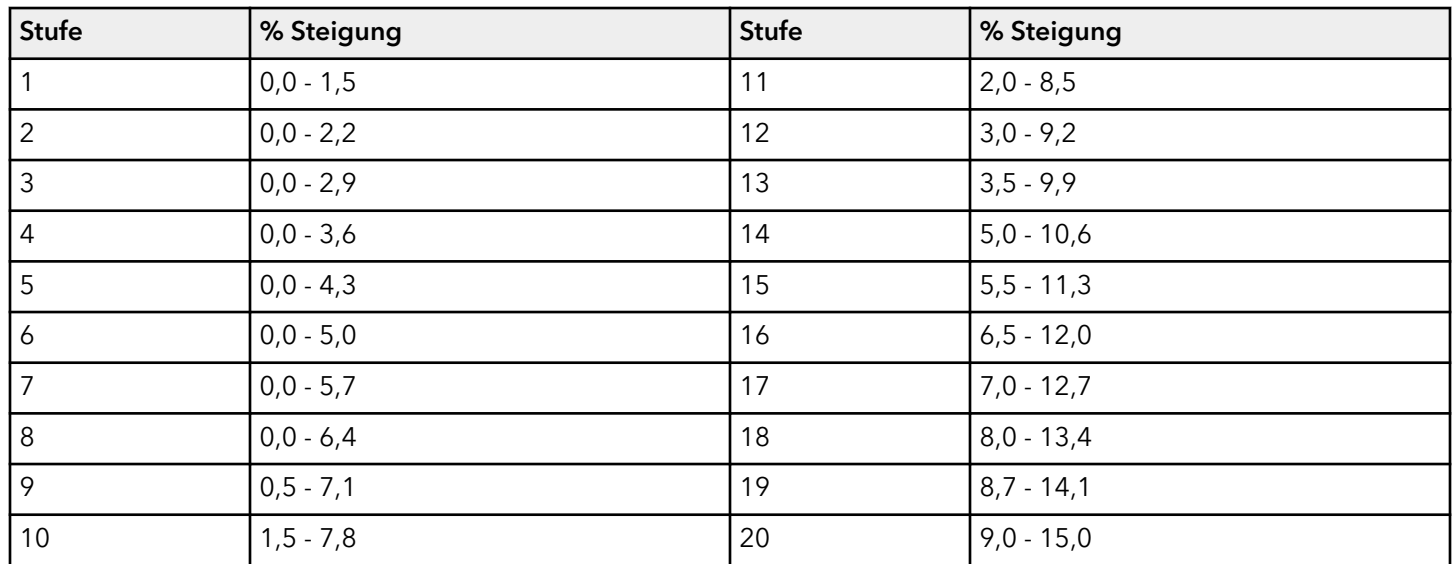

PowerMill: Konfigurierbar \*: 0 - 20 Stufe

Konfigurierbar \* : 12 - 185 SPM

\* Wenn die Stufe 0 gewählt wurde, ist die Mindeststufe 0 und die Mindest-SPM 12.

\* Wenn die Option Stufe 21 - 25 deaktiviert ist, ist die Maximalstufe 20 und die Maximal-SPM 159. Die Stufen 21 - 25 und die entsprechenden SPM-Raten von 160 bis 185 sind nur in den Trainingseinheiten Manuell und Geschwindigkeitsintervall erlaubt.

# **5. Trainingseinheitmodus**

Abbildung des Ergometer-Modus.

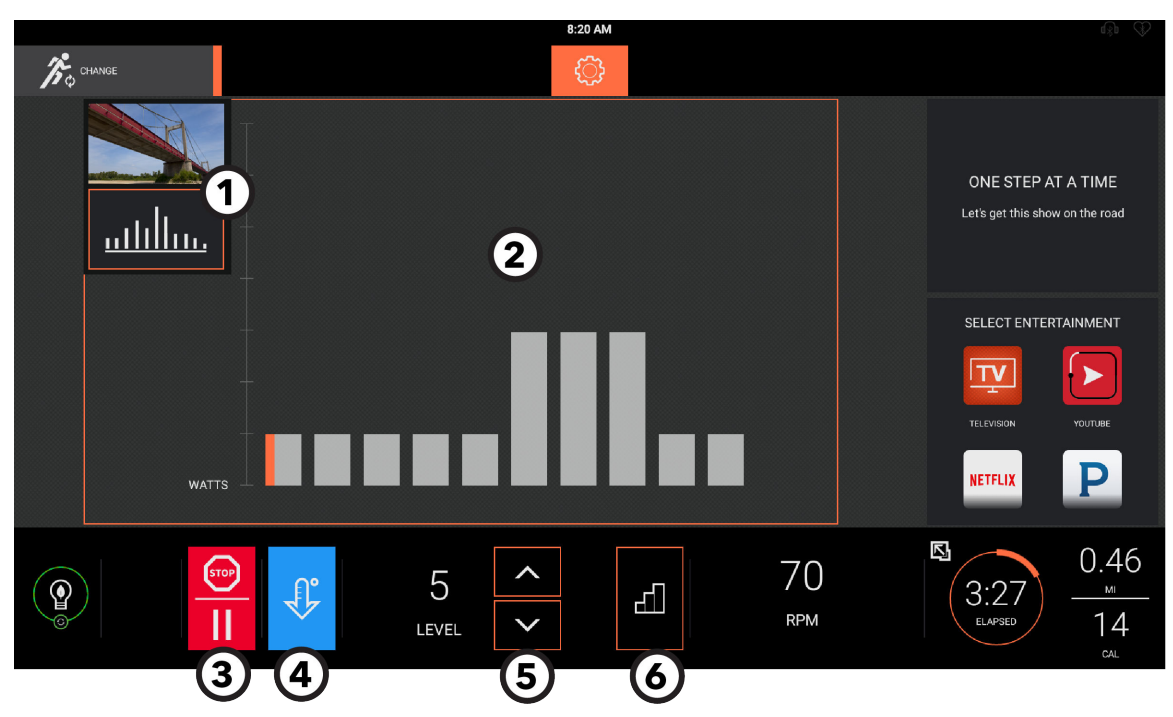

#### 1. Trainingsprofilansichten

- Wählen Sie die interaktive oder Klassische Anzeige.
- Ein farbiger Rahmen um eine Trainingseinheitsprofilanzeige stellt die aktuelle Ansicht dar.

#### 2. Ansicht "Aktuelles Trainingsprofil"

Klassische Anzeige wird gezeigt.

- 3. Stopp / Pause
	- Drücken, um das Training zu unterbrechen.
	- Wählen Sie Abkühlen, Fortsetzen oder Trainingseinheit beenden.

#### 4. Abkühlen

- Drücken Sie diese Taste während des Trainings, um mit dem Cooldown zu beginnen.
- Wählen Sie Abkühlen, Fortsetzen oder Trainingseinheit beenden.

#### 5. Steigung

Benutzen Sie die Aufwärts- und Abwärtspfeile, um die Steigung in 0,5 %-Schritten zu erhöhen oder zu senken.

Stufe | 2 (DECD (PEED PA

Benutzen Sie die Aufwärts- und Abwärtspfeile, um die Stufen um 1 zu erhöhen oder zu senken.

Stufe steuert sowohl über die Steigungs- als auch die Widerstandseinstellung.

#### 6. Geschwindigkeitsvoreinstellung

Drücken, um eine Geschwindigkeitsvoreinstellung auszuwählen.

# Widerstandsstufenvoreinstellung **N** & **X** (DD CE

Drücken, um eine Widerstandsstufenvoreinstellung auszuwählen.

#### 7. Geschwindigkeit

Benutzen Sie die Aufwärts- und Abwärtspfeile, um die Geschwindigkeit um jeweils 0,1 MPH zu erhöhen oder zu senken.

#### SPM

Benutzen Sie die Aufwärts- und Abwärtspfeile, um die SPM um 1 zu erhöhen oder zu senken.

 $U/m$ in  $\mathcal{E}$  (DD ( $\mathcal{E}$ )

Zeigt die Geschwindigkeit in U/min oder MPH/KMH an.

#### 8. Erweiterte Statistiken

Drücken, um die Trainingsstatistiken in Echtzeit anzuzeigen.

#### 9. Primärziel-Trainingsstatistiken

Primärtrainingszielstatistik wird angezeigt.

#### 10. Unterhaltungsoption auswählen

Zu den Optionen gehören TV, Internet, Netflix, SolitFunke, Pandora und YouTube.

#### 11. Menü

- Drücken, um sich bei LFconnect anzumelden oder Statistiken zu betrachten, wenn angemeldet.
- Nach Bluetooth®-Geräten scannen.
- Stellen Sie die Maßeinheiten ein und geben Sie das Gewicht für genaue Kalorien ein.

#### 12. Ändern

Drücken Sie hier, um die Trainingsauswahl zu ändern.

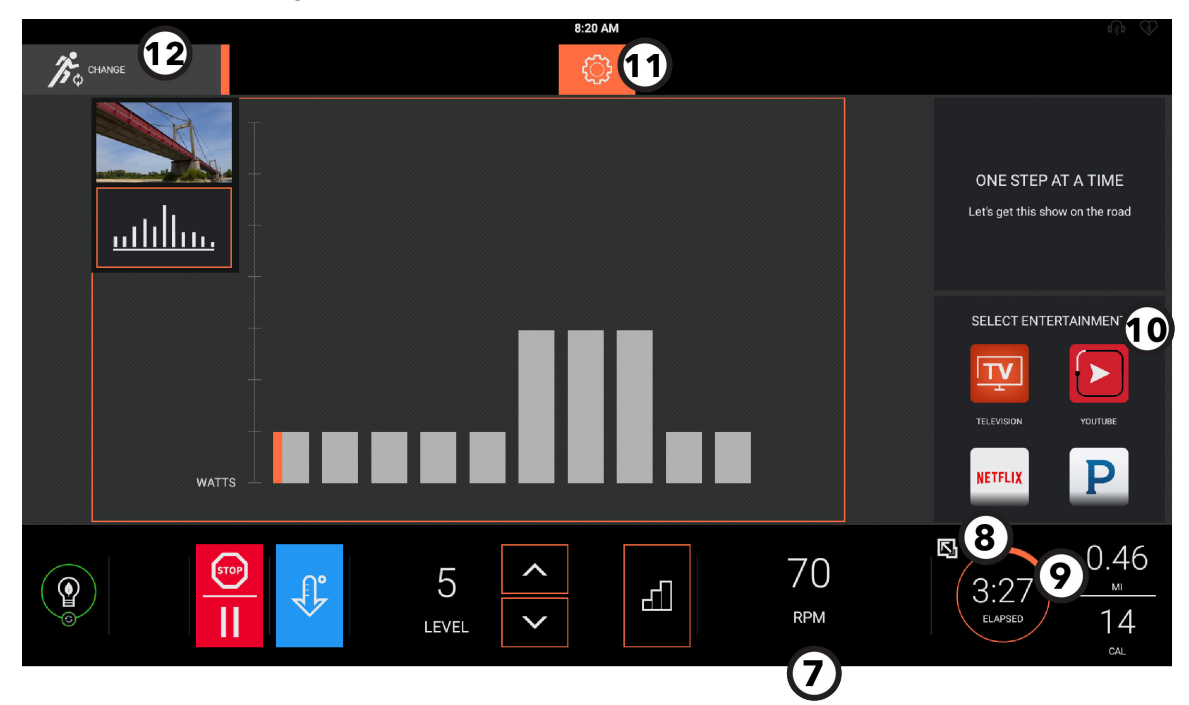

## **Unterhaltungsoption auswählen**

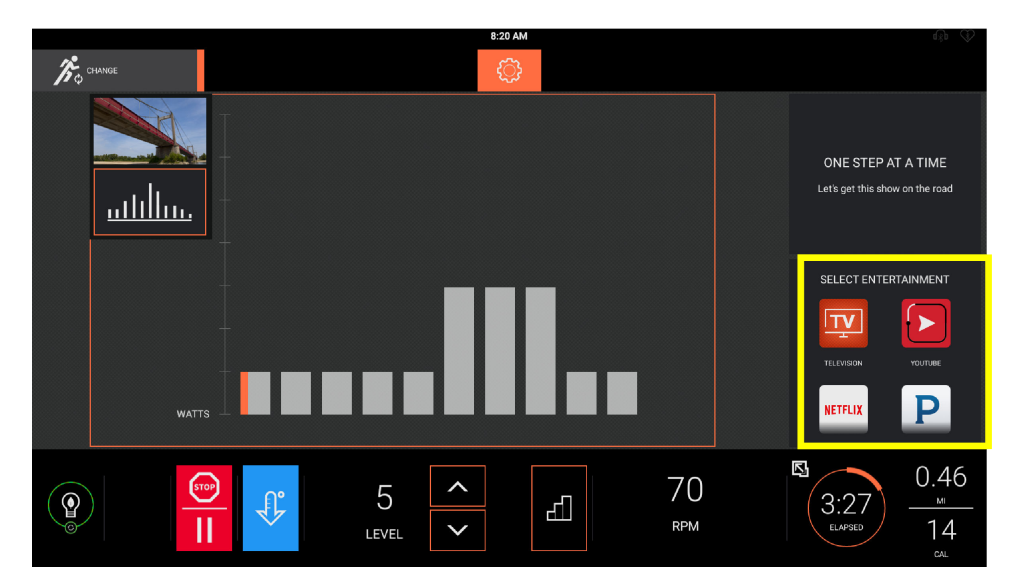

**ANMERKUNG:** Diese Funktion steht nur im Trainingsmodus zur Verfügung.

#### **Unterhaltungsoption auswählen**

Schauen Sie traditionelles Fernsehen oder loggen Sie sich in Ihr persönliches Netflix-Konto ein. Die folgenden Apps sind in der Konsole integriert:

• TV

• YouTube

- Internet Browser
- Netflix
- Pandora Radio
- 
- ESPN
- BBC
- Newsy
- Economist
- **Chess**
- Sudoku
- Solitär

# **Unterhaltungsauswahl - DTV und STB IPTV**

#### **Vollbildschirm mit Kanalliste**

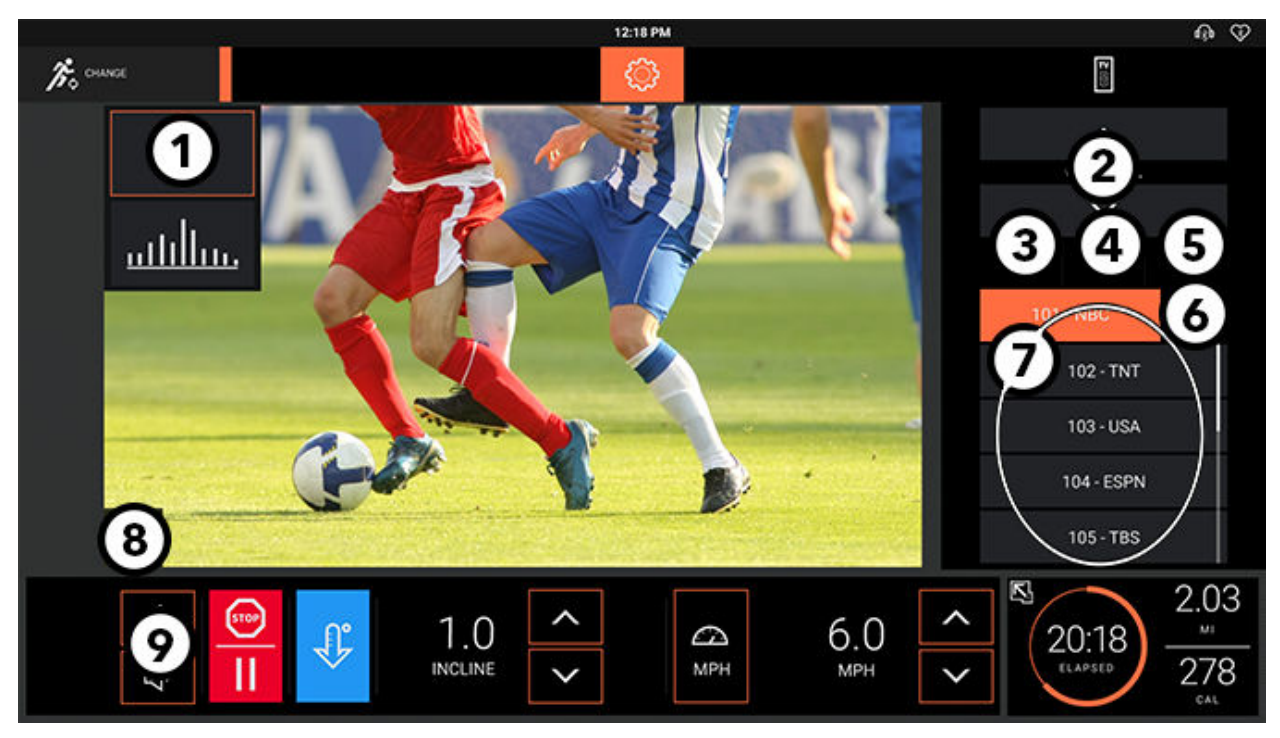

**ANMERKUNG:** Diese Funktion steht nur im Trainingsmodus zur Verfügung.

#### 1. TV-Option

Drücken, um während einer Trainingseinheit fernzusehen.

- 2.  $\triangle$  und  $\nabla$ 
	- **A** drücken, um einen Kanal zu wählen.
	- $\blacktriangledown$  drücken, um einen Kanal zu wählen.

#### 3. CC (Videotext)

Drücken Sie diese Taste, um Untertitel ein-/auszublenden.

**ANMERKUNG:** DVB-T2 Tunerkonfigurationen ersetzen Videotext mit Untertiteln. Drücken, um Untertitel ein-/ auszuschalten.

#### 4. SAP (Sekundäres Audioprogramm)

Drücken, um SAP zu aktivieren.

**ANMERKUNG:** SAP-Übertragung muss verfügbar sein, um den Service nutzen zu können.

5. Vorheriger Kanal

Drücken Sie die Taste Vorheriger Kanal, um zum vorherigen angezeigten Kanal zurückzukehren.

6. Kanalliste und Kanaltastenfeld

Drücken Sie dieses Symbol, um zwischen Kanalliste und Kanaltastenfeld zu wechseln.

7. Kanalliste

Listet alle verfügbaren Kanäle auf.

8. Wechsel der Bildschirmgröße

Drücken Sie diese Taste, um zwischen der Vollbildanzeige und der minimierten Anzeige zu wechseln.

#### 9. TV-Audio-Bedienelemente

(*Das Lautsprechersymbol wird nur angezeigt wenn Kopfhörer in die Kopfhörerbuchse eingesteckt oder Bluetooth-Kopfhörer gekoppelt sind*.) Drücken Sie die entsprechenden Symbole, um die Lautstärke zu steigern oder zu verringern.

## **Bildschirm "Trainingseinheit unterbrechen"**

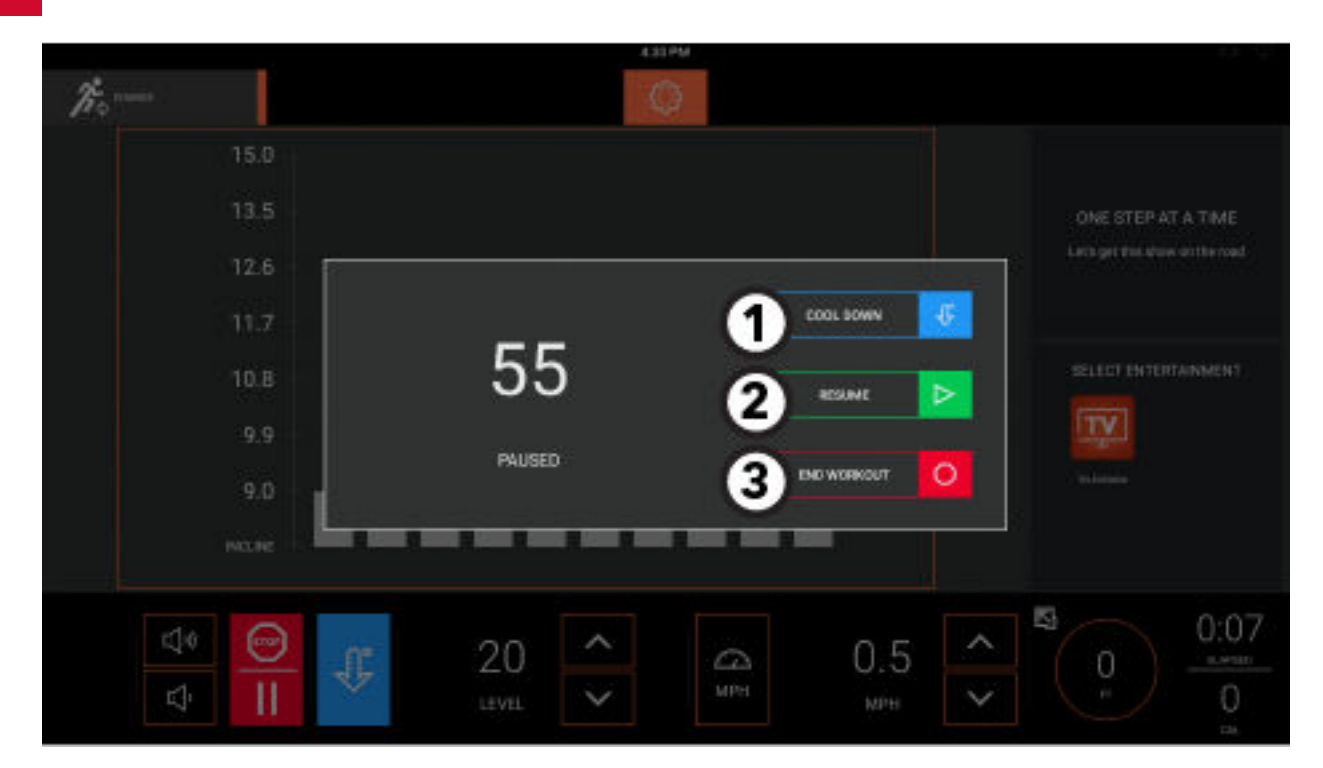

Drücken Sie die Taste Pause / Stopp um eine Trainingseinheit zu unterbrechen.

Wählen Sie im Pause-Modus eine der folgenden Optionen aus:

1. Abkühlen

Drücken Sie hier, um einen Abkühlmodus aufzurufen.

2. Wiederaufnahme

Drücken Sie hier, um das aktuelle Training fortzusetzen.

#### 3. Trainingseinheit beenden

Drücken Sie hier, um das aktuelle Training zu beenden und um die Zusammenfassung des Trainings anzuzeigen.

## Bildschirm "Abkühlen"

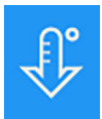

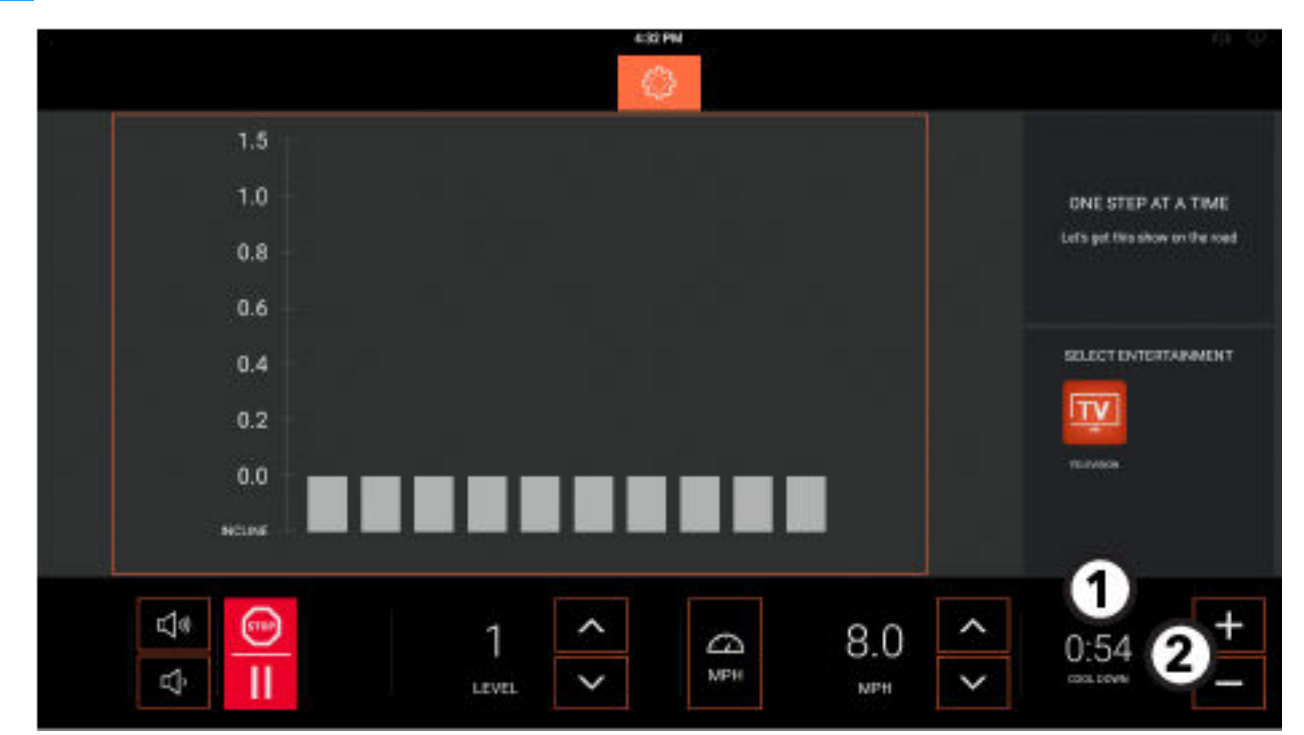

Drücken Sie die Taste Abkühlen jederzeit während einer Trainingseinheit, um einen Abkühlmodus zu starten (angezeigt).

#### 1. Zeitanzeige

- Zeit ändert sich bei Beginn des Abkühlmodus in Abkühlen.
- Die Zeitanzeige zeigt zunächst die Zeitspanne in Minuten an, die für den Abkühlungsmodus eines bestimmen Trainings erforderlich ist.
- Die Zeitanzeige zählt rückwärts bis0:00.

#### 2. Erhöhen/Reduzieren der Zeit

- Press drücken, um die Abkühlzeit in 1-Minuten Intervallen zu senken.
- + drücken, um die Abkühlzeit in 1-Minuten Intervallen zu steigern.

# **Trainingsergebnisse**

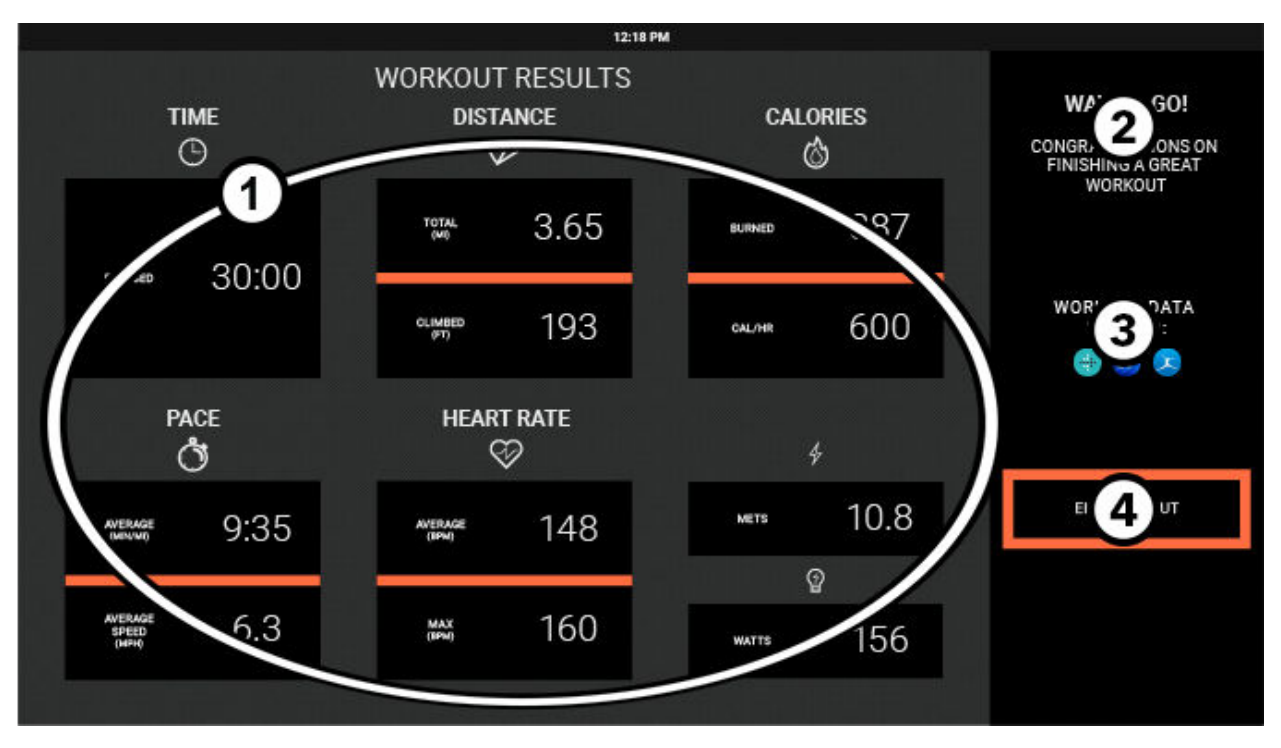

Der Bildschirm Trainingsergebnisse wird angezeigt, wenn das Training endet oder vom Benutzer abgebrochen wird.

#### 1. Zusammenfassung der Trainingsparameter

- Die Trainingsparameterdaten werden 60 Sekunden lang angezeigt.
- Die angezeigten Daten hängen vom ausgewählten Trainingsprogramm / Ziel ab.

#### 2. Meldung

- Eine Gratulationsbotschaft wird angezeigt.
- 3. Speichern Sie Ihre Trainingseinheit
	- Trainingseinheiten werden automatisch gespeichert. Daten für mobile Anwendungen hochladen.

#### 4. Trainingseinheit beenden

• Drücken Sie diese Taste, um die Trainingsbilanz zu schließen, sich von allen Verbindungen abzumelden und zum Startbildschirm zurückzukehren.

# **6. Manager-Konfiguration**

# **Zugriff auf Systemoptionen**

1. Sprachsymbol auf dem Startbildschirm auswählen, um auf den Bildschirm Sprache auswählen zuzugreifen.

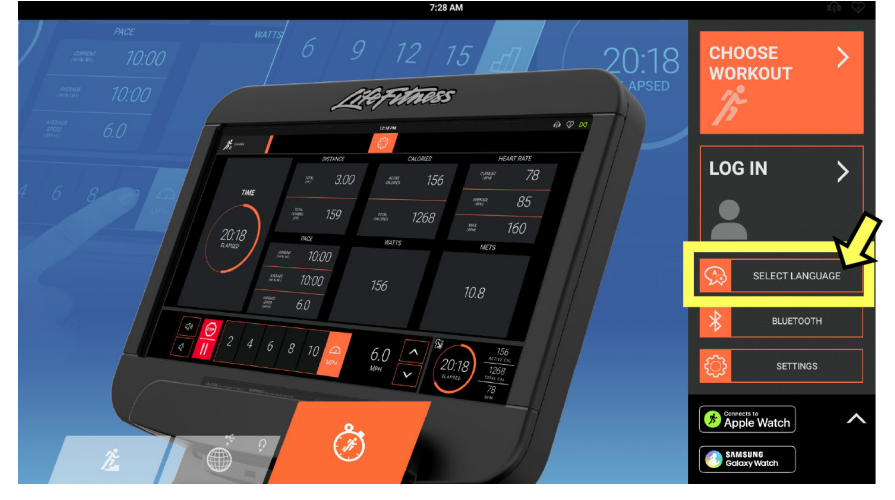

2. In der folgenden Reihenfolge auf den unteren Bereich des Bildschirms Sprache auswählen tippen: unten links, unten rechts, unten links, unten rechts.

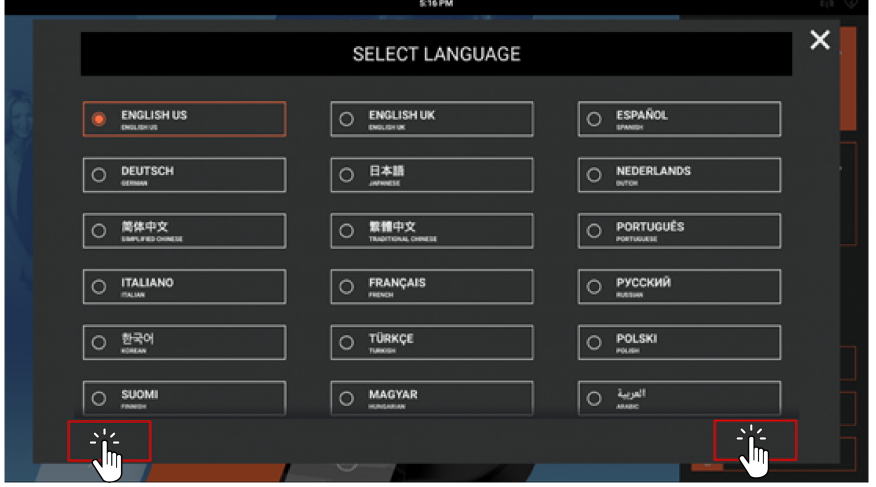

3. Durch das Systemoptionenmenü navigieren.

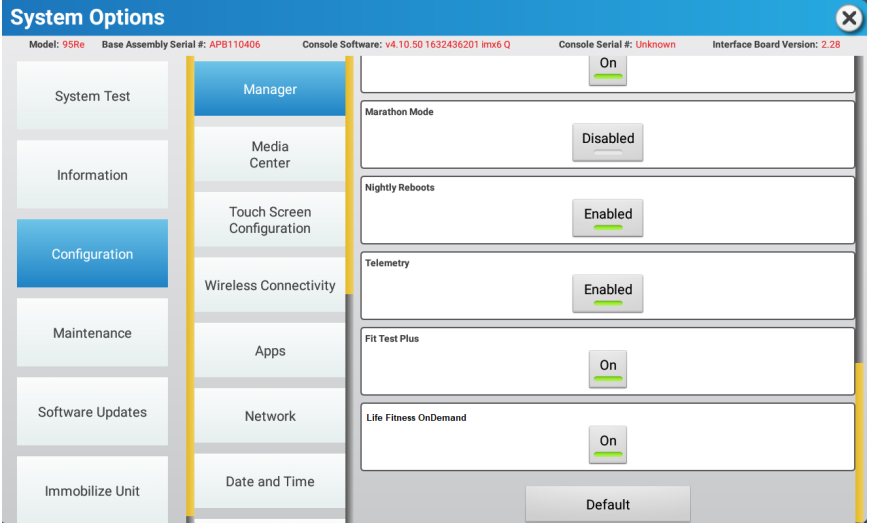

# **Information**

Bevor Sie versuchen, die TV-Einstellungen anzupassen, suchen Sie den Tunertyp auf der Konsole. Mit den folgenden Schritten wird der Tunertyp ermittelt.

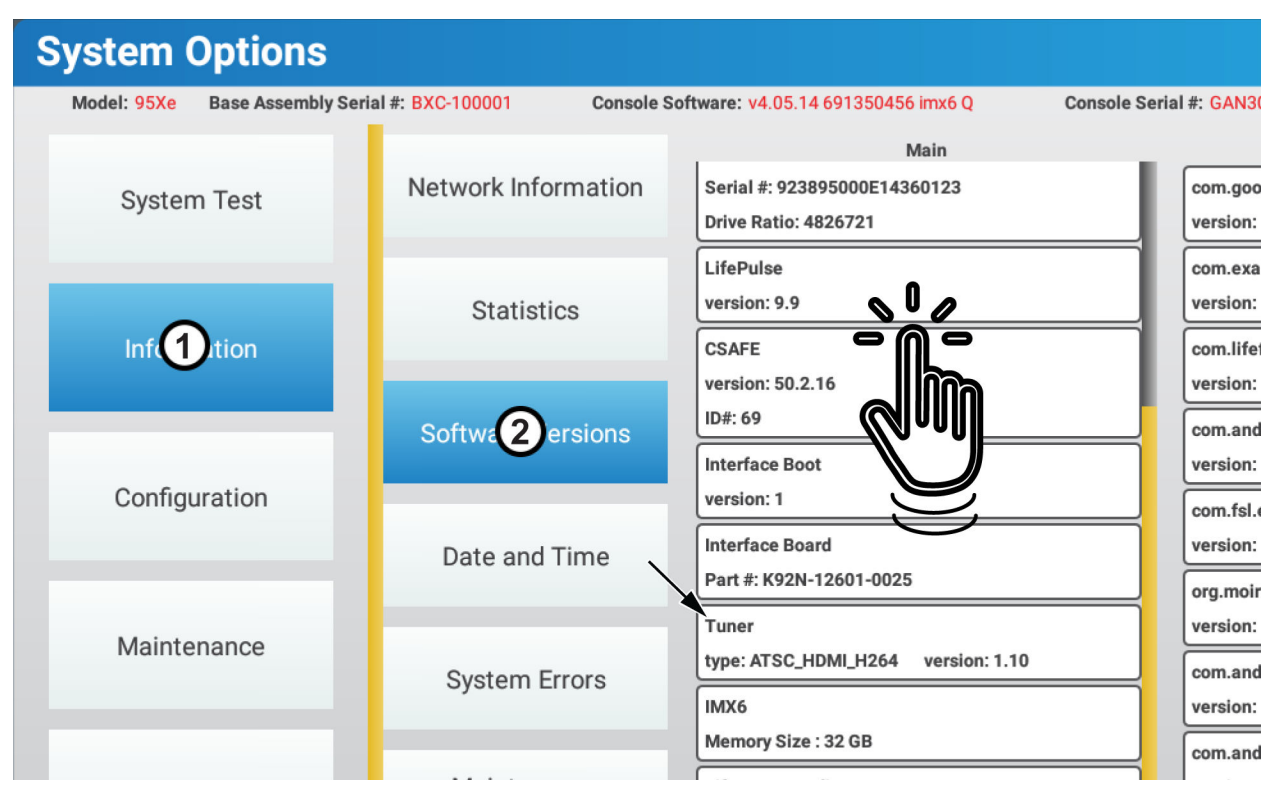

- 1. Information drücken.
- 2. Softwareversionen drücken.

Halten Sie ein beliebiges Element in der Hauptspalte gedrückt. Scrollen Sie nach oben oder unten, bis Sie den Emfpänger gefunden haben.

**ANMERKUNG:** Wenn Ihr Gerät eine Set-Top-Box (STP) oder einen Pro:Idiom-Empfänger verwendet, sehen Sie keine Informationen im Abschnitt Empfänger. Sehen Sie [STB SYNC](#page-68-0) oder [Veraltete Pro:Idiom-Geräte](#page-77-0) für TV-Konfigurationsoptionen. Wenn Ihr Gerät nicht über einen STP- oder Pro:Idiom-Tuner verfügt, dann wählen Sie bitte aus den folgenden Auswahlmöglichkeiten.

DTV Sehen Sie hierzu [DTV](#page-58-0). USBTV Sehen Sie hierzu [USB-TV](#page-66-0).

[Open IPTV](#page-79-0) Sehen Sie hierzu Open IPTV.

# **Konfigurationsmenü**

Im Menü Konfiguration können Studiomanager grundlegende Funktionen des Geräts sowie Netzwerk- und Medieneinstellungen konfigurieren. Die Taste der ausgewählten Option wird blau angezeigt. Wenn eine Auswahl getroffen wird, erscheint rechts der Bildschirm mit dem Menü der Systemoptionen.

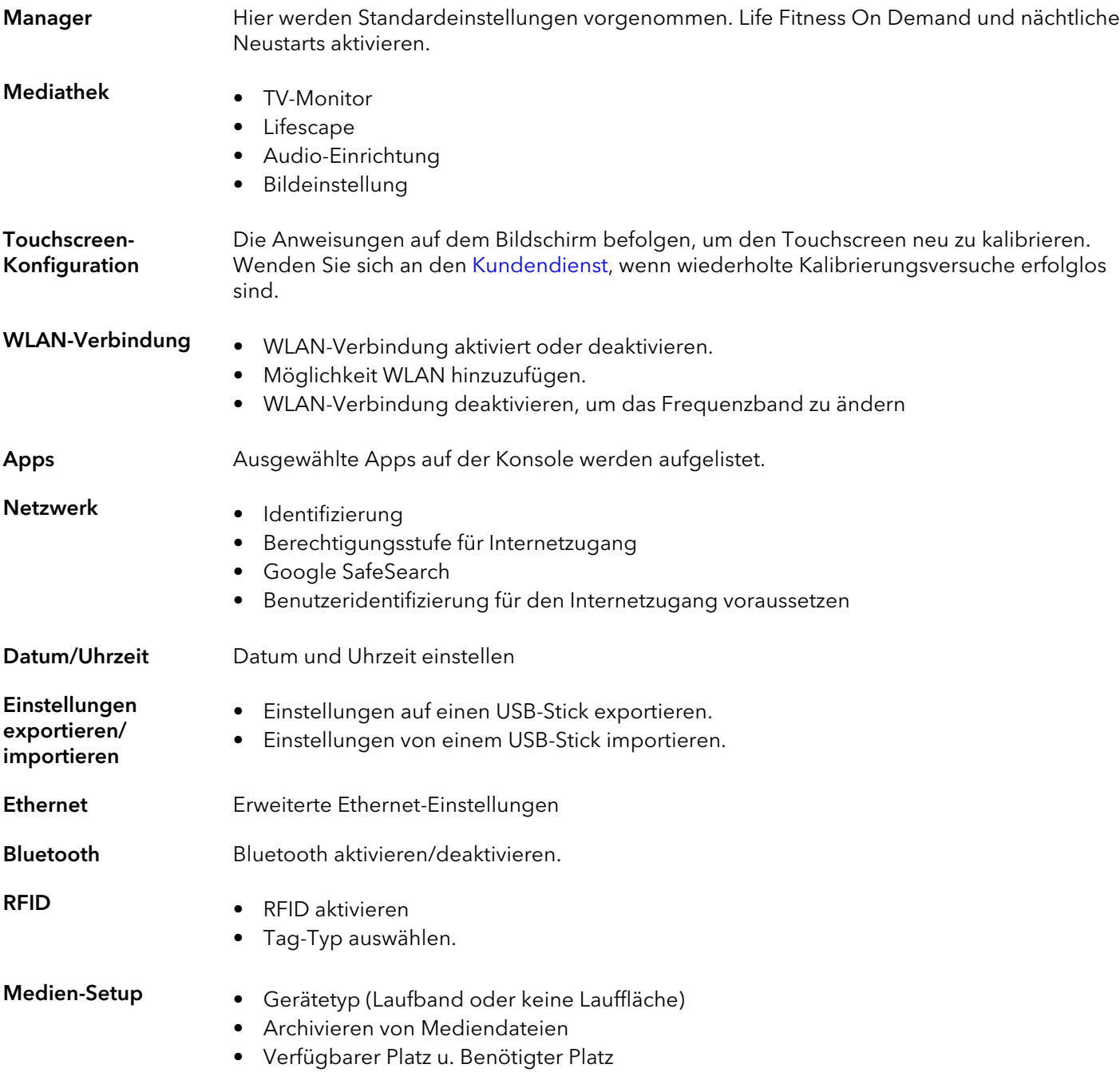

# **Manager - Standardeinstellungen**

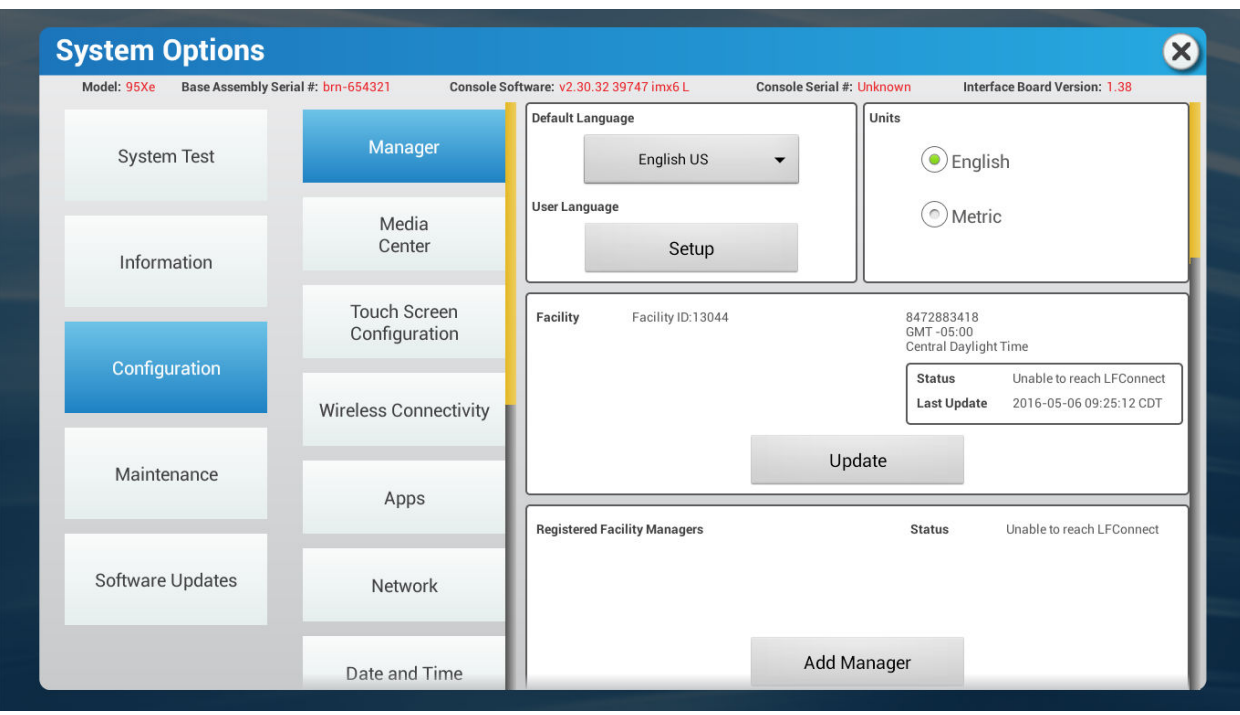

# **Discover SE3HD Cardio-Produkte**

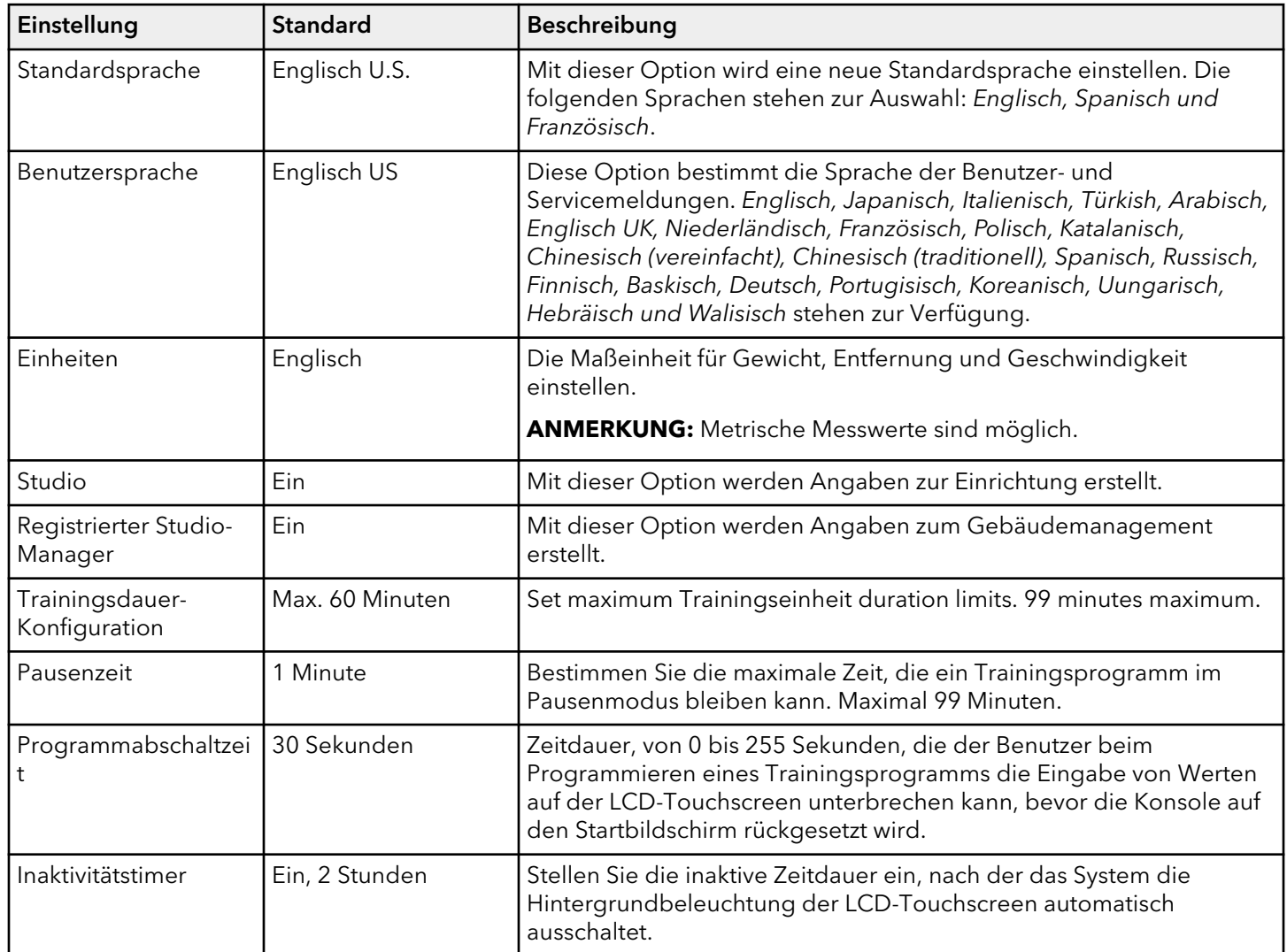

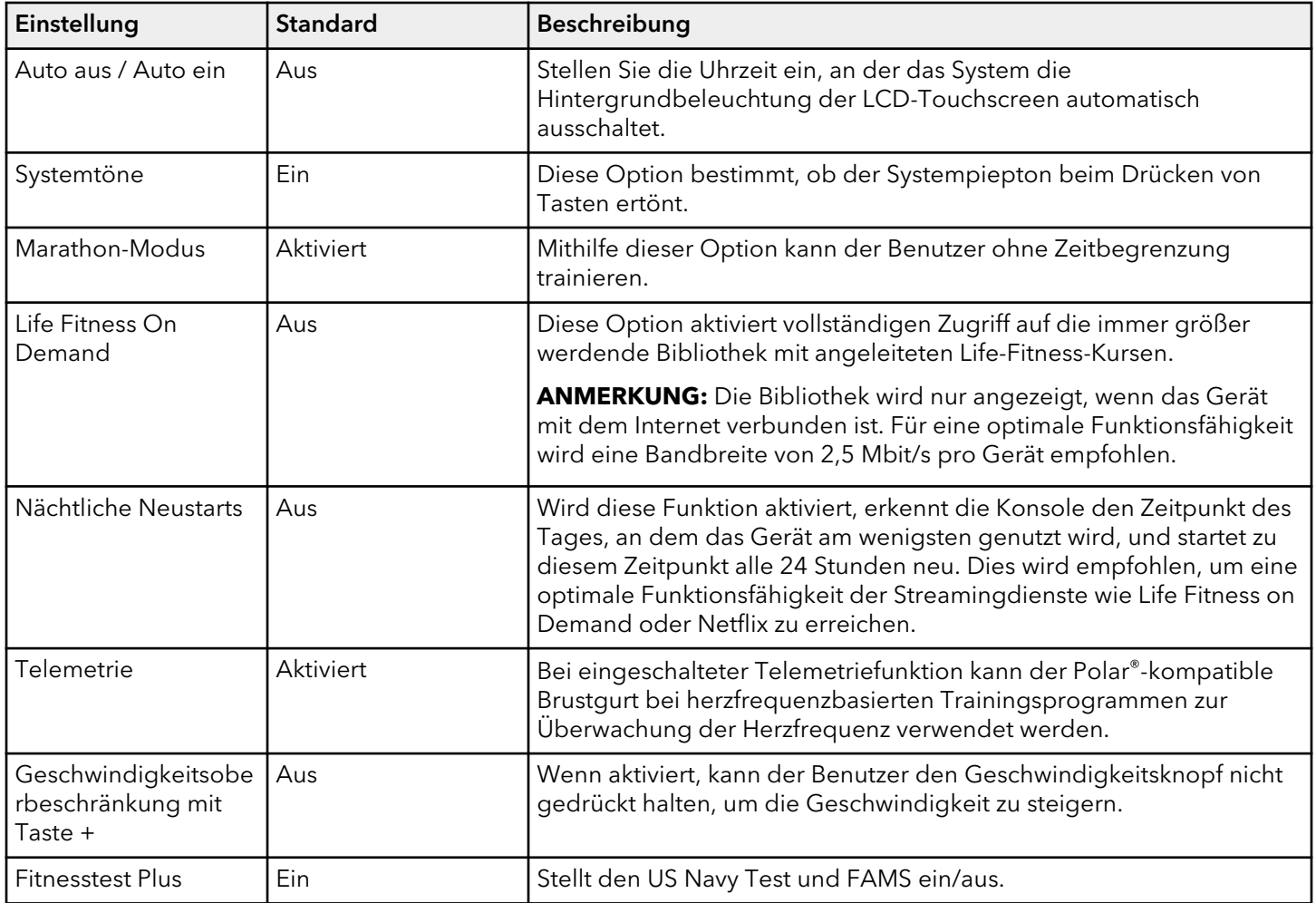

#### **Nur Laufband**

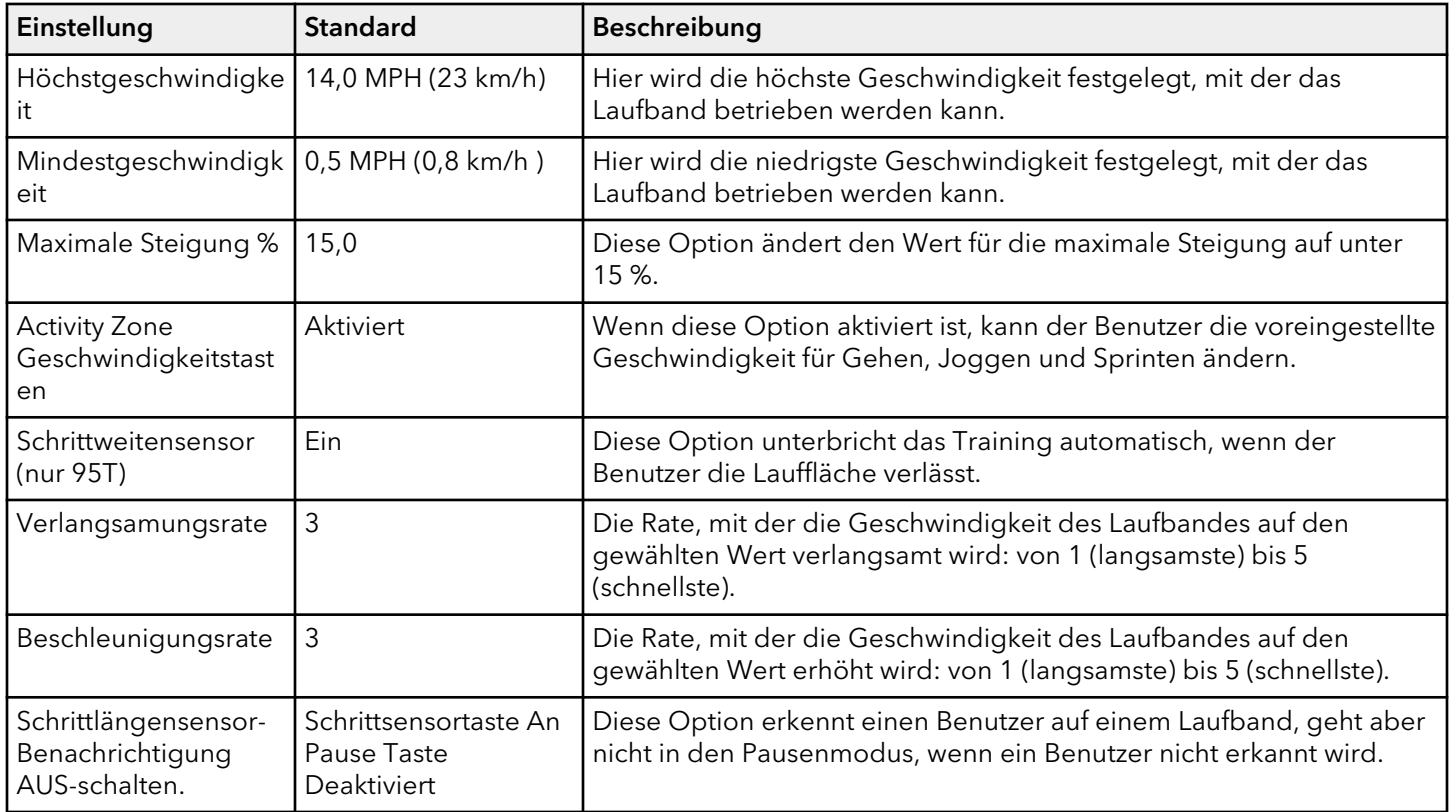

### **Nur PowerMill**

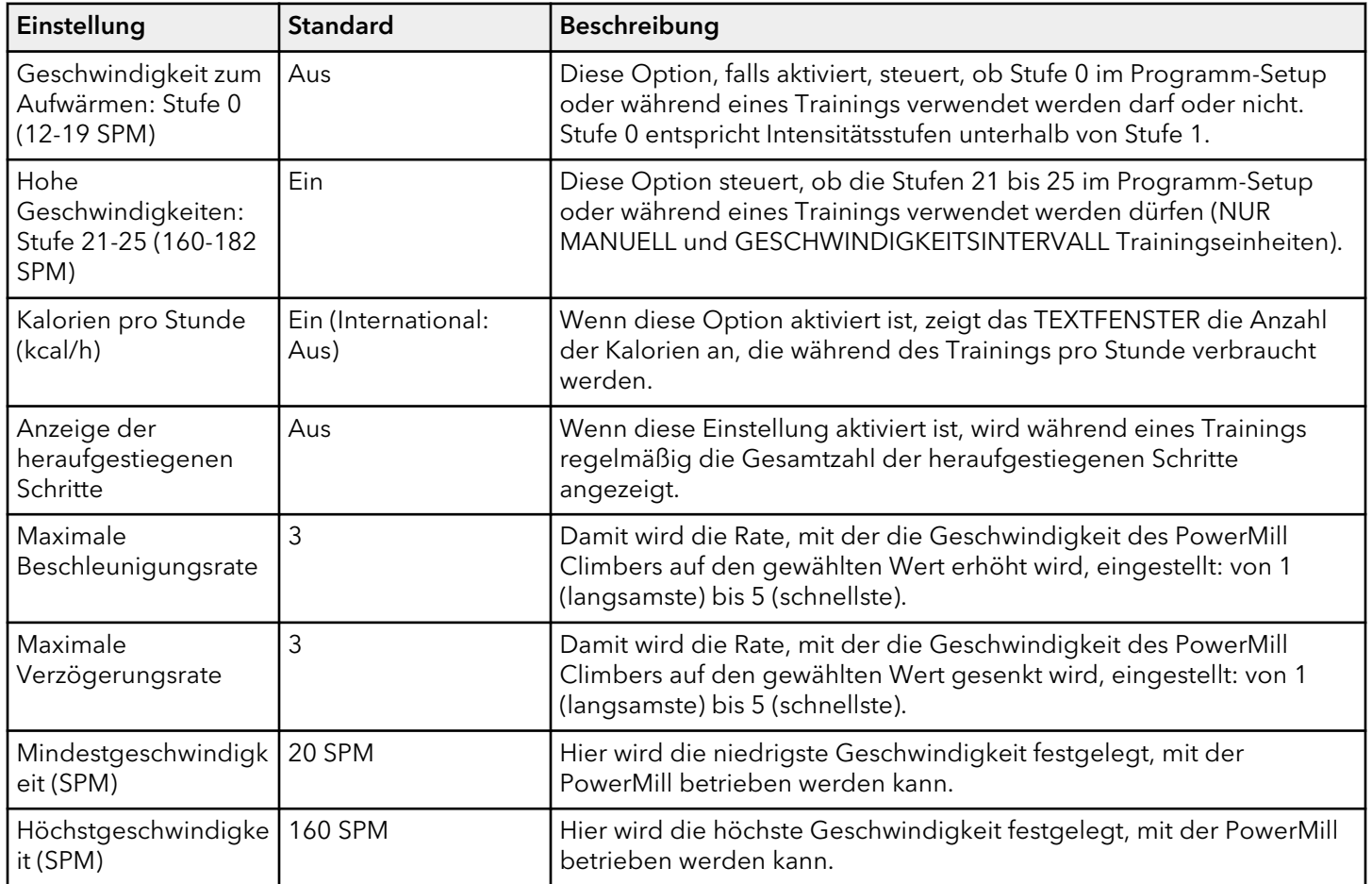

# **Mediathek**

# **TV**

- 1. Empfänger-Art auswählen.
	- DTV ist die Standardauswahl für ATSC-, PRO:IDIOM-, DVB- und ISDB-Konfigurationen.
	- USBTV ist die Standardauswahl für ATSC und DVB-T2 USB Konfigurationen.
	- STB SYNC ist die Standardauswahl für STB-SYNC-, STB-Steckersatz- und veraltete PRO:IDIOM-Konfigurationen.
	- Open IPTV ist die Standardauswahl für das Streaming von Medien auf IP unter Verwendung von RTP, UDP und ähnlichen Protokollen.

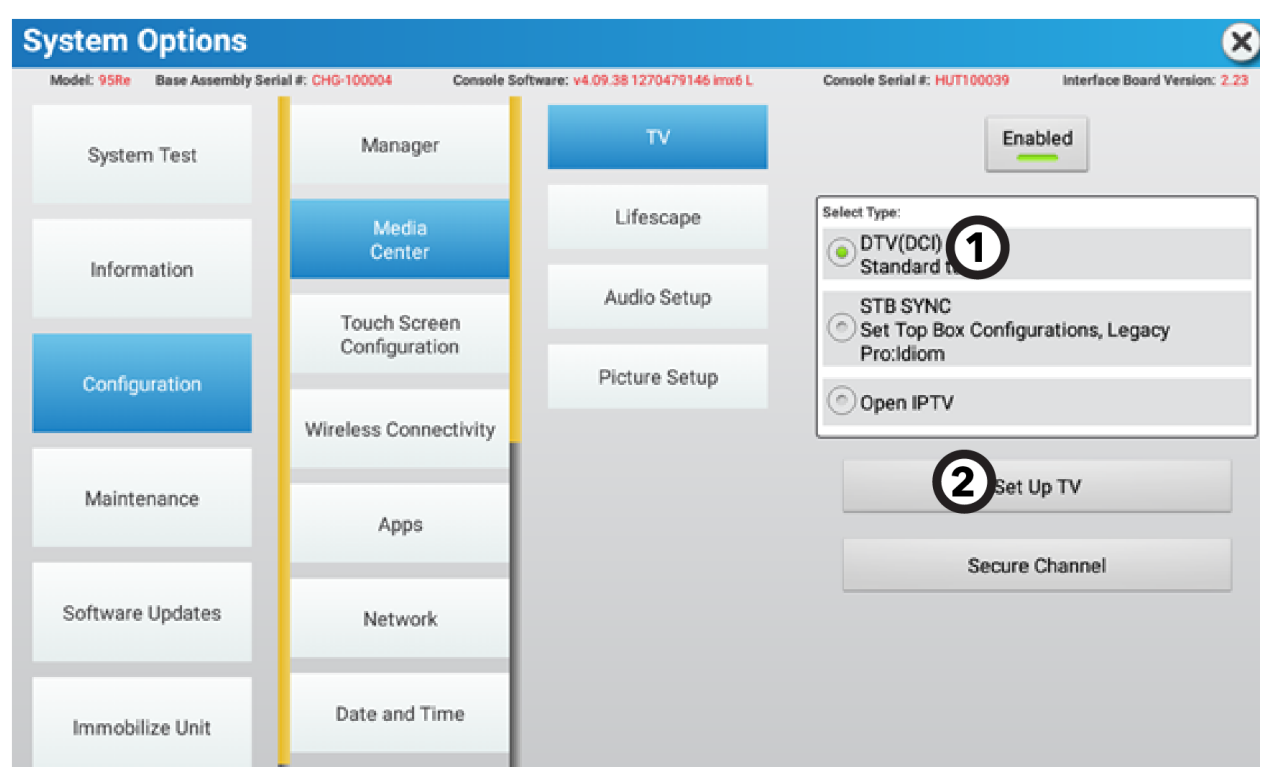

2. TV-Einrichtung drücken, um den Bildschirm für den gewählten Empfängertyp anzuzeigen.

## <span id="page-58-0"></span>**DTV**

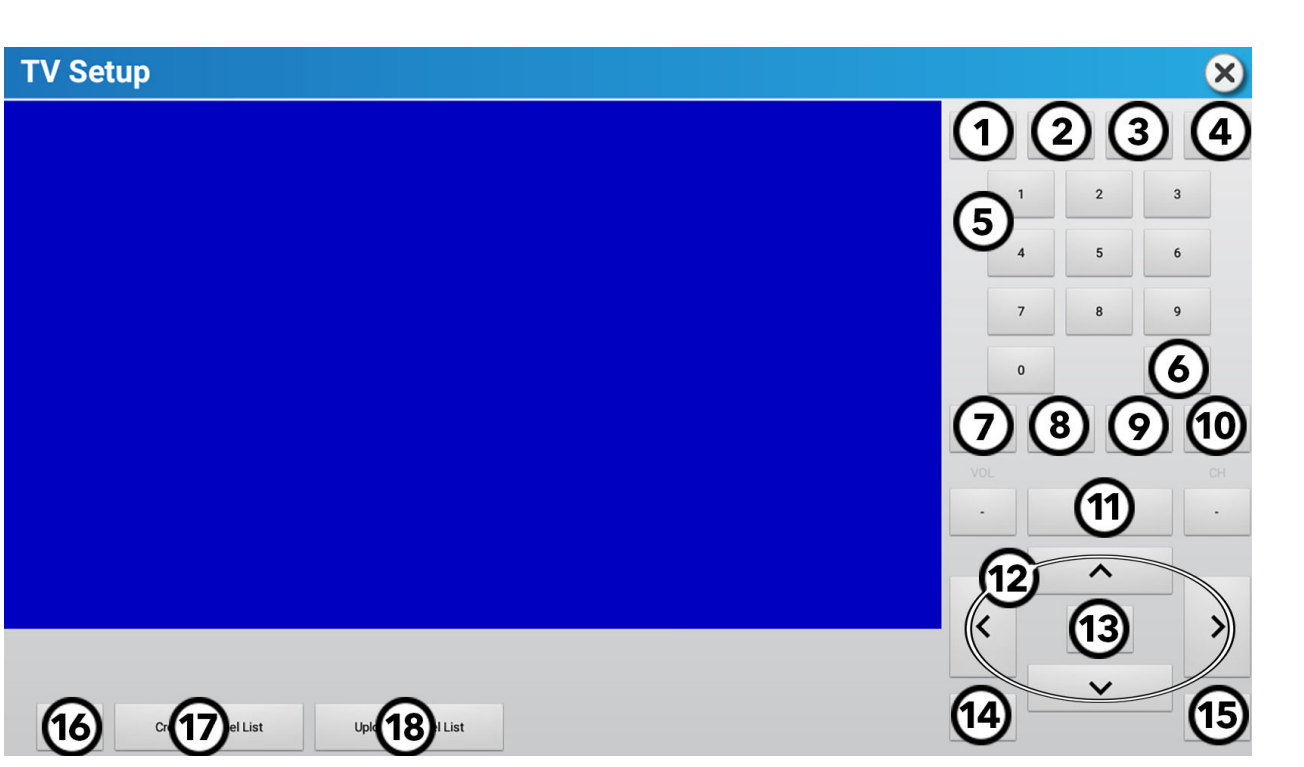

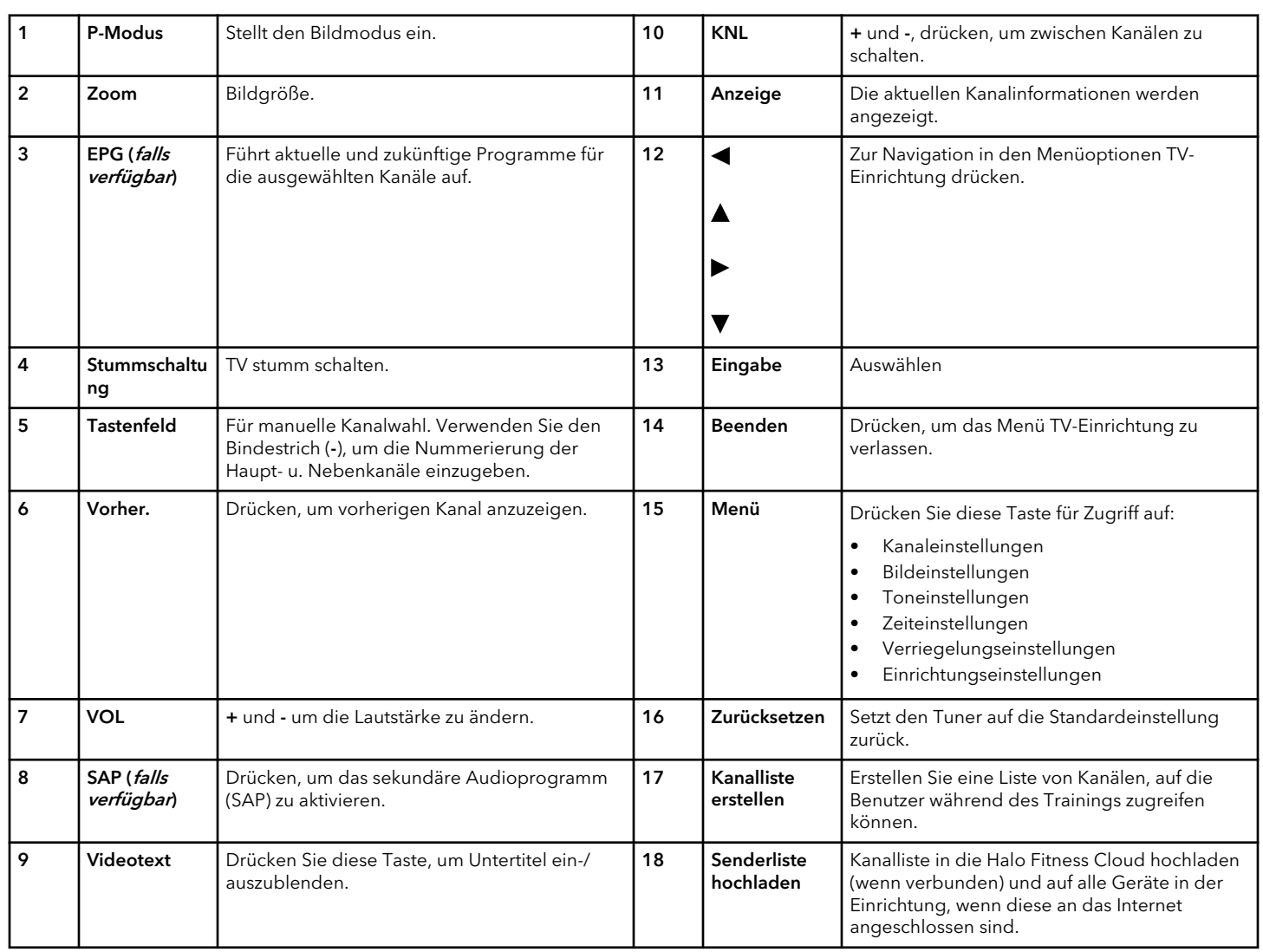

#### **TV-Kanalsuche für ATSC-Empfänger**

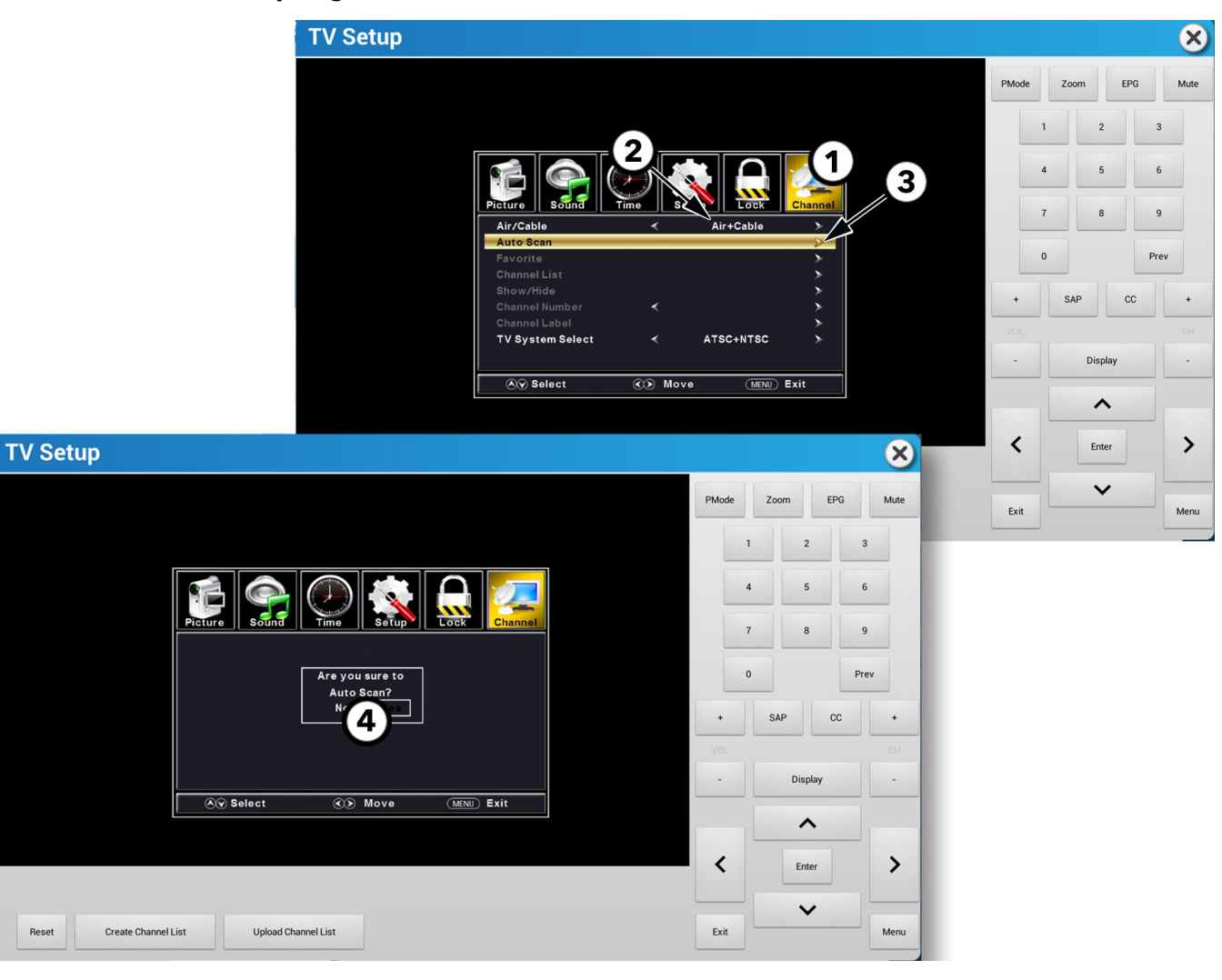

- 1. doder > drücken, um zum Kanal zu navigieren.
- 2. A oder V drücken, um zu Funk/Kabel zu navigieren, dann mit < oder > Ihre Konfiguration auswählen.
- 3. Press  $\triangle$  oder  $\nabla$  drücken, um zu Auto Scan, und press  $\blacktriangleright$  oder Eingabe to scan for channels.
- 4. doder bdrücken, um Nein oder Ja auszuwählen und Eingabe drücken.

#### **TV-Kanalsuche für Pro:Idiom-Empfänger**

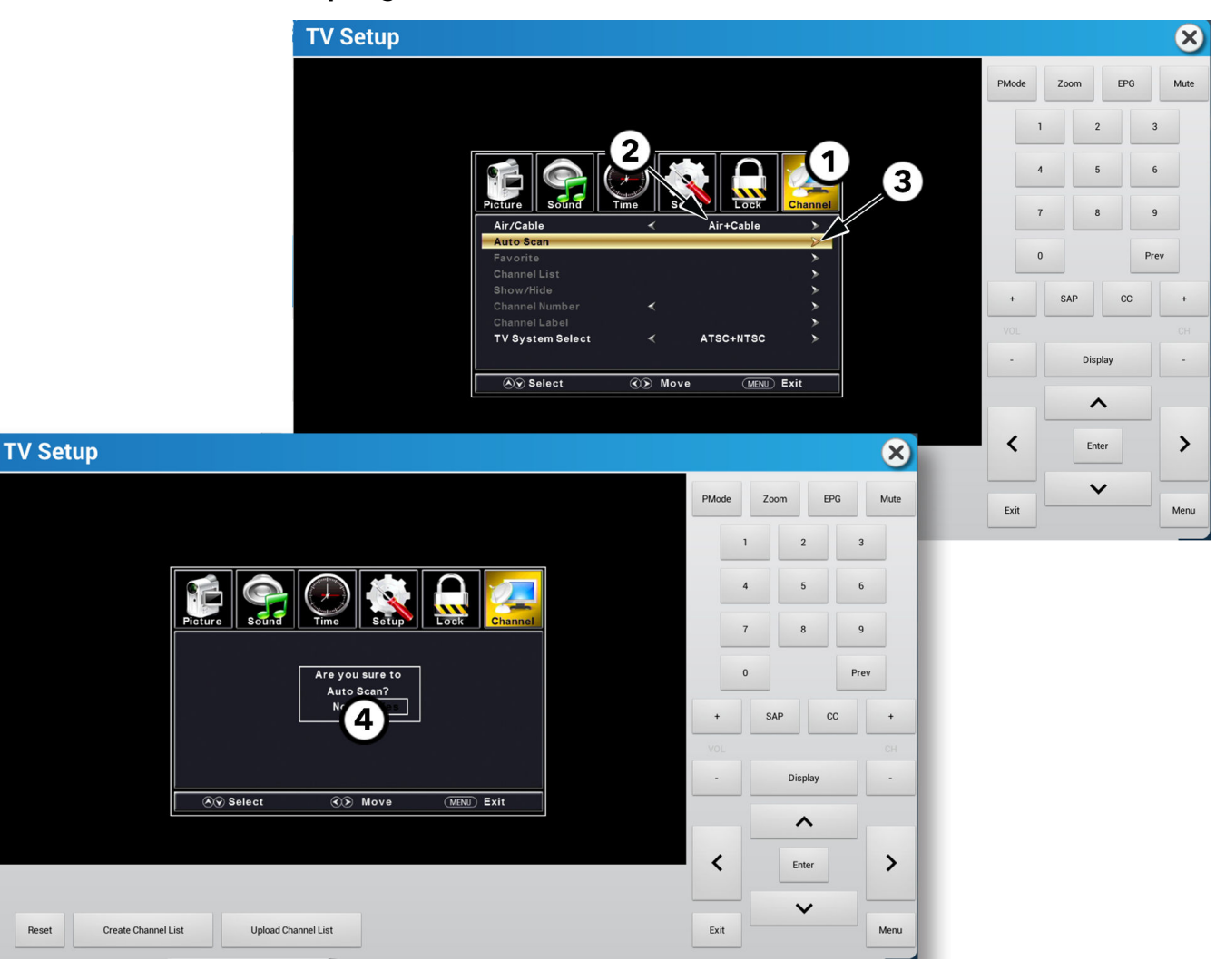

- 1. doder bdrücken, um zum Kanal zu navigieren.
- 2. A oder V drücken, um zu Funk/Kabel zu navigieren, dann mit < oder > Ihre Konfiguration auswählen.

#### **ANMERKUNG:**

- Kabelscans für Pro:Idiom verschlüsselte digitale, Klardigital- und analoge Kanäle.
- **Funkscans** für digitale Kanäle von einer lokalen terrestrischen Antenne.
- Funk- + Kabelscans für alle Signaltypen.
- 3. Press **A** oder  $\nabla$  drücken, um zu Auto Scan, und press boder Eingabe to scan for channels.
- 4. doder > drücken, um Nein oder Ja auszuwählen und Eingabe drücken.

#### **TV-Kanalsuche für veraltete DVB-Empfänger**

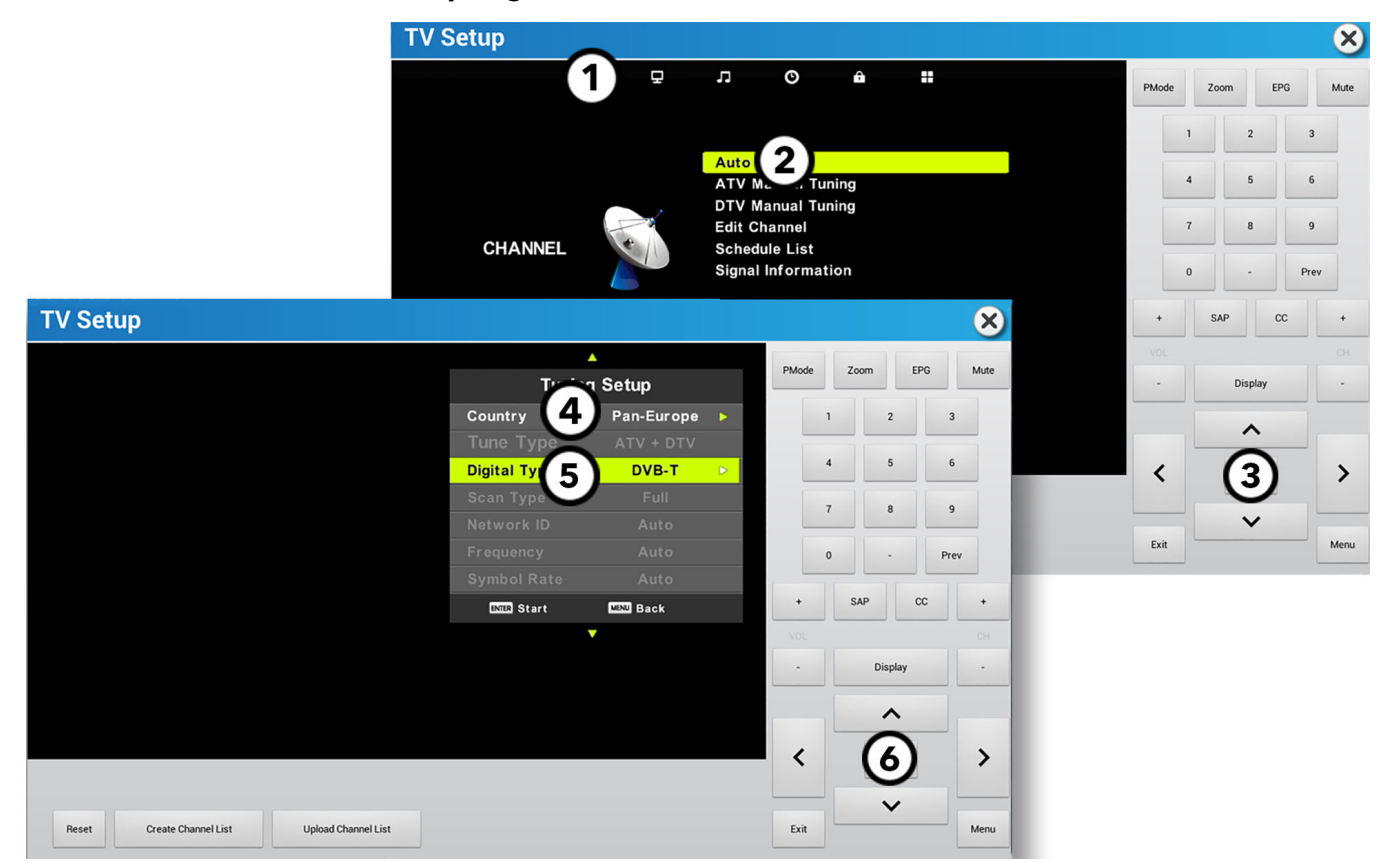

- 1. doder > drücken, um zum Kanal zu navigieren.
- 2.  $\triangle$  oder  $\nabla$  drücken, um zu Automatische Abstimmung zu navigieren.
- 3. Eingabe drücken.
- 4. A oder  $\nabla$  drücken, um zu Land zu navigieren, dann mit < oder > Ihr Land auswählen.
- 5. A oder V drücken, um zu Digitaler TV-Standard, dann mit < oder > Ihren digitalen TV-Standard auswählen.
- 6. Eingabe drücken, um nach Kanälen zu suchen.

#### **TV-Kanalsuche für DVB-Empfänger**

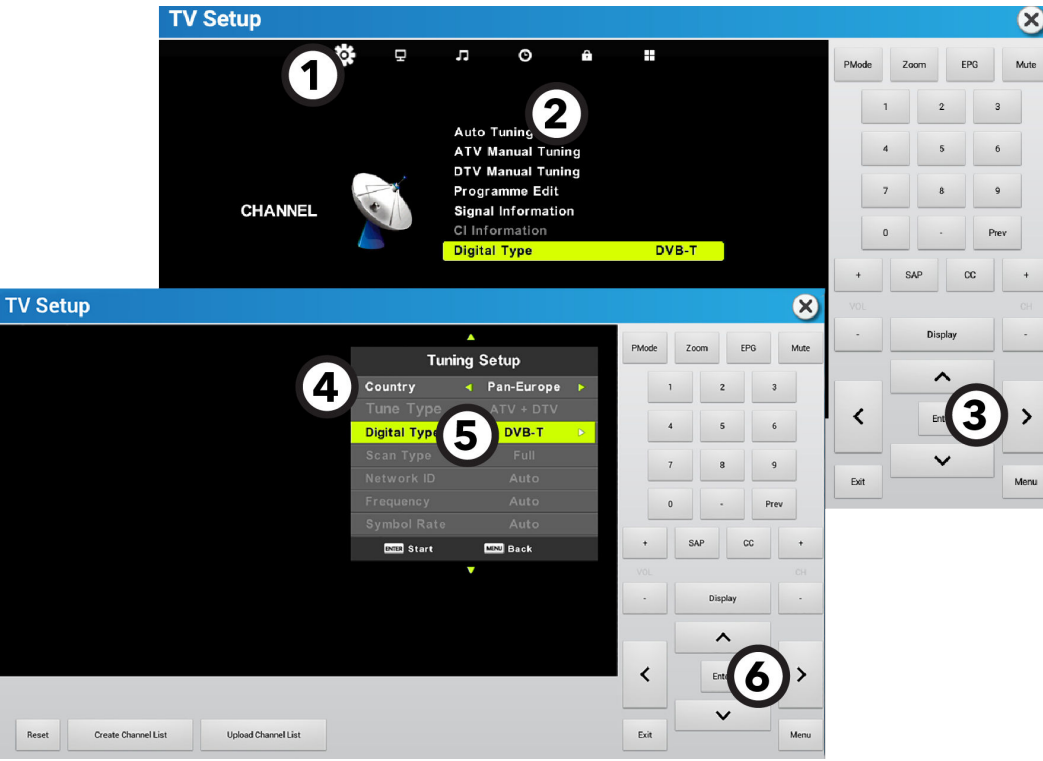

- 1. doder > drücken, um zu Kanal zu navigieren.
- 2. A oder V drücken, um zu Automatische Abstimmung zu navigieren.
- 3. Eingabe drücken.
- 4. A oder  $\nabla$  drücken, um zu Land zu navigieren, dann mit < oder > Ihr Land auswählen.
- 5. A oder V drücken, um zu Digitaler TV-Standard zu navigieren, dann mit < oder > Ihren digitalen TV-Standard auswählen.

Wenn DVB-S als Digitaler TV-Standard ausgewählt ist, Land und Satellitentyp mithilfe von < oder > einstellen, bevor die Kanalsuche gestartet wird.

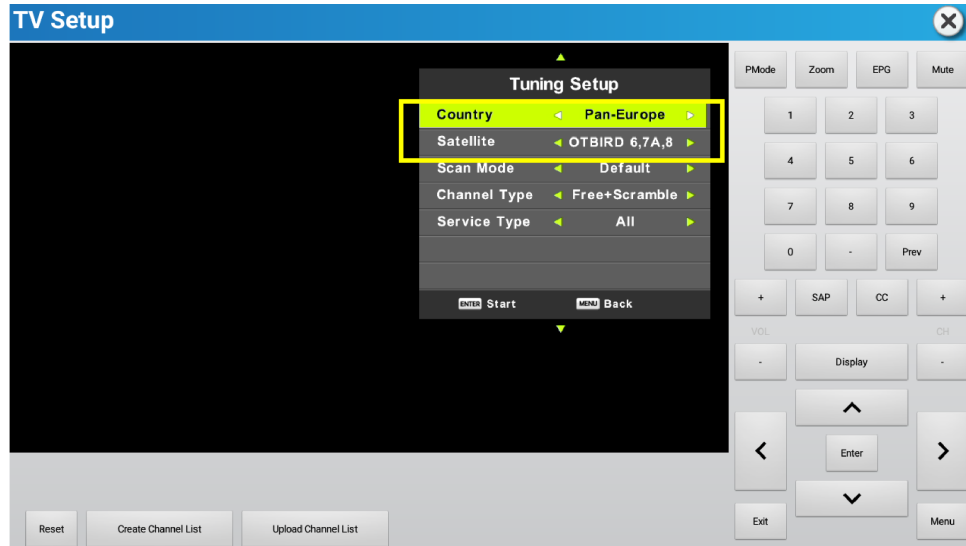

- 6. Eingabe drücken, um nach Kanälen zu suchen.
- 7. A oder V drücken, um zum Signaltyp zu navigieren, wenn DVB-S als Digitaler TV-Standard ausgewählt ist.

#### **TV-Kanalsuche für ISDB-T-Empfänger**

In den Menüoptionen der TV-Einrichtung Suchen auswählen.

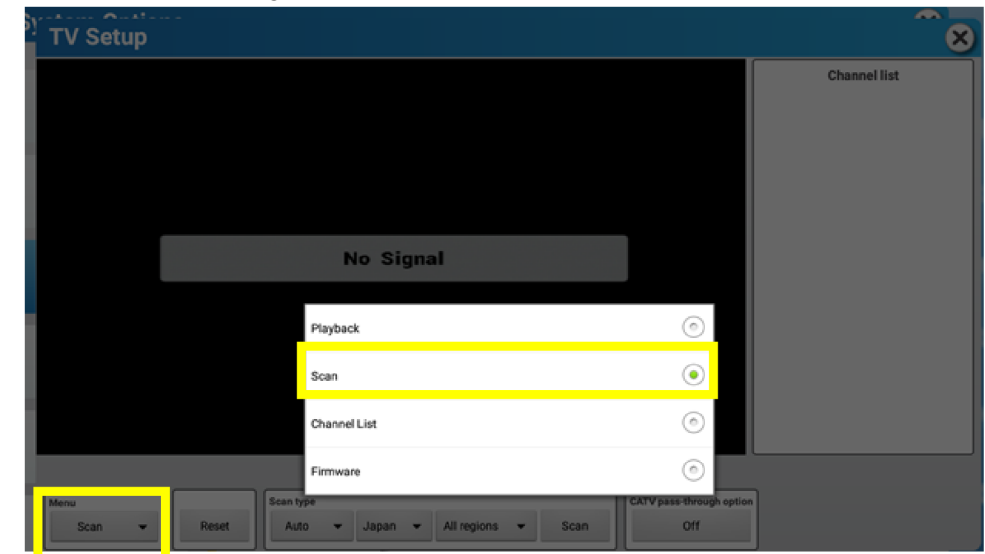

- 1. Alle Regionen auswählen, um eine Regionsliste einzublenden. Anwendbare Region auswählen.
- 2. Kabel-TV-Durchlaufoption auf AUS setzen.
- 3. Auto auswählen, um Suchart auszuwählen.
- 4. Auf Suchen drücken, um nach Kanälen zu suchen.
- 5. In den Menüoptionen Abspielen auswählen, um das Video zu starten.

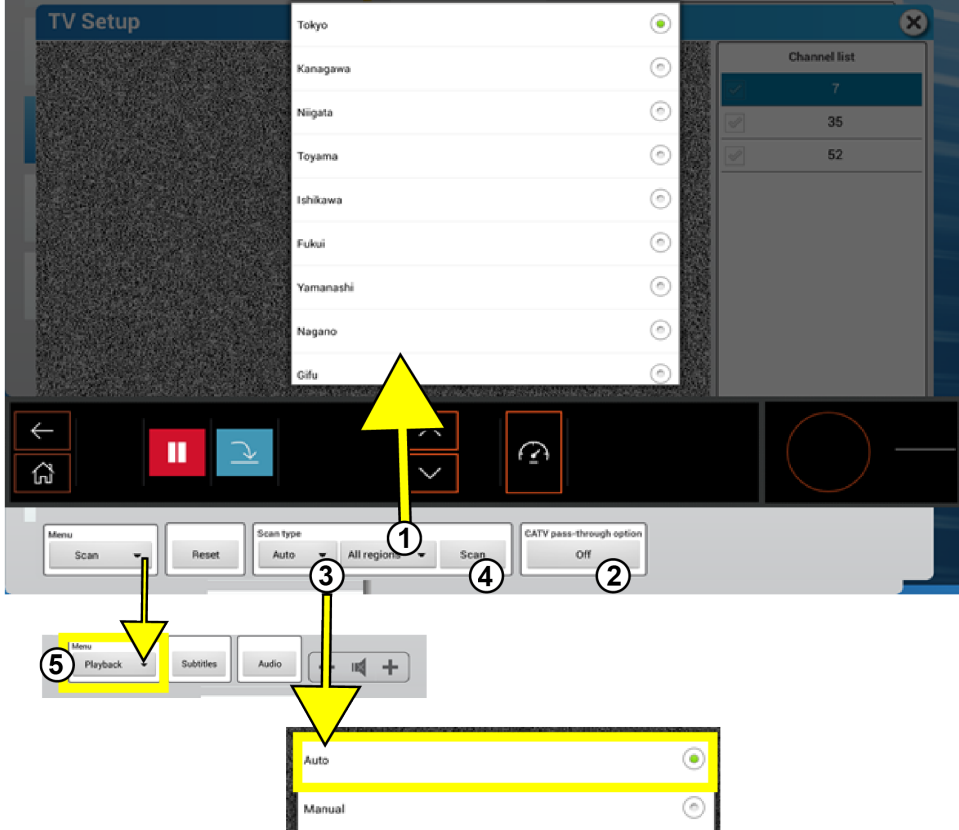

**ANMERKUNG:** Wenn der Empfänger keine Kanäle findet, Kabel-TV-Durchlaufoption auf EIN stellen und erneuten Suchlauf durchführen.

#### **Kanallisten-Management für ISDB-T-Empfänger**

In den Menüoptionen der TV-Einrichtung Kanalliste auswählen.

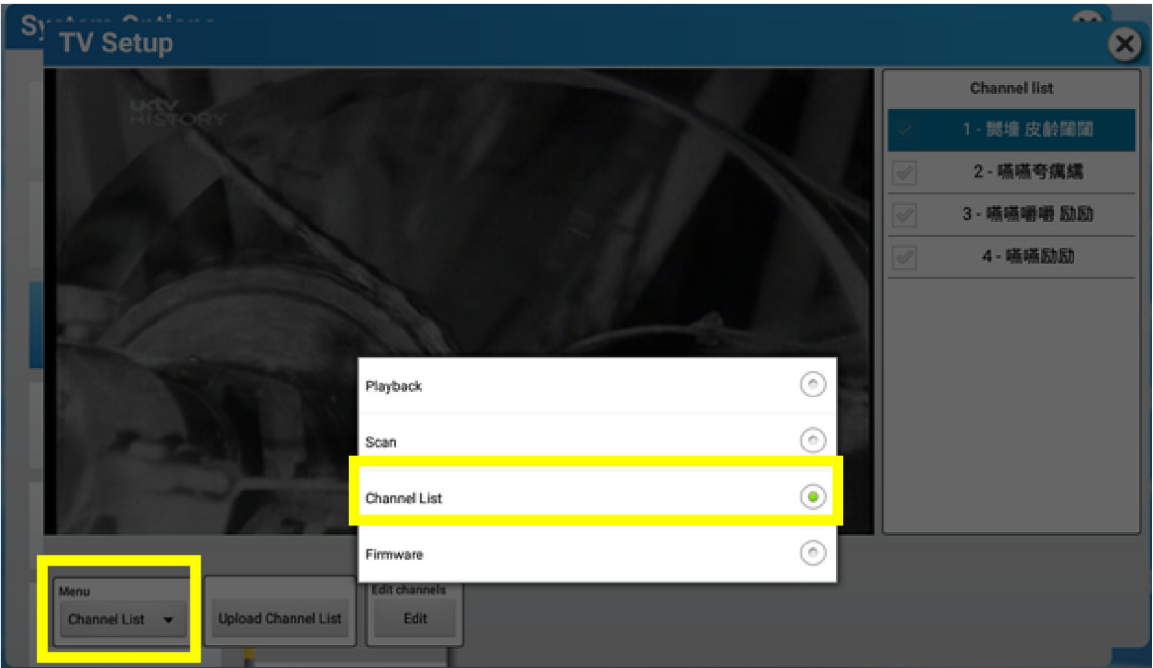

1. Kanalliste hochladen auswählen, um eine Kanalliste in die Halo Fitness Cloud hochzuladen (falls verbunden).

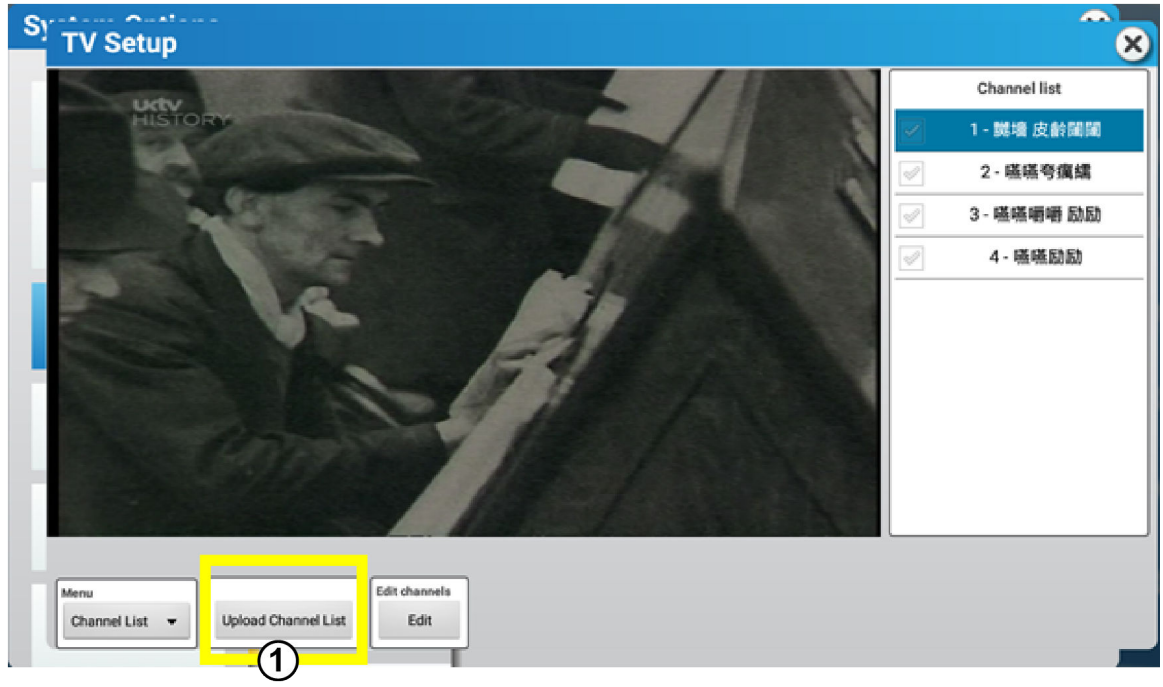

2. Bearbeiten auswählen, um die Kanalliste zu bearbeiten. Häkchen bei Kanälen entfernen, um die Kanäle vor dem Benutzer zu verbergen. Verborgene Kanäle können während des Workouts nicht ausgewählt werden.

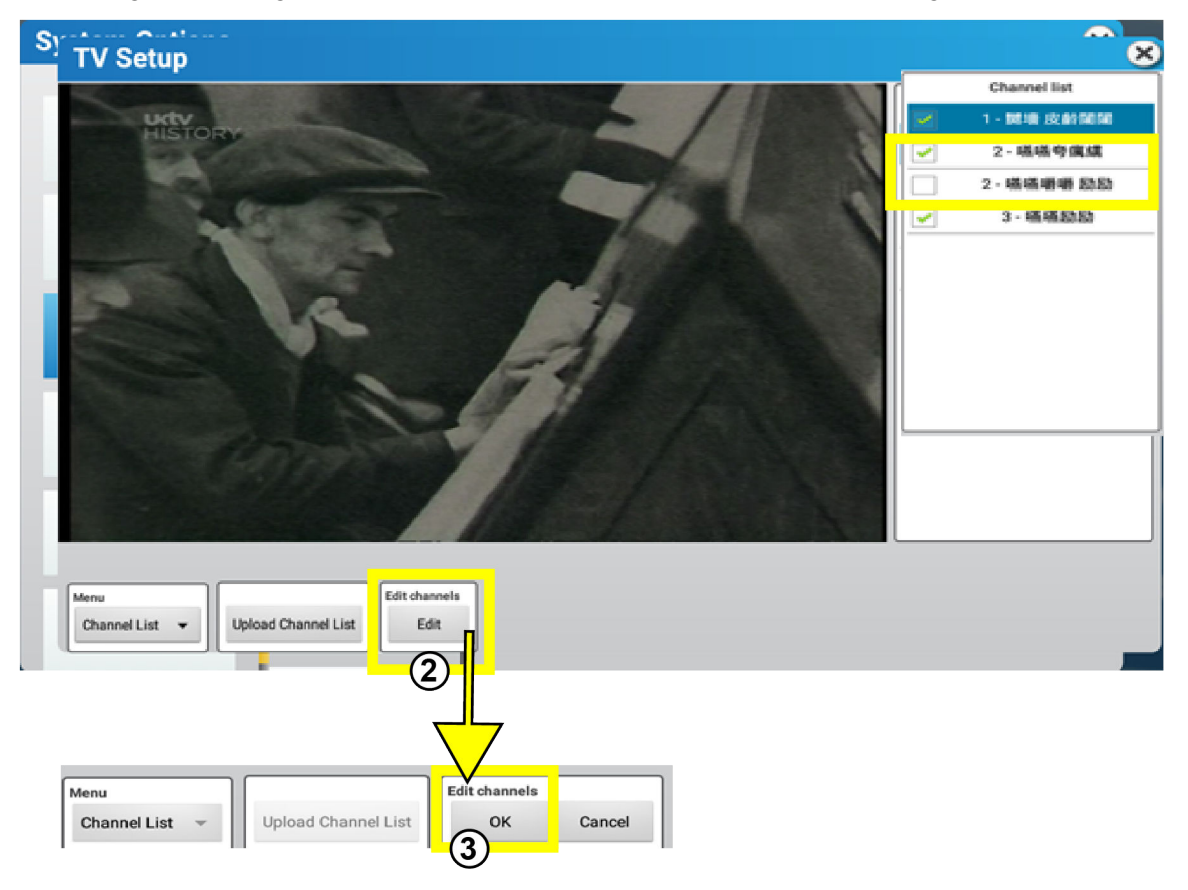

### <span id="page-66-0"></span>**USB-TV**

#### **USB-TV-Einrichtung für ATSC-Empfänger**

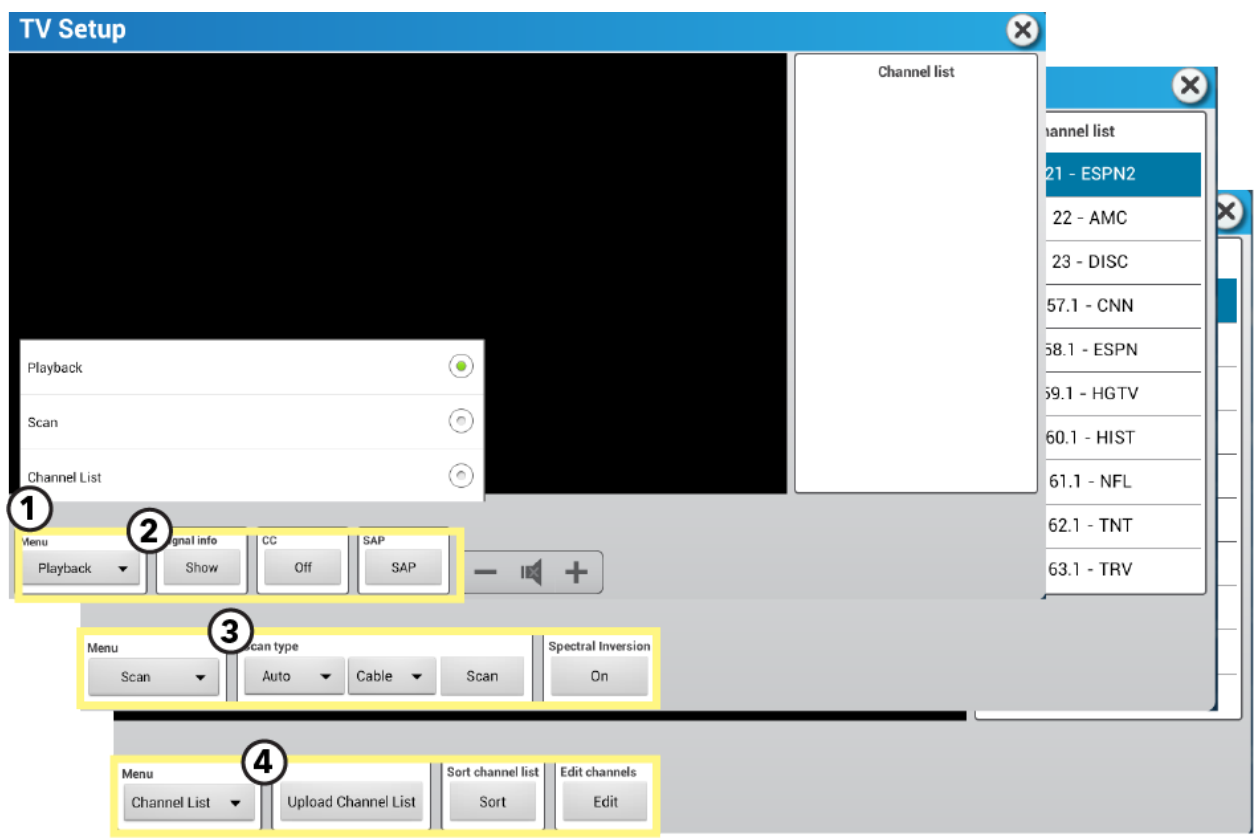

#### 1. Menü

- Wiedergabe (*Standard*)
- Suchen
- Kanalliste

#### 2. Menü "Wiedergabe"

- Signal Info (*liefert den aktuellen Signalstatus*)
- Videotext (Ein / Aus)
- SAP (*schaltet zwischen Audioquellen um, wenn mehrere verfügbar sind*)

#### 3. Scan-Menü

- Art des Scans
	- Auto / Manuell
	- Kabel / Funk
	- Suchen
- Spektrale Inversion

Wird zusammen mit dem Kanalscan verwendet, um die Erfassung von invertierten Kanälen zu ermöglichen, die vom Tvheadend erzeugt wurden.

**ANMERKUNG:** Wenden Sie sich an den A/V-Integrator, wenn Sie sich nicht sicher sind, ob die Invertierung verwendet wird.

#### 4. Menü Kanalliste

- Kanalliste hochladen (*Kanalliste an LF Connect senden*)
- Kanalliste sortieren (*Kanäle neu ordnen*)
- Kanäle bearbeiten (*Kanalnamen ändern*)

#### **USB-TV-Einrichtung für DVB-Empfänger**

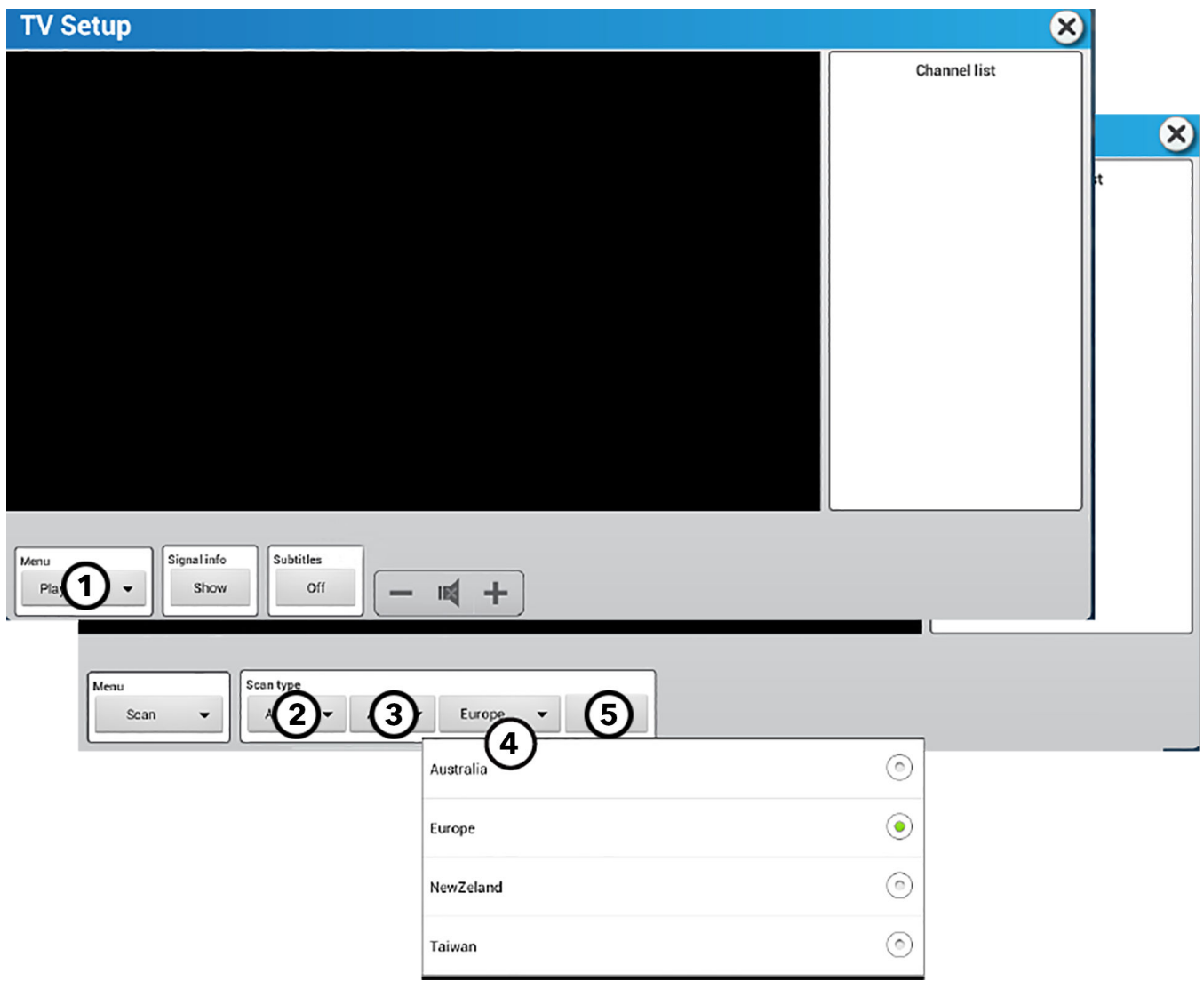

Wenn Sie die Taste im Feld Menü drücken, werden die folgenden Optionen angezeigt:

- Wiedergabe
- Suchen
- Kanalliste
- 1. Scan auswählen.
- 2. Auto oder Manuell auswählen.
- 3. Funk oder Kabel.
- 4. Wählen Sie Ihr Land aus.
- 5. Drücken Sie auf Scan um nach Kanälen zu suchen.

# <span id="page-68-0"></span>**STB SYNC**

**ANMERKUNG:** Wählen Sie bei der Installation die IPTV-Einrichtung aus, die der Marke / dem Modell der Set Top Box (STB) im Medienschrank der Einrichtung entspricht.

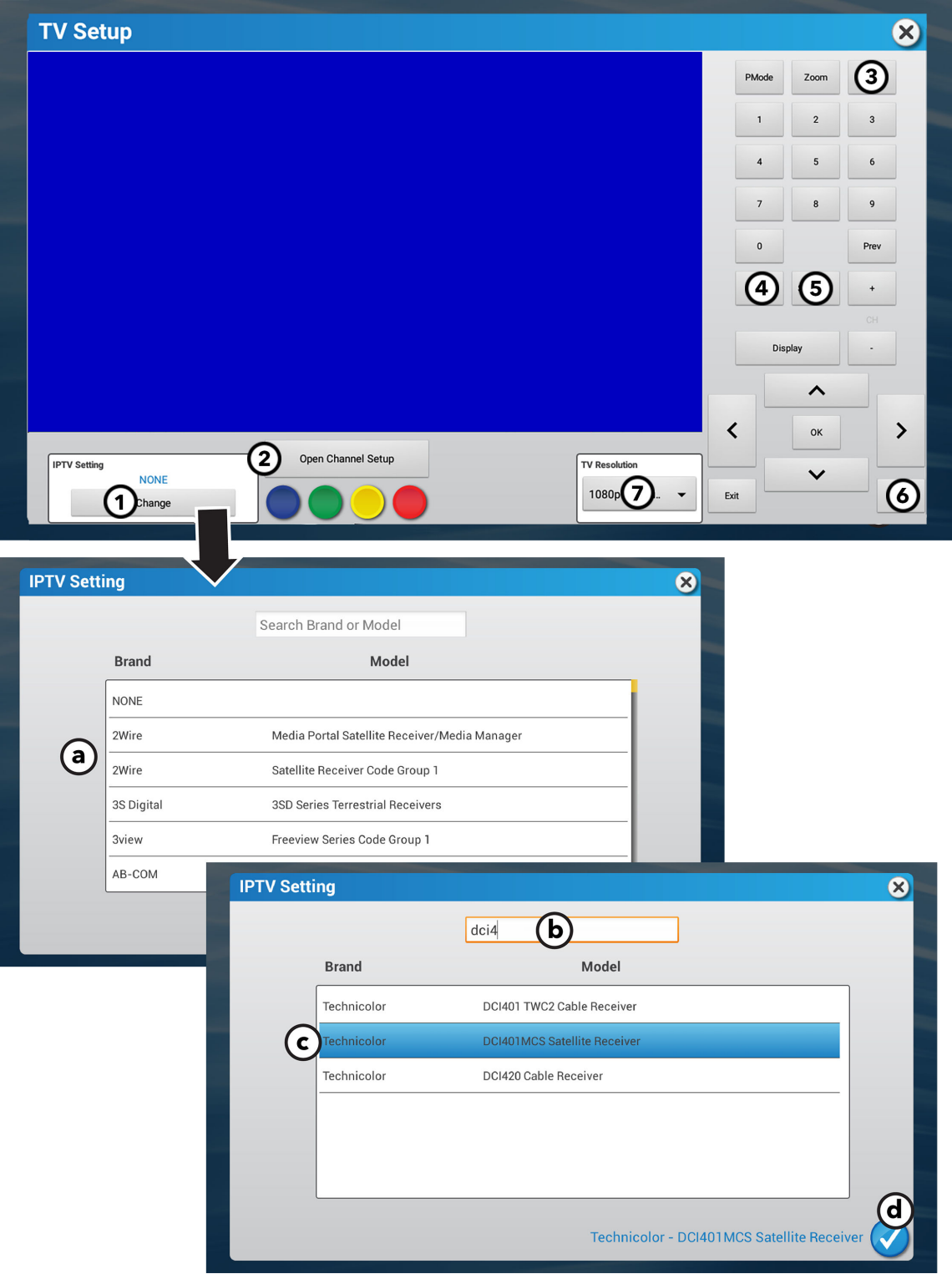

Diese Befehle werden an die dazugehörige STB geschickt. Die STB bestimmt den Ablauf. Detaillierte Funktionsbeschreibungen finden Sie in der Herstellerdokumentation der STB.

#### 1. IPTV-Einstellung

Ändern auswählen.

Suchen Sie nach der Marke und dem Modell der Set-Top-Box.

- a. Blättern Sie durch die Liste der Marken und Modelle oder geben Sie den Namen der Marke oder des Modells in das Feld Marke oder Modell suchen ein.
- b. Wählen Sie die Zeile mit dem gewünschten Hersteller und Modell.
- c. Der ausgewählte Hersteller und das Modell werden angezeigt.
- d. Drücken Sie zur Bestätigung das Häkchen.

**ANMERKUNG:** Wählen Sie bei der Installation die IPTV-Einrichtung aus, die der Marke / dem Modell der Set Top Box (STB) im Medienschrank der Einrichtung entspricht.

**ANMERKUNG:** Für denselben Hersteller und dasselbe Modell gibt es möglicherweise mehrere Zeilen. Jede Zeile entspricht einem anderen STB-Fernbedienungscode. Daher sind für die Konfiguration möglicherweise mehrere Versuche nötig.

ANMERKUNG: Zeilen mit der Beschreibung "Legacy Product - do not use for new console installs" (Veraltetes Produkt – nicht für die Installation von neuen Konsolen verwenden) sollten bei der Installation neuer Konsolen nicht ausgewählt werden, unabhängig davon, ob es sich bei der entsprechenden STB um eine neue oder eine alte Box handelt.

#### 2. Allgemeine Farbtasten

Die entsprechende Aktion hängt von der STB ab.

#### 3. EPG (falls verfügbar)

Führt aktuelle und zukünftige Programme für die ausgewählten Kanäle auf.

#### 4. SAP (falls verfübar)

Wechselt zwischen normalen und SAP Audio-Kanälen.

#### 5. Untertitel

Drücken, um Untertitel ein-/auszuschalten.

6. Menü

STB Menü (*falls verfügbar*)

#### 7. TV-Auflösung

Ändern Sie die TV-Auflösung.

- Es wird die TV-Standardauflösung ausgewählt.
- · Die Änderung der TV-Auflösung gilt nur für das TV-Einstellungsmenü und wird beim Beenden des TV-Empfänger-Einstellungsmenüs auf den Standardwert zurückgesetzt.

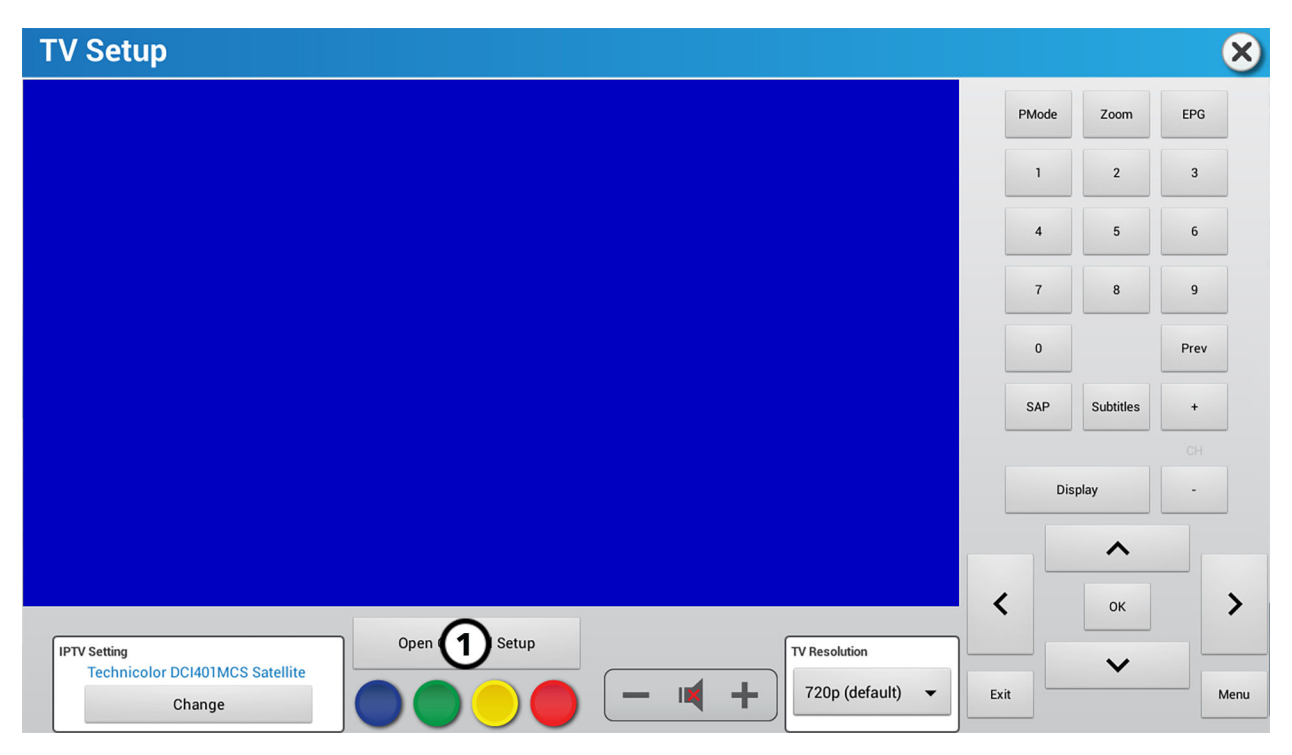

Nachdem Sie nach Kanälen gesucht oder eine STB installiert haben, drücken Sie Kanaleinstellung öffnen, um Ihre Kanalliste für den Trainingsbildschirm anzupassen.

Das Menü "Kanaleinstellung öffnen" verfügt über vier Optionen:

- [Aktuelle bearbeiten](#page-71-0)  Titel bearbeiten, Titel hinzufügen, Titel entfernen und Titel speichern.
- [Aktuelle löschen](#page-75-0)  Löscht bestehende Kanallisten.
- [Neue importieren](#page-75-0) Kopiert eine Kanalliste von einem anderen Gerät.
- [Aktuelle Exportieren](#page-76-0)  Speichert eine Kanalliste auf einem USB-Stick zur Replikation auf verschiedenen Geräten.

#### <span id="page-71-0"></span>**Aktuelle bearbeiten**

Aktuelle bearbeiten drücken, um auf die folgenden Menüoptionen zuzugreifen:

- Kanal hinzufügen Fügen Sie einen oder mehrere Kanäle hinzu und bearbeiten Sie Kanaltitel.
- [Entfernen](#page-74-0)  Entfernen Sie unerwünschte Kanäle.

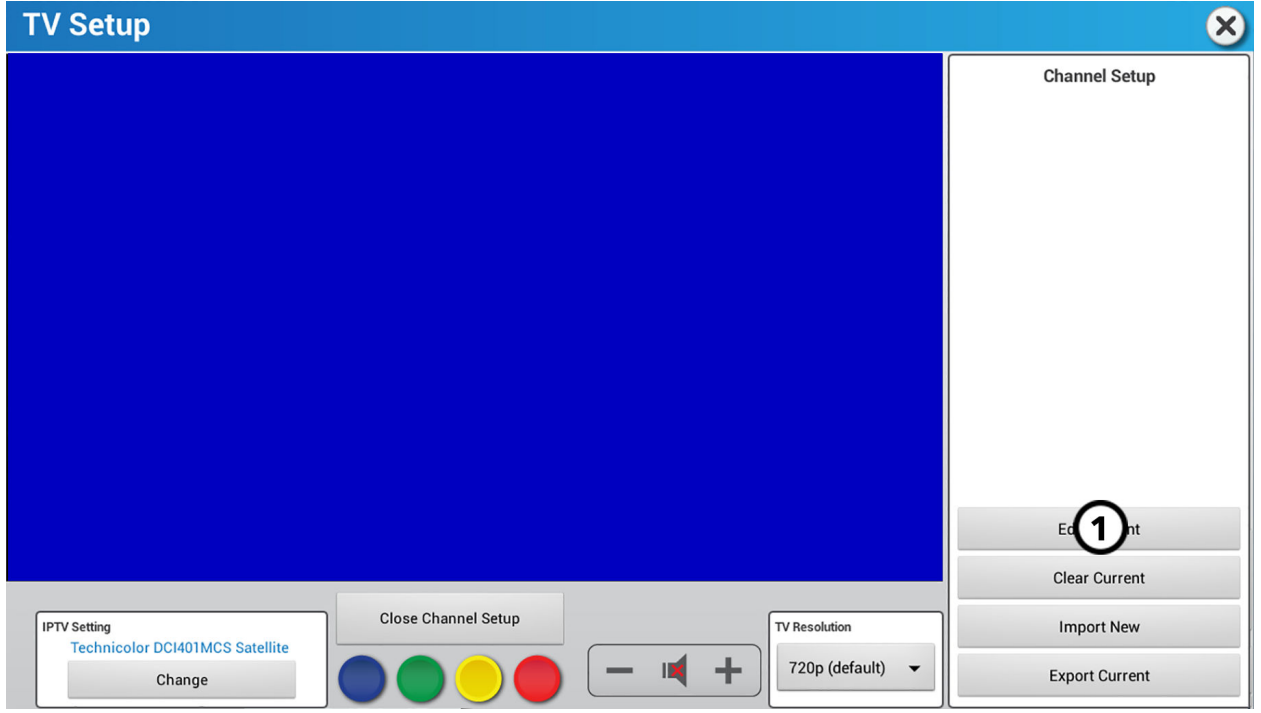

#### **Kanal hinzufügen**

1. Hinzufügen drücken.

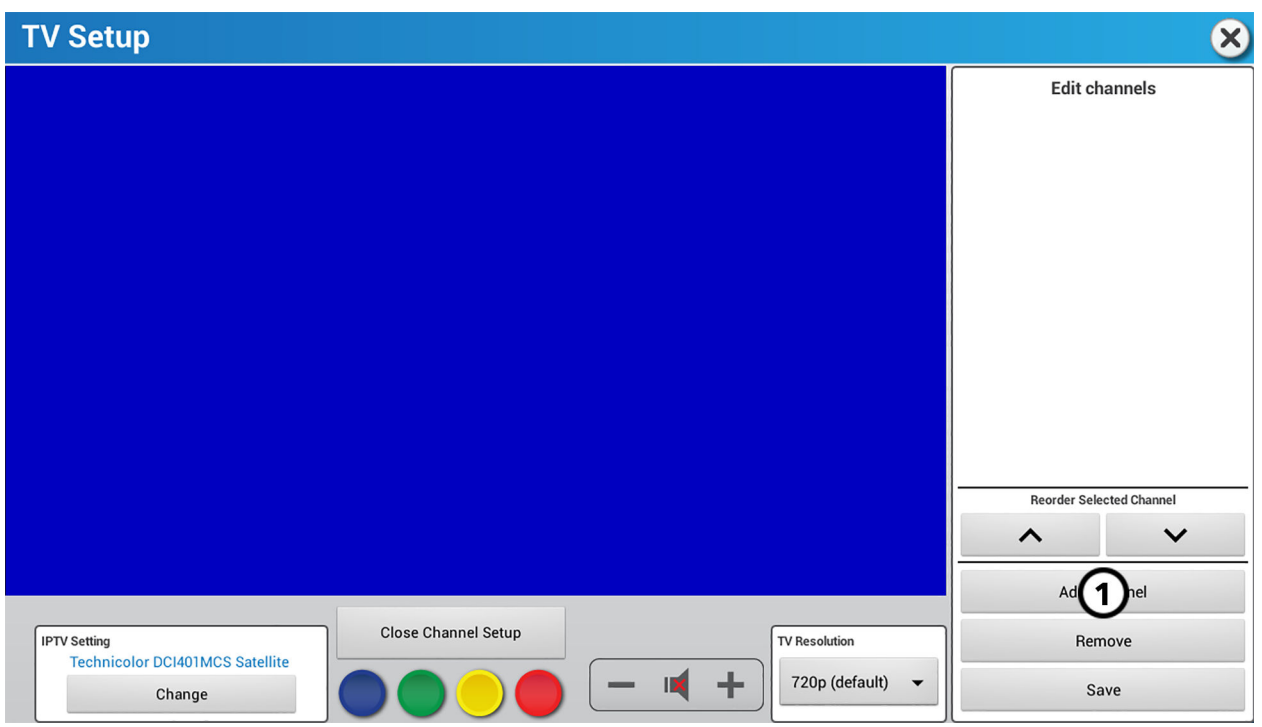
2. Kanalnummer in das Kästchen Hauptnummer\* eingeben.

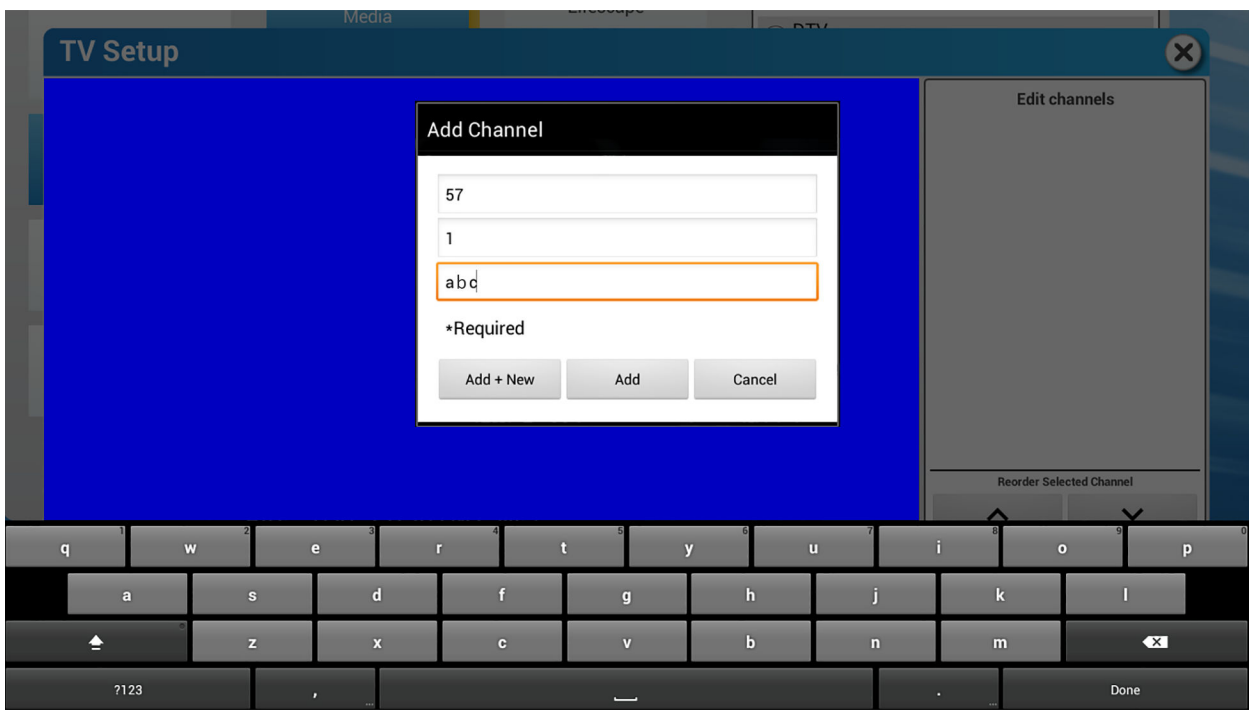

- 3. Unterkanal- oder Programmnummer in das Kästchen Nebennummer eingeben.
- 4. Den Kanalnamen in das Kästchen Kanalname\* eingeben.
- 5. Wählen Sie eine der folgenden Möglichkeiten:
	- Hinzufügen drücken, wenn Sie mehrere Kanäle zu Ihrer Kanalliste hinzufügen möchten.
	- Hinzufügen drücken, wenn Sie nur einen Kanal zu Ihrer Kanalliste hinzufügen möchten.
	- Abbrechen drücken, wenn Sie Ihren Kanal nicht hinzufügen möchten.

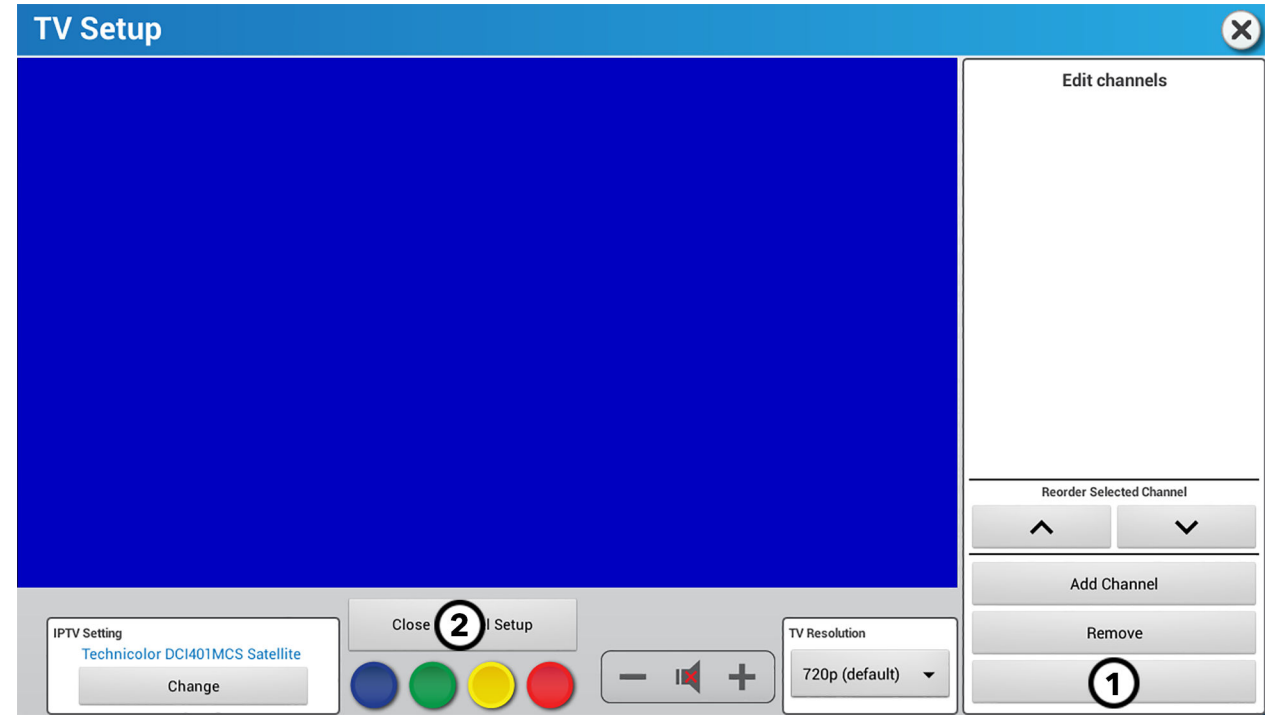

- 1. Speichern drücken, wenn Sie die Kanäle gespeichert haben.
- 2. Kanaleinstellung beenden drücken, wenn Sie Ihre Kanalliste fertiggestellt haben.

## **Ausgewählten Kanal neu ordnen**

1. Auf den Kanal drücken, der auf Ihrer Kanalliste neu angeordnet werden soll.

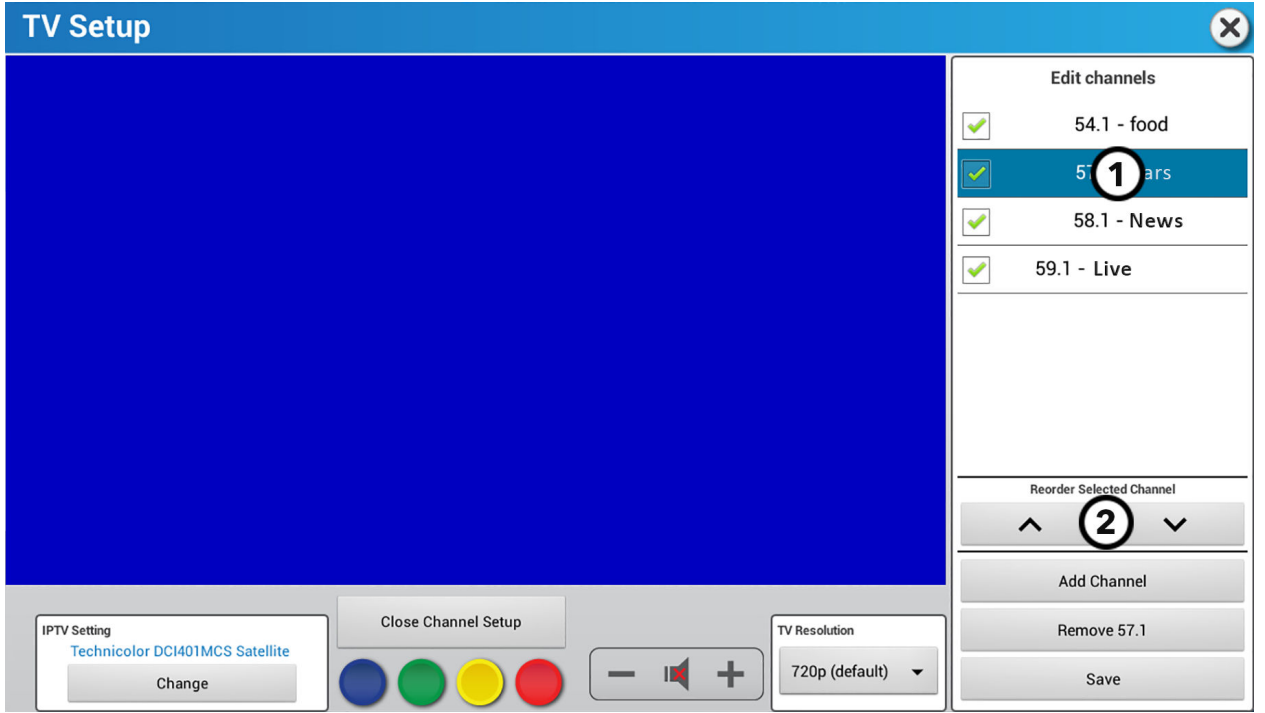

**ANMERKUNG:** Die Reihenfolge der von Ihnen erstellten Kanalliste wird im Trainingsmenü angezeigt.

2. ▲ oder ▼ drücken, um den Kanal in Ihrer Kanalliste neu anzuordnen.

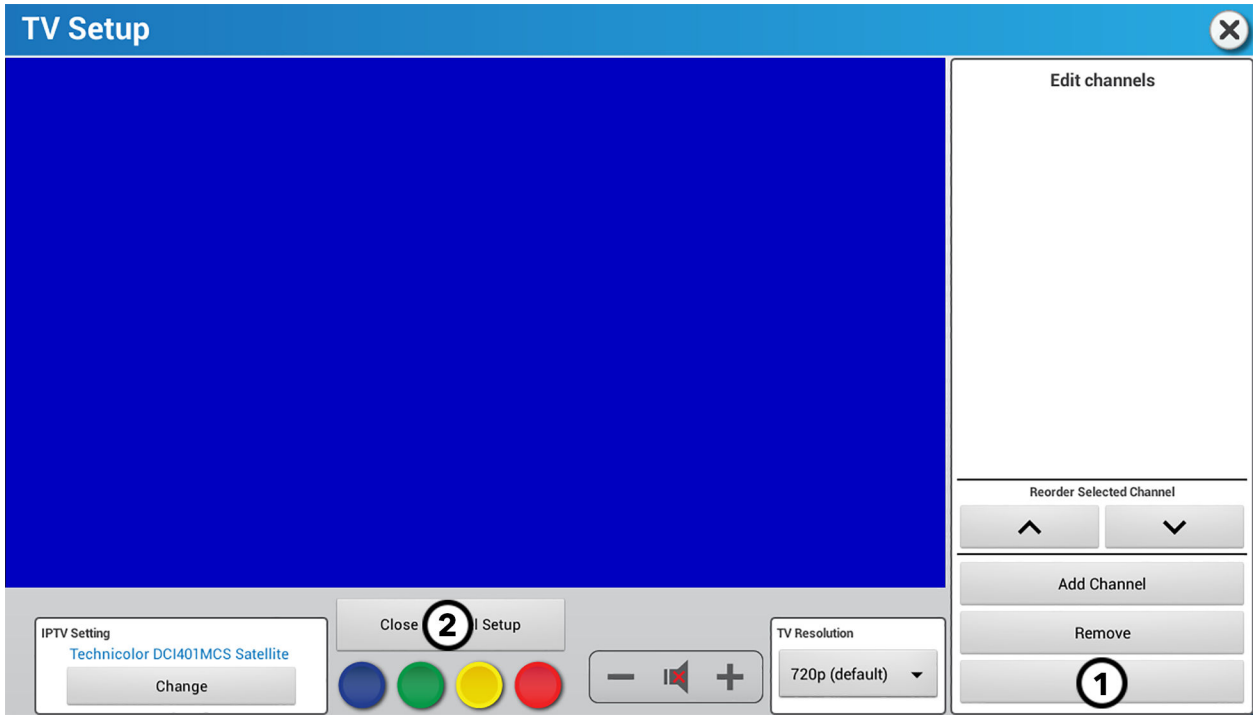

- 1. Speichern drücken, wenn Sie die Kanäle neugeordnet haben.
- 2. Kanaleinstellung beenden drücken, wenn Sie Ihre Kanalliste fertiggestellt haben.

## **Entfernen**

1. Auf den Kanal drücken, der von Ihrer Kanalliste entfernt werden soll.

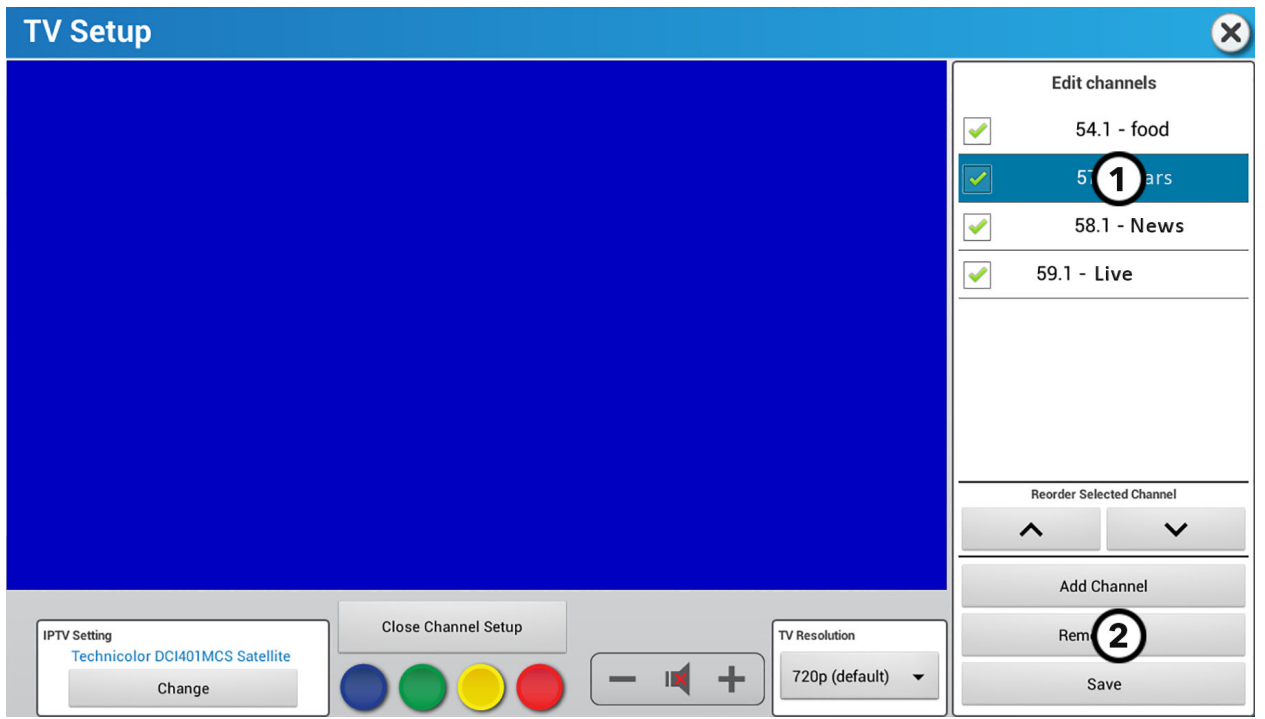

2. Entfernen drücken.

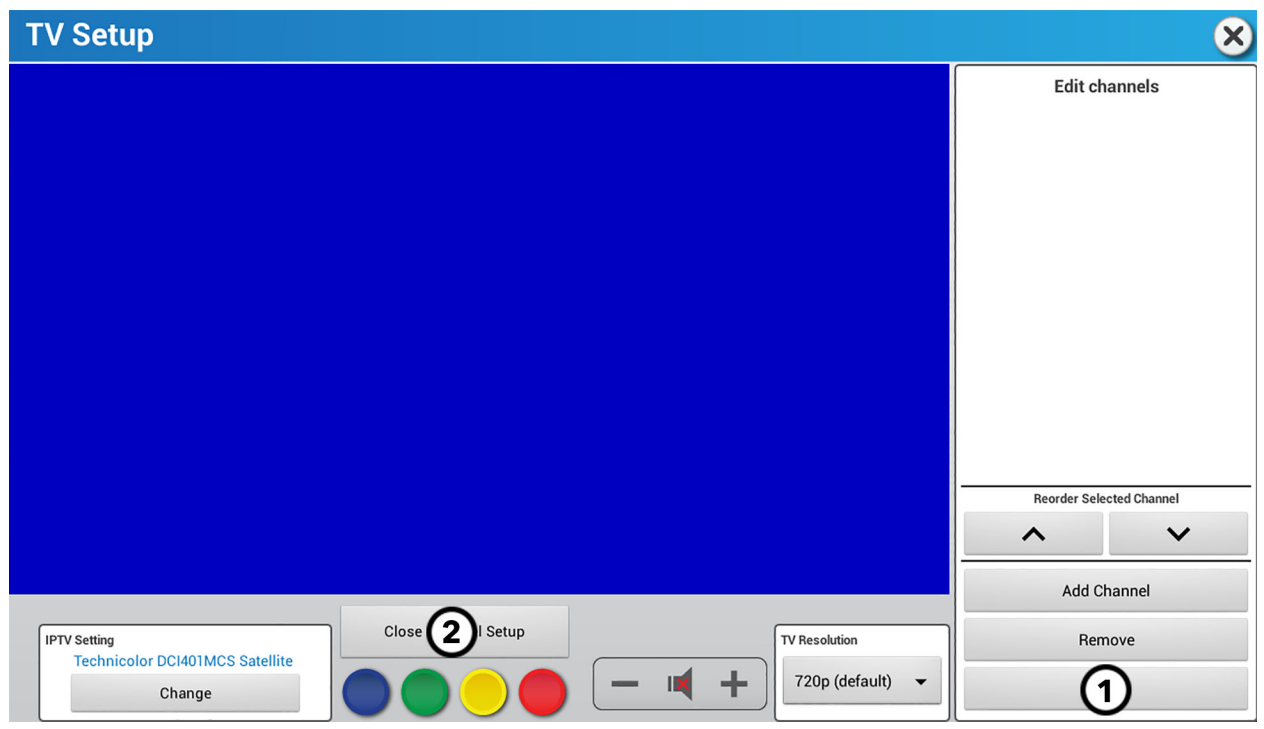

- 1. Speichern drücken, wenn Sie die Kanäle entfernt haben.
- 2. Kanaleinstellung beenden drücken, wenn Sie Ihre Kanalliste fertiggestellt haben.

## <span id="page-75-0"></span>**Aktuelle löschen**

Aktuelle löschen auswählen, um eine bestehende Kanalliste zu löschen und eine neue Kanalliste zu erstellen.

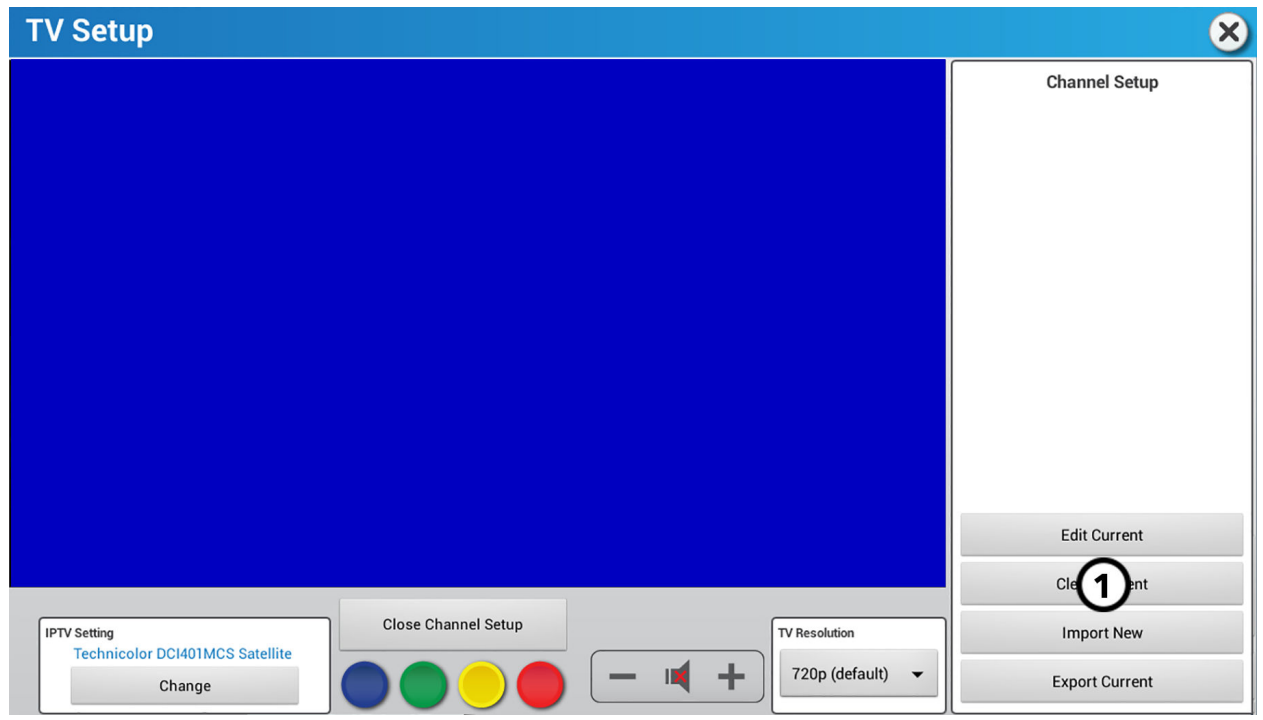

## **Neue importieren**

Die Funktion "Neue importieren" erfordert eine Kanalliste auf einem anderen Gerät und einen USB-Stick. Sie führen die Funktion "Aktuelle exportieren" bei einer anderen Einheit durch, bevor Sie die Funktion "Neue importieren" benutzen.

Eine Kanalliste von einem anderen Gerät importieren:

- 1. Ein anderes Gerät mit einer aktuellen Kanalliste finden.
- 2. Einen Speicherstick in den USB-Anschluss des Geräts einstecken.
- 3. Führen Sie ein [Aktuelle Exportieren](#page-76-0) an diesem Gerät durch.
- 4. Entfernen Sie den USB-Stick von diesem Gerät.
- 5. Installieren Sie den USB-Stick auf Ihrem Gerät.

## <span id="page-76-0"></span>6. Neue importieren drücken.

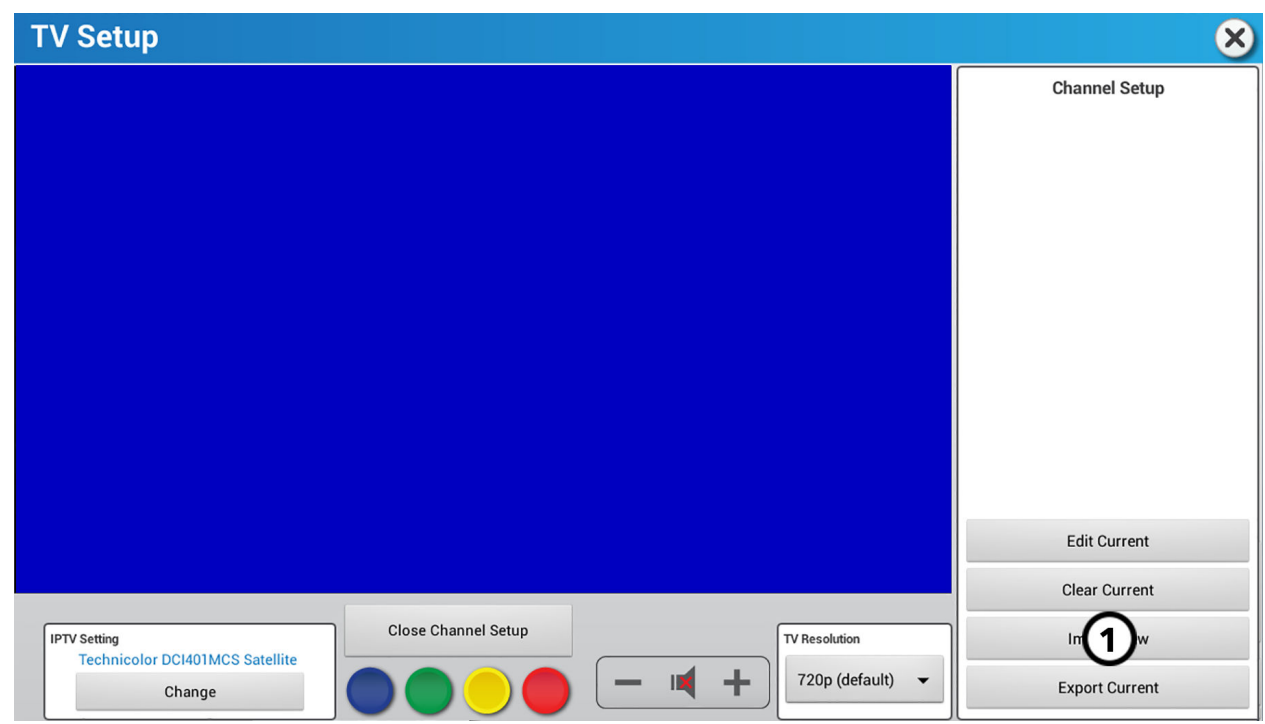

7. Vergewissern Sie sich, dass Ihr Gerät die Kanalliste von dem anderen Gerät importiert hat.

#### **Aktuelle exportieren**

Die Funktion "Aktuelle exportieren" wird verwendet, wenn Sie Ihre aktuelle Kanalliste auf mehreren Geräten speichern möchten. Sie benutzen die Funktion "Neue Importieren," nachdem Sie die Funktion "Aktuelle Exportieren" verwendet haben.

So exportieren Sie die aktuelle Kanalliste eines Geräts:

- 1. Stecken Sie einen USB-Stick in den vorderen USB-Anschluss eines Gerätes mit einer aktuellen Kanalliste.
- 2. Aktuelle exportieren drücken.

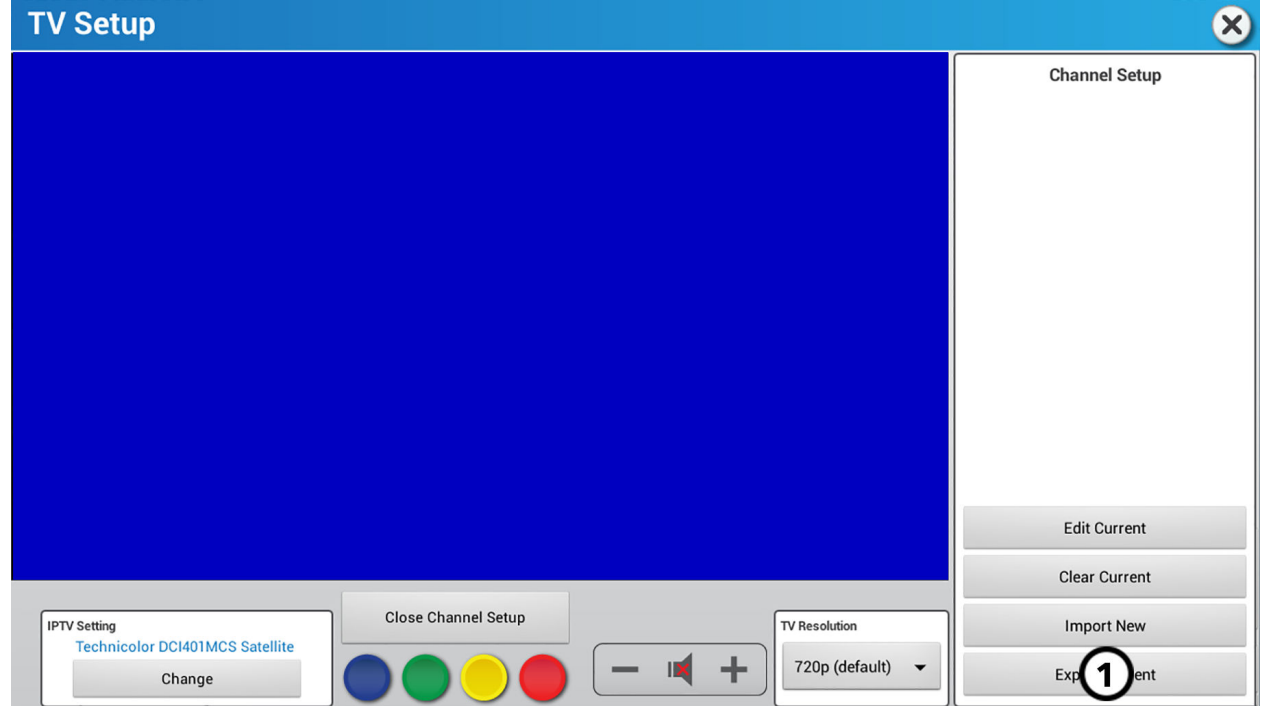

Unter [Neue importieren](#page-75-0) finden Sie Anweisungen zum Importieren Ihrer Kanalliste auf dem USB-Stick auf andere Computer.

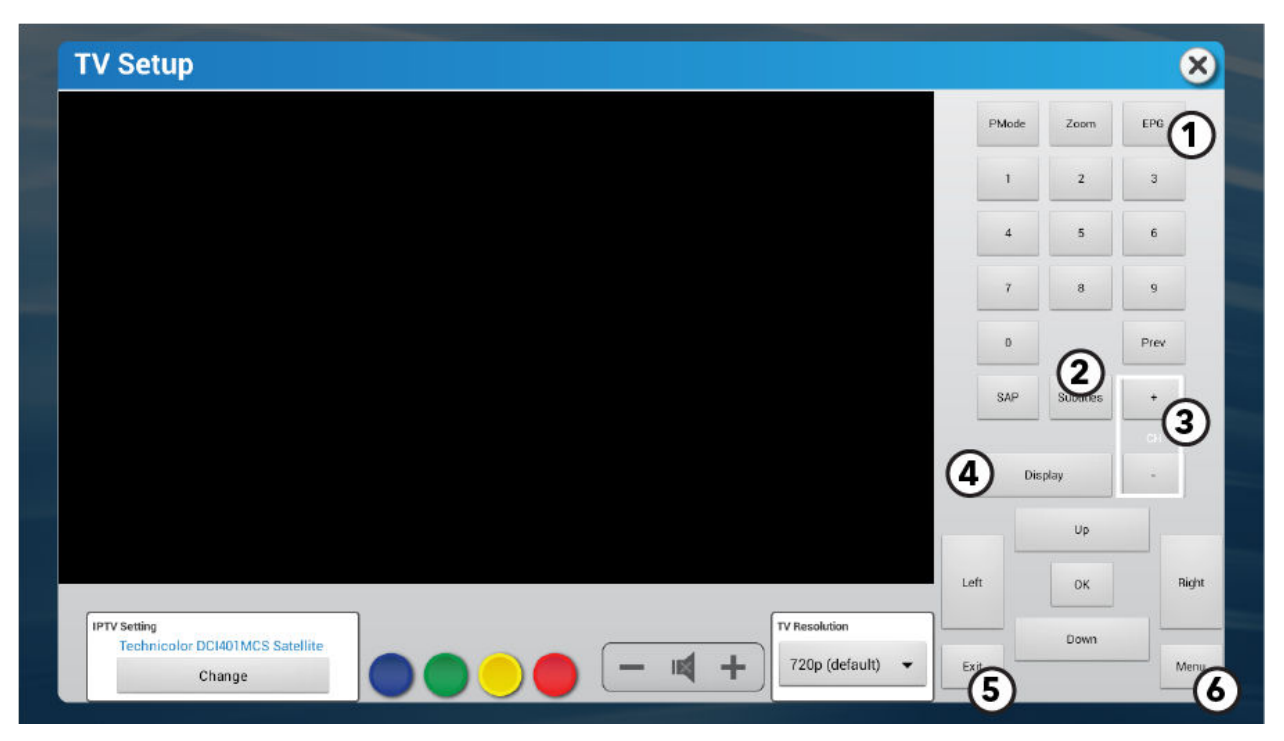

Um auf das Menü Pro:Idiom-TV-Einrichtung zuzugreifen, verwenden Sie den Tuner-Typ STB IPTV.

## 1. EPG

Drücken, um die elektronische Programmübersicht zu öffnen.

## 2. Untertitel

Drücken, um Untertitel ein-/auszuschalten.

#### 3. Kanaltasten

Verwenden Sie diese Option, um die Kanäle nach oben (+) oder unten (-) zu verschieben.

## 4. Anzeige

Die aktuellen Kanalinformationen werden angezeigt.

## 5. Beenden

Drücken, um das Menü TV-Einrichtung zu verlassen.

#### 6. Menü

Zugriff auf die Menüoptionen der Tuner-Einrichtung:

- Tuner-Einrichtung
- Video
- Sender
- V-Chip

Für die IPTV-Einstellung sollte der Standard auf Technicolor DCI401MCS Satellitenempfänger eingestellt sein. Wenn die Steuerung der Pro:Idiom-Lösung nicht funktioniert, stellen Sie bitte sicher, dass diese Einstellung korrekt ist.

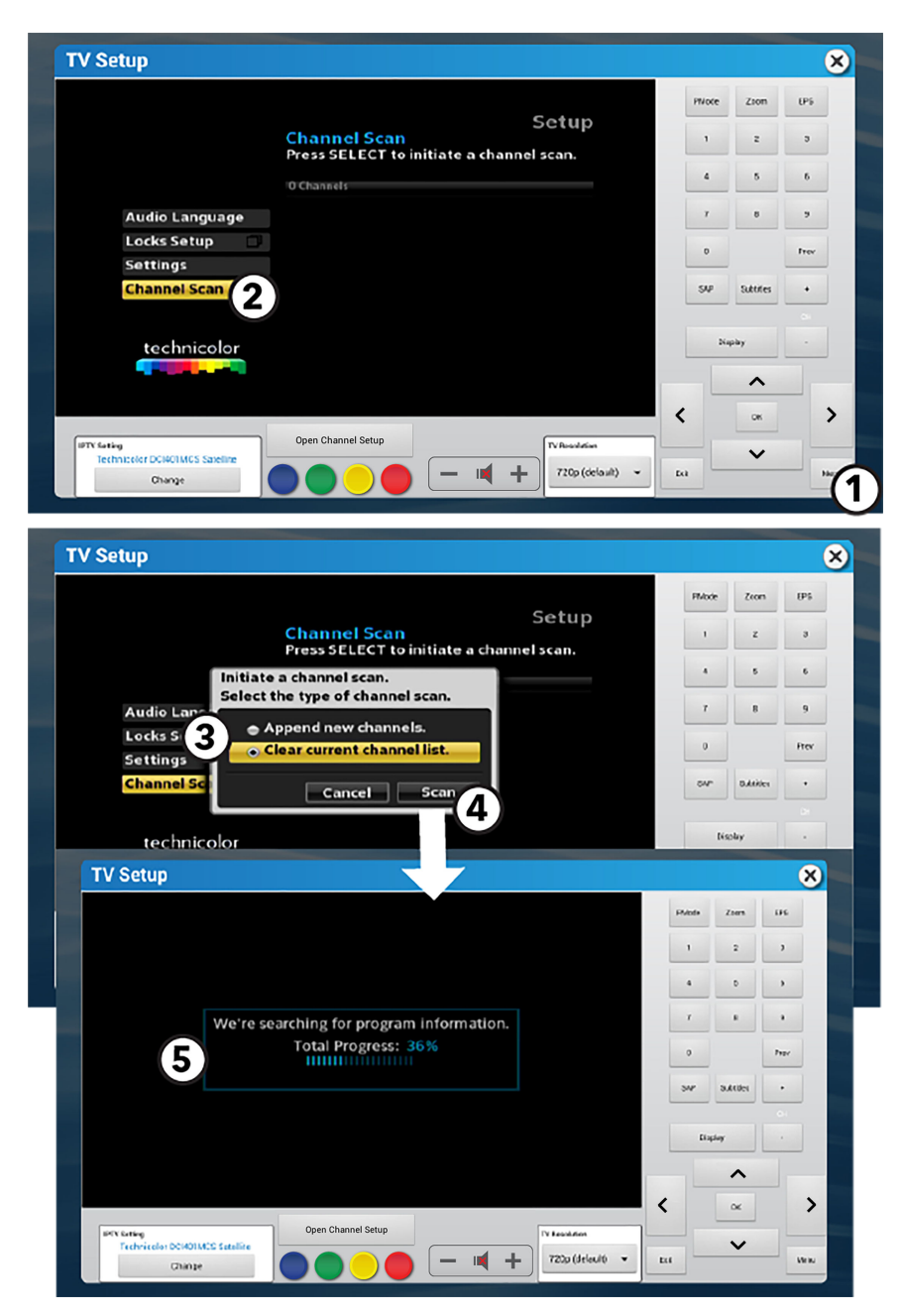

Diese Befehle werden an die entsprechenden Set-Top-Boxen gesendet. Die Set-Top-Boxen bestimmen die Aktionen. Detaillierte Funktionsbeschreibungen finden Sie in der Herstellerdokumentation der Set-Top-Box.

#### 1. Menü

Drücken, um auf das Menü TV-Einrichtung zuzugreifen.

## 2. Kanal-Scan

▲ und V verwenden, um zur Option Kanalsuche zu scrollen. OK drücken, um die Auswahl zu bestätigen.

#### 3. Kanalsuche starten

Aktuelle Kanalliste löschen auswählen.

## 4. Suchen

Drücken, um die Kanalsuche zu starten.

## 5. Fortschrittsanzeige

Zeigt den Fortschritt des Suchlaufs an.

## **Open IPTV**

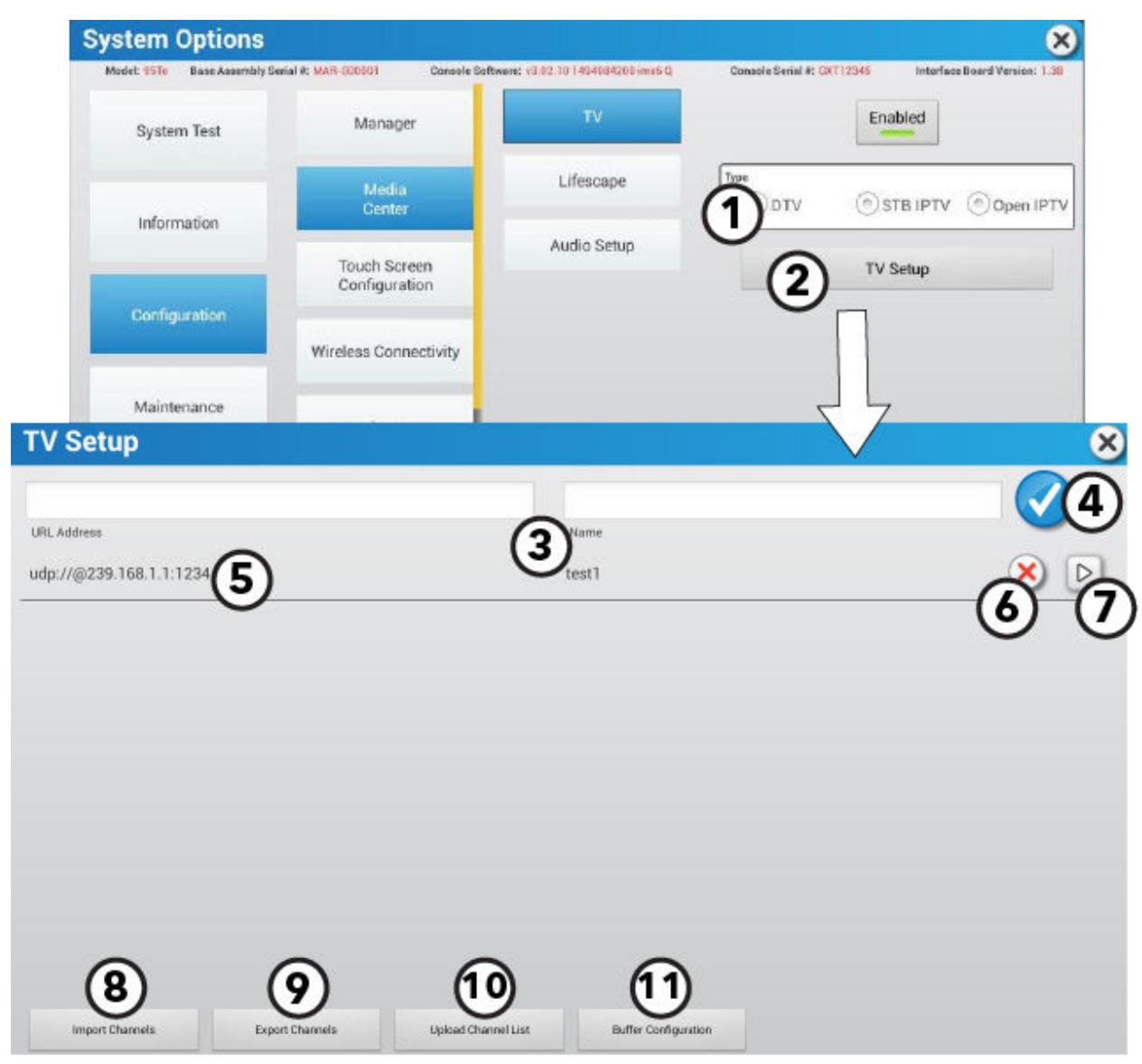

Open IPTV ermöglicht die Erstellung eigener Kanäle.

1. Art des Empfängers

Der Typ Open IPTV Tuner zeigt nur an, wenn die Konsole für Open IPTV konfiguriert ist.

2. TV-Einrichtung

Drücken, um auf das Menü Open IPTV TV-Einrichtung zuzugreifen.

- 3. Benutzerdefinierter Kanal
	- URL-Adresse eingeben Geben Sie jede UDP-Adresse ein, die jedem Kanal zugeordnet ist.

**ANMERKUNG:** Das Format sollte udp://@(IP Address: Port) verwenden.

- Kanalnamen erstellen
- 4. Drücken Sie das Häkchen, um den Kanal in der Kanalliste zu speichern.
- 5. Kanaltabelle

URL-Adresse und Kanalname werden in einer Kanaltabelle eingetragen.

6. Das X drücken, um den ausgewählten Kanal zu löschen.

## 7. Kanalvorschau

drücken, um ein separates Fenster zur Vorschau des ausgewählten Kanals zu öffnen.

## 8. Kanäle importieren

Kanalliste von einem USB-Stick importieren.

## 9. Kanäle exportieren

Kanalliste auf einen USB-Stick exportieren.

#### 10. Kanalliste hochladen

Ihre Kanalliste in die Halo Fitness Cloud hochladen (wenn verbunden) und auf alle Geräte in der Einrichtung, wenn diese an das Internet angeschlossen sind.

## 11. Zwischenspeicherkonfiguration

Ändern Sie die Menge der gepufferten Daten, um das Video-Streaming zu optimieren.

## **WLAN-Verbindung**

**ANMERKUNG:** Wenn Ihr Gerät über ein Ethernet-Kabel mit dem Internet verbunden ist, lesen Sie bitte den Abschnitt Ethernet im Menü [Konfigurationsmenü.](#page-53-0)

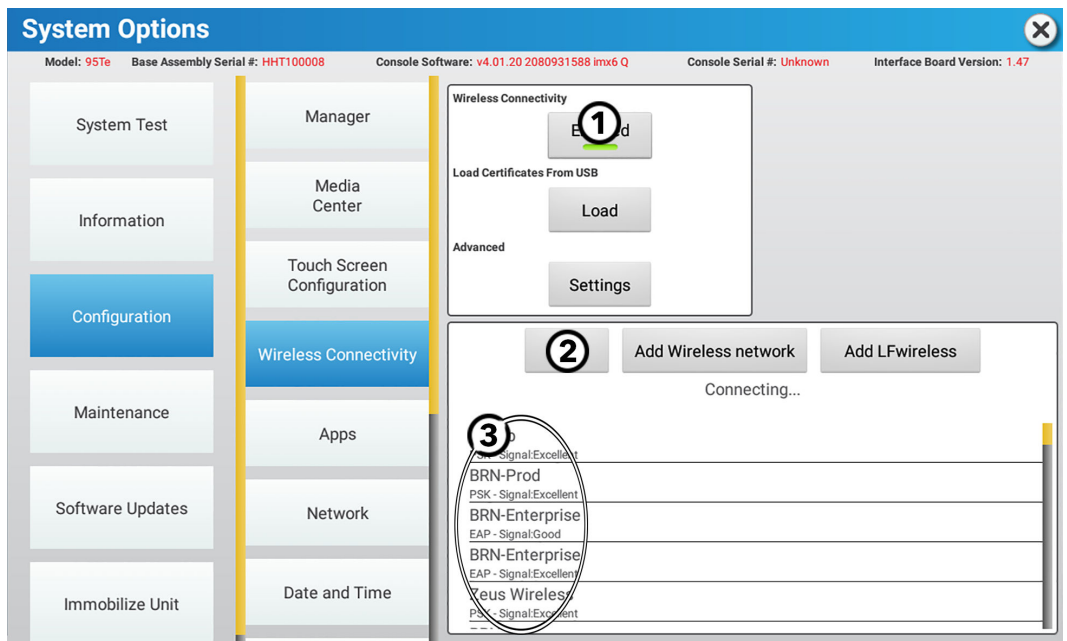

- 1. Aktivieren/Deaktivieren drücken, um die drahtlosen Fähigkeiten zu aktivieren oder zu deaktivieren.
- 2. Scan drücken, um nach drahtlosen Netzwerken in Ihrer Nähe zu suchen.
- 3. Suchen und wählen Sie Ihren Drahtlosrouter, indem Sie auf den Bildschirm drücken.

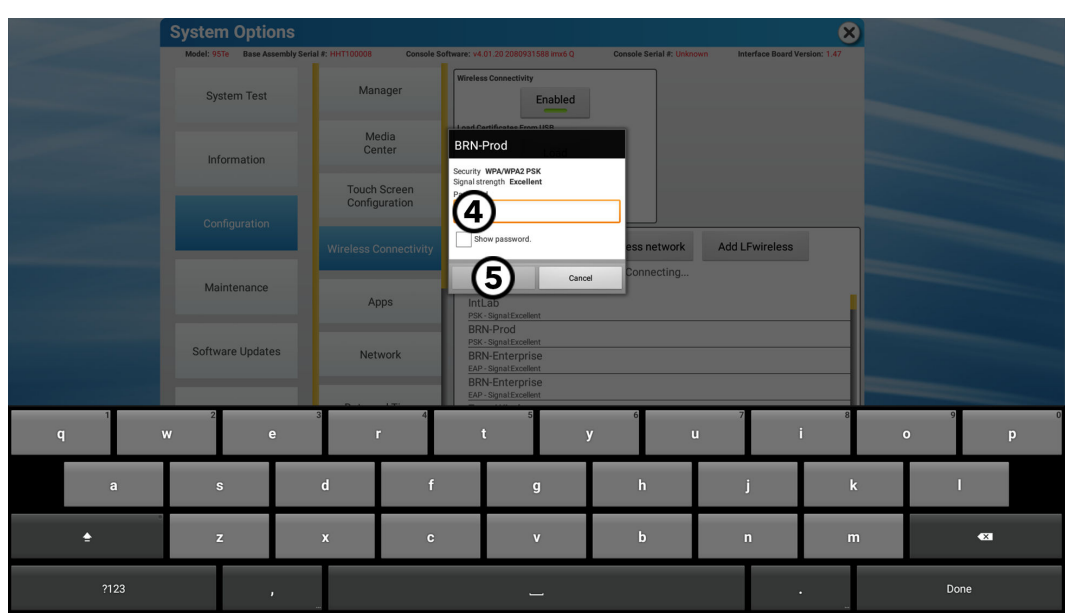

- 4. Geben Sie das Passwort Ihres Drahtlosrouters ein.
- 5. Bestätigen drücken, um eine Verbindung zu Ihrem Drahtlosrouter herzustellen.

## **Internet-Anforderungen**

Minimale Anforderungen an die Download-Bandbreite 1-16 Einheiten:

- $\bullet$  2,5 Mbit/s
- +0,25 Mbit/s für mehr als 16 Einheiten.

Minimale Anforderungen an die Upload-Bandbreite 1-20 Einheiten:

- 0,5 Mbit/s
- +0,25 Mbit/s für mehr als 20 Einheiten.

WLAN-Anforderungen:

Sie müssen die DHCP-Adressen für alle Ihre Geräte angeben, wenn Ihre Geräte über ein Ethernet-Kabel mit dem Internet verbunden sind. Sie benötigen einen Switch, der die einzelnen Ethernetkabel zusammenführt.

1-7 Geräte

• 8-Port 10/100/1000

8-23 Geräte

• 24-Port 10/100/1000

24-47 Geräte

• 48-Port 10/100/1000

WLAN-Anforderungen (Wireless Local Area Network)

- Dualband 2,4/5 GHz Drahtlosrouter mit zwei Frequenzen
- WPA2-PSK-Sicherheit Drahtlosrouter
- Das Gerät muss an der Decke oder Wand montiert werden. Stellen Sie Ihre Drahtlosrouter nicht auf den Boden.

# **7. Wartung und Fehlersuche**

**ANMERKUNG:** Die Sicherheit des Geräts ist nur garantiert, wenn es regelmäßig auf Schäden und Verschleiß untersucht wird. Bei defekten Teilen darf das Gerät erst wieder nach deren Reparatur bzw. Austausch benutzt werden.

Folgende Tipps zu Wartung und Pflege stellen die Funktionsfähigkeit des Geräts sicher:

- Stellen Sie das Gerät an einem kühlen, trockenen Ort auf.
- Reinigen Sie die Display-Konsole und alle Außenflächen mit zugelassenen oder geeigneten Reinigungsmitteln (siehe zugelassene und verträgliche Reinigungsmittel) und einem Mikrofasertuch.
- Lange Fingernägel können die Konsole beschädigen oder verkratzen. Betätigen Sie die Konsolentasten daher mit den Fingerkuppen.

## **Zugelassene und verträgliche Reinigungsmittel**

Es wurden zwei bevorzugte Reinigungsmittel von den Experten zugelassen: PureGreen 24 und Gym Wipes. Beide Reiniger befreien das Gerät sicher und wirksam von Schmutz, Verunreinigungen und Schweiß. PureGreen 24 und die Antibacterial Force-Formel der Gym Wipes sind wirksame Desinfektionsmittel gegen MRSA und H1N1.

PureGreen 24 ist als Spray erhältlich und kann von den Studiomitarbeitern ohne großen Aufwand eingesetzt werden. Geben Sie das Spray auf ein Mikrofasertuch und wischen Sie das Gerät ab. Tragen Sie zu allgemeinen Desinfektionszwecken PureGreen 24 mindestens zwei Minuten lang auf das Gerät auf, zur Eindämmung von Pilz- und Virenbefall mindestens zehn Minuten lang.

Gym Wipes sind großformatige Feuchttücher für die Reinigung des Geräts vor und nach dem Workout. Reinigen Sie das Gerät zu allgemeinen Desinfektionszwecken mindestens zwei Minuten lang mit den Gym Wipes.

Um diese Reinigungsmittel zu bestellen, wenden Sie sich an unseren Kundendienst (1-800-351-3737 oder per E-Mail an: [customersupport@lifefitness.com](mailto:customersupport@lifefitness.com)).

Die Anzeige und alle Oberflächen können auch mit einer milden Seifenlauge oder einem nicht scheuernden Haushaltsreiniger gereinigt werden. Verwenden Sie ausschließlich ein weiches Mikrofasertuch. Tragen Sie das Reinigungsmittel vor der Reinigung auf das Mikrofasertuch auf. KEINE Ammoniak- oder säurehaltigen Reinigungsmittel verwenden. KEINE scheuernden Reinigungsmittel verwenden. KEINE Papierhandtücher verwenden. Tragen Sie die Reinigungsmittel NICHT direkt auf die Oberflächen des Geräts auf.

# **Fehlersuche**

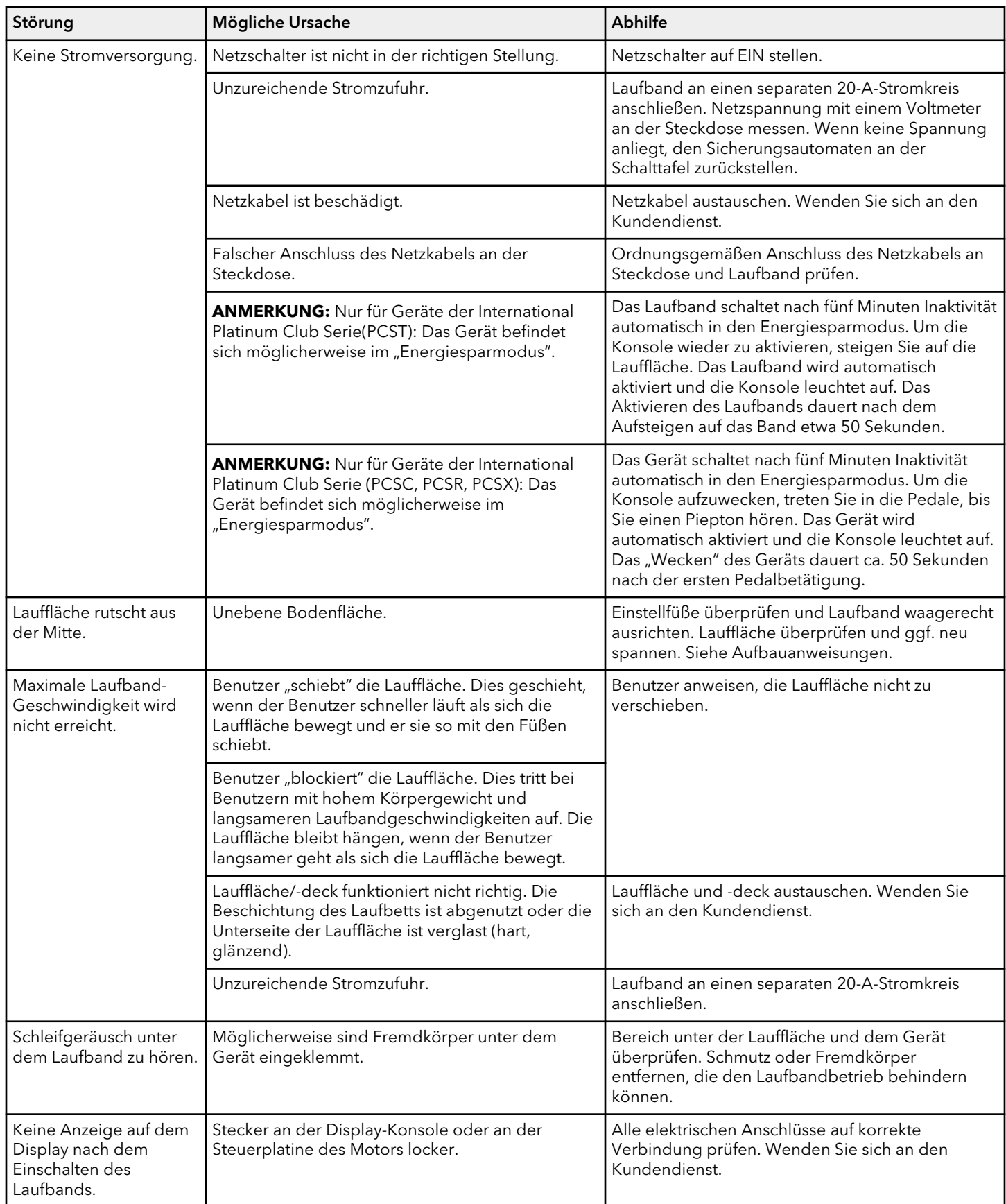

# **Tipps zur Fehlersuche: Auslesen der Herzfrequenz**

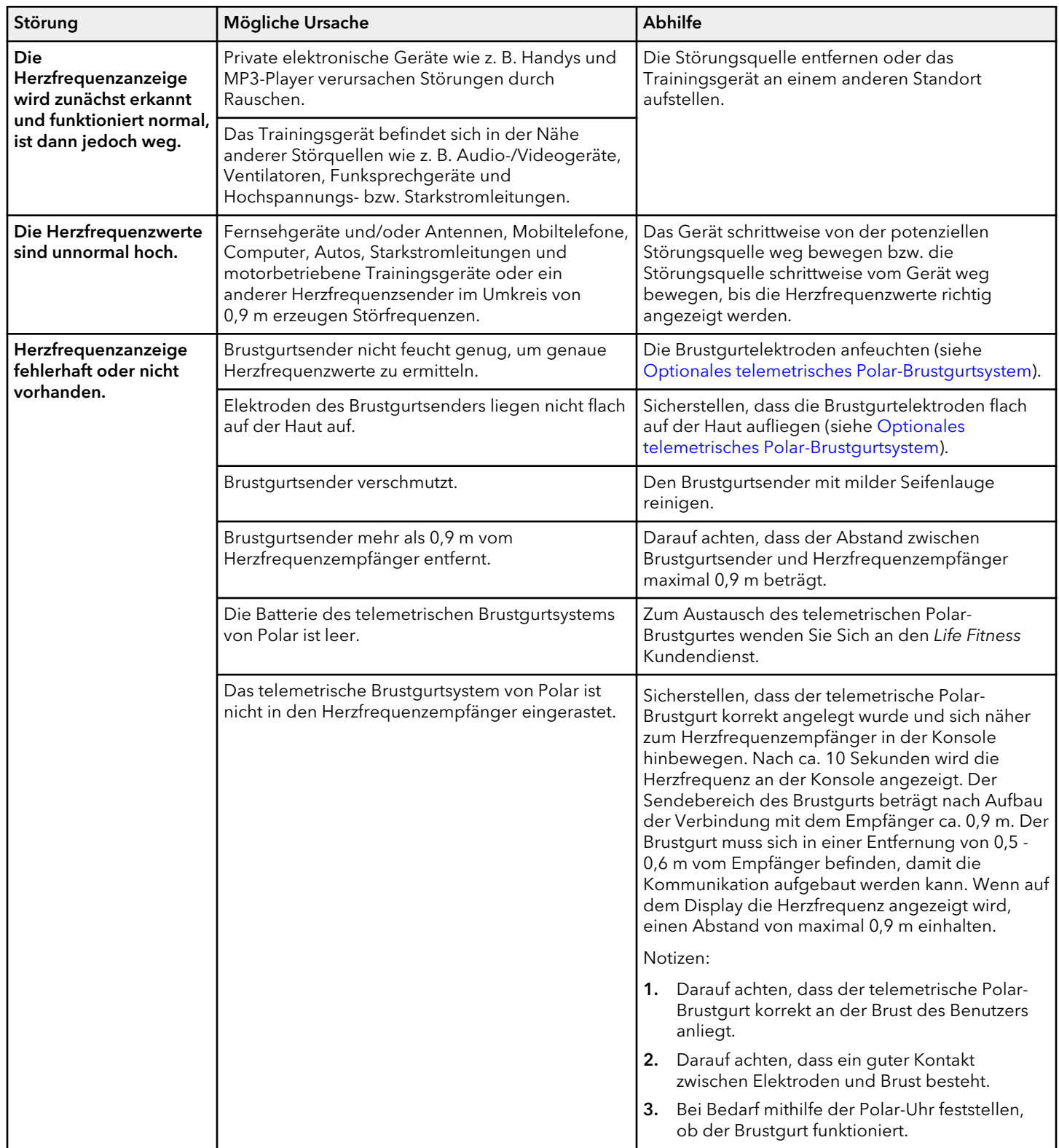

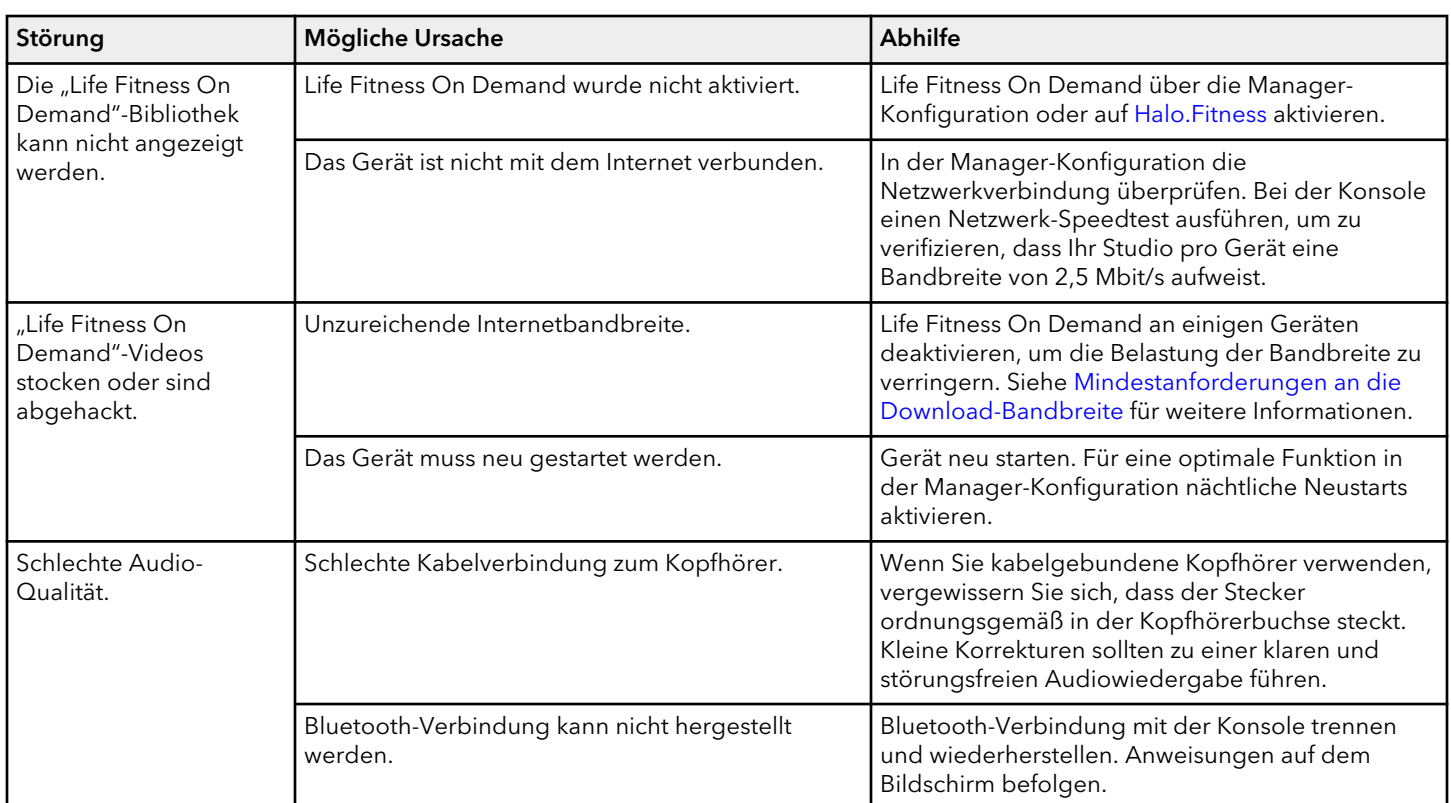

# **Fehlersuche – Life Fitness™ On Demand**

# **Spezifikation der Konsole**

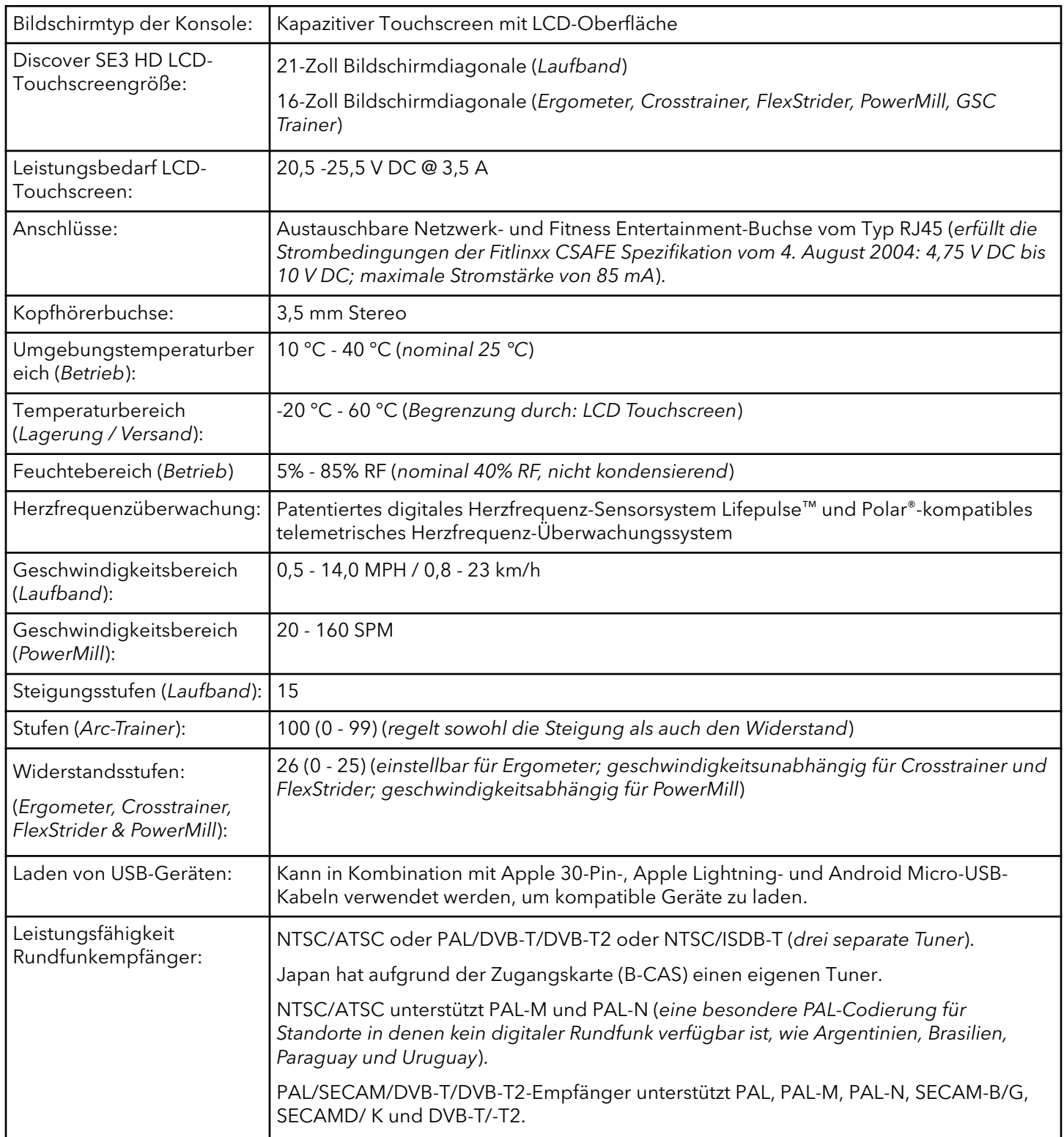

# **Abmessungen Konsole**

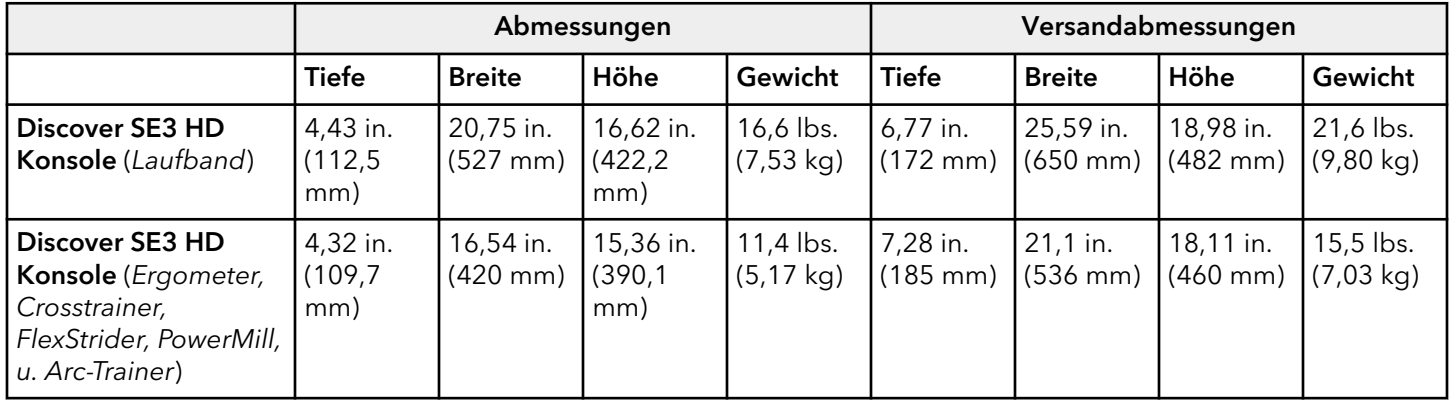

# **8. Copyrights und Marken**

# **Liste der Copyrights und Marken**

## **Life Fitness**

Life Fitness®, Alle Rechte vorbehalten. Life Fitness ist ein eingetragenes Warenzeichen.

Discover™, FitPower™, Herzfrequenz+ ™, LFconnect™, Lifepulse™, Lifescape™, MaxBlox™, PowerMill™, SureStepSystem™, Swipe™ und Trainingslandschaft™ sind Warenzeichen von Life Fitness.

## **Sonstiges**

FitLinxx™ ist eine Marke von ActiveLinxx.

Bluetooth® ist ein eingetragenes Warenzeichen der Bluetooth SIG, Inc.

Polar® ist ein eingetragenes Warenzeichen der Polar Electro, Inc.

iPad®, iPhone®, iPod®und Apple Watch® sind eingetragene Warenzeichen der Apple Inc.

Android™ ist eine Marke der Google Inc. PM-038-13. (3.14)

Gym Wipes® ist eine eingetragene Marke der The 2XL Corporation.

PureGreen 24™ ist eine Marke von Pure Green.

RunSocial® ist eine eingetragene Marke der Paofit Holdings Pte Ltd.

Samsung Galaxy Watch® Samsung, Galaxy S und Shop Samsung sind Marken von Samsung Electronics Co., Ltd.

# **9. Garantie**

# **Garantieumfang**

Dieses *Life Fitness* kommerzielle Trainingsgerät ist durch eine Gewährleistung gegen Material- und Verarbeitungsfehler geschützt.

# **Garantieinhaber**

Der Erstkäufer oder die Person, die das gekaufte Produkt als Geschenk vom Erstkäufer erhält. Bei späteren Weitergaben erlischt die Garantie.

# **Garantiedauer**

Die Garantie richtet sich nach den Angaben in den Garantieinformationen für das jeweilige Produkt.

# **Wer bezahlt im Garantiefall Transport und Versicherung?**

Wenn das Produkt oder ein unter die Gewährleistung fallendes Teil zu Reparaturzwecken zu einer Kundendienststelle geschickt werden muss, tragen wir, Life Fitness, während des ersten Jahrs alle Versand- und Versicherungskosten. Nach dem ersten Jahr tragen Sie die Kosten für den Transport und die Versicherung.

# **Behebung von durch die Garantie abgedeckten Defekten**

Nach unserem Ermessen schicken wir Ihnen ein neues oder repariertes Teil oder ersetzen das Produkt. Die Garantie für diese Ersatzteile entspricht dem Rest der ursprünglichen Garantielaufzeit.

## **Garantieausschluss**

Nicht eingeschlossen sind Fehler oder Schäden durch unerlaubte Reparatur,Missbrauch, Unfall, Fahrlässigkeit, unsachgemäße Montage oder Installation, Verschmutzungen durch Baumaßnahmen im Umfeld des Produktes, Rost oder Korrosion bedingt durch den Produktstandort, Abweichungen oder Änderungen ohne unsere schriftliche Genehmigung und die benutzerseitige Nichtbeachtung des Benutzerhandbuchs ("Handbuch") bei der Verwendung, Inbetriebnahme und Wartung des Produkts.

Im Lieferumfang des Produktes ist eine austauschbare Netzwerk- und Fitness Entertainment-Buchse vom Typ RJ45 enthalten. Diese Buchse erfüllt die FitLinxx CSAFE Spezifikation vom 4. August 2014, die besagt: 4,75 V DC an 10 V DC; Maximalstrom 85 mA. Produktschäden, die durch eine Strombelastung verursacht werden, welche diese FitLinxx CSAFE Spezifikation erfüllt, werden nicht von der Garantie gedeckt.

Sämtliche Bestimmungen dieser Garantie werden ungültig, wenn dieses Produkt über die Landesgrenzen der Vereinigten Staaten hinaus (außer Alaska, Hawaii und Kanada) transportiert wird. Es unterliegt dann den Garantiebestimmungen, die vom örtlichen *Life Fitness*-Vertreter gewährt werden.

# **Was Sie tun müssen**

Bewahren Sie den Kaufbeleg auf. Verwenden, Bedienen und Warten Sie das Produkt gemäß den Anweisungen im Benutzerhandbuch. Verständigen Sie den Händler hinsichtlich eines Fehlers innerhalb von 10 Tagen nach Bemerken des Fehlers. Senden Sie auf Anweisung das defekte Teil zwecks Austausch oder ggf. das gesamte Produkt zwecks Reparatur ein. *Life Fitness* behält sich vor, zu entscheiden ob ein Produkt zur Reparatur zurückgegeben werden muss.

# **Ersatzteile und Kundendienst**

Im Abschnitt Unternehmenszentrale finden Sie die Kontaktdaten Ihres lokalen Servicezentrums. Geben Sie Ihren Namen, Ihre Adresse und die Seriennummer Ihres Produktes an (Konsolen und Rahmen haben möglicherweise unterschiedliche Seriennummern). Sie erhalten dann Informationen darüber, wie Sie ein Ersatzteil bekommen können. Falls erforderlich, wird die Reparatur am Standort des Produkts veranlasst.

# **Ausschließliche Garantie**

DIESE BESCHRÄNKTE GEWÄHRLEISTUNG ERSETZT ALLE ANDEREN GEWÄHRLEISTUNGEN, OB DIREKT ODER IMPLIZIERT, EINSCHLIESSLICH DER IMPLIZIERTEN GEWÄHRLEISTUNGEN DER VERKEHRSFÄHIGKEIT UND EIGNUNG FÜR EINEN bestimmen ZWECK SOWIE ALLER ANDEREN VERPFLICHTUNGEN UNSERERSEITS. Wir übernehmen keine andere Verpflichtungen oder Haftungen hinsichtlich des Verkaufs dieses Produkts und gestatten dies auch nicht anderen Personen. Wir haften unter keinen Umständen für Schäden an Personen oder Gegenständen, einschließlich Gewinneinbußen oder Einsparverlusten, für besondere, indirekte, sekundäre Kosten, Kosten, die bei der Vertragserfüllung entstanden sind oder Folgeschäden, die aus dem Gebrauch oder der Unfähigkeit zum Gebrauch dieses Geräts entstehen. In einigen Staaten sind Ausschluss oder Beschränkung einer implizierten Garantie oder der

Haftung für mittelbare oder Folgeschäden nicht zulässig, sodass die oben genannten Beschränkungen und Ausschlüsse für Sie unter Umständen unwirksam sind.

# **Änderungen der Garantie sind nicht zulässig**

Es ist niemandem gestattet, die Bedingungen dieser eingeschränkten Garantie zu ändern oder zu erweitern.

## **Gültigkeit der Landesgesetze**

Im Rahmen dieser Garantie haben Sie bestimmte Rechtsansprüche. Darüber hinaus haben Sie möglicherweise weitere Rechtsansprüche, die sich von Land zu Land unterscheiden.

## **Garantieinformationen**

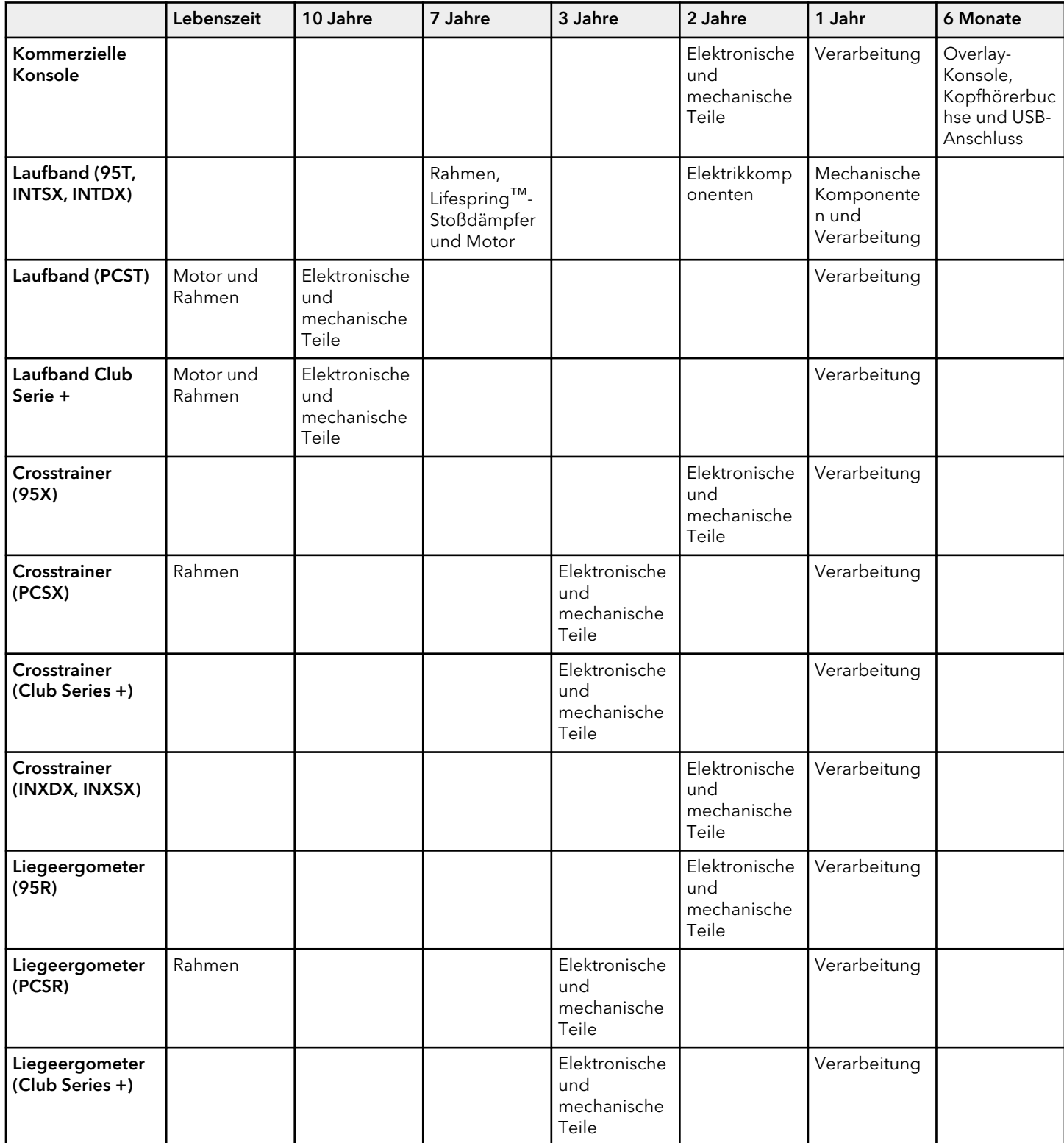

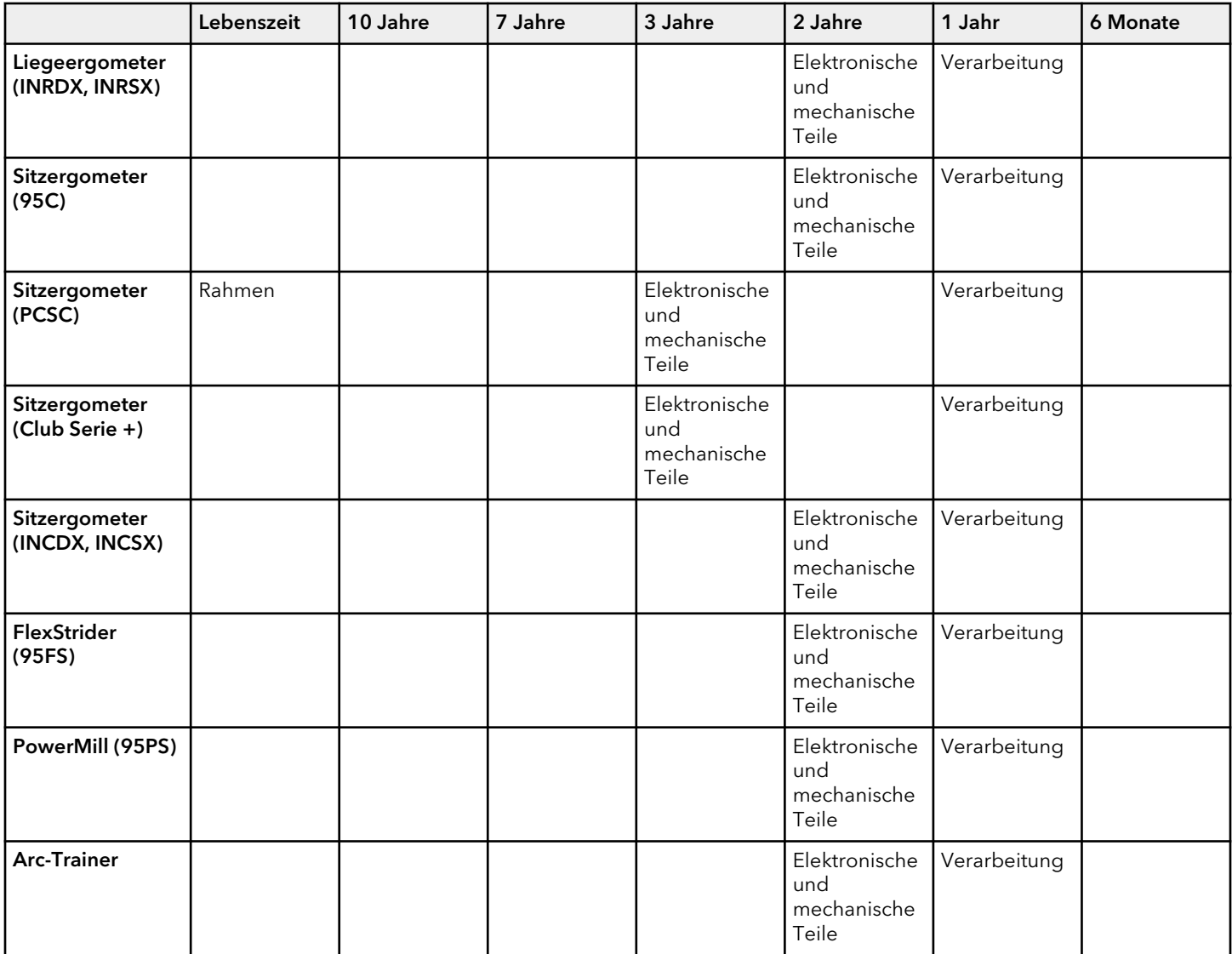

Garantiefristen außerhalb der USA können hiervon abweichen.